# HiPath 4000

# optiPoint 420 advance

Bedienungsanleitung

# **SIEMENS**

Global network of innovation

# <span id="page-1-0"></span>Zur vorliegenden Bedienungsanleitung

Diese Bedienungsanleitung beschreibt das Telefon optiPoint 420 advance an der Kommunikationsplattform HiPath 4000, Version 3.0.

Alle über Ihr Telefon durchführbaren Funktionen werden beschrieben. Sollten Sie feststellen, dass Funktionen an Ihrem Telefon nicht wie gewünscht verfügbar sind, kann dies folgende Ursachen haben:

- Die Funktion ist für Sie und Ihr Telefon nicht eingerichtet bitte wenden Sie sich an Ihr zuständiges Fachpersonal.
- Ihre Kommunikationsplattform verfügt nicht über diese Funktion bitte wenden Sie sich an Ihr zuständiges Fachpersonal.

# <span id="page-1-1"></span>Wichtige Hinweise

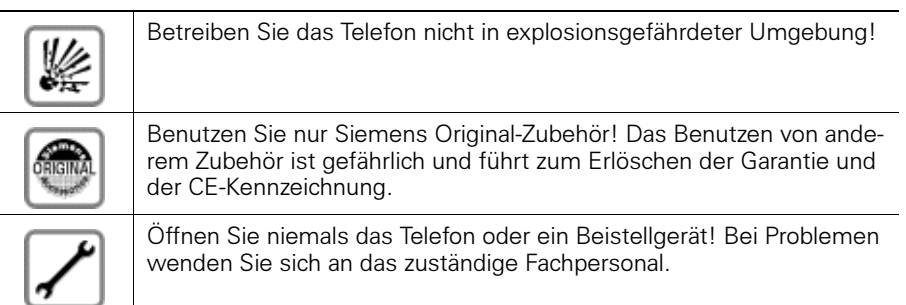

Die Informationen in diesem Dokument enthalten lediglich allgemeine Beschreibungen bzw. Leistungsmerkmale, welche im konkreten Anwendungsfall nicht immer in der beschriebenen Form zutreffen bzw. welche sich durch Weiterentwicklung der Produkte ändern können.

Die gewünschten Leistungsmerkmale sind nur dann verbindlich, wenn sie bei Vertragsschluss ausdrücklich vereinbart werden.

Das Telefon soll nicht mit färbenden oder aggressiven Flüssigkeiten, wie z. B. Tee, Kaffee, Säften oder Erfrischungsgetränken in Berührung kommen. Telefon pflegen  $\rightarrow$  [Seite 124.](#page-123-0)

# <span id="page-2-0"></span>Kennzeichen

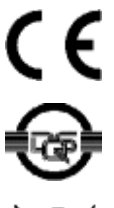

Die Konformität des Gerätes zu der EU-Richtlinie 1999/5/EG wird durch das CE-Kennzeichen bestätigt.

Dieses Gerät wurde unter einem zertifizierten Umweltmanagementsystem (ISO 14001) hergestellt. Dieser Prozess stellt die Minimierung des Primärrohstoff- und des Energieverbrauchs sowie der Abfallmenge sicher.

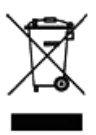

Alle Elektro- und Elektronikgeräte sind getrennt vom allgemeinen Hausmüll über dafür staatlich vorgesehene Stellen zu entsorgen.

Die sachgemäße Entsorgung und die getrennte Sammlung von Altgeräten dient der Vorbeugung von potentiellen Umwelt- und Gesundheitsschäden. Sie sind eine Voraussetzung für die Wiederverwendung und das Recycling gebrauchter Elektro- und Elektronikgeräte.

Ausführliche Informationen zur Entsorgung Ihrer Altgeräte erhalten Sie bei Ihrer Kommune, Ihrem Müllentsorgungsdienst, dem Fachhändler bei dem Sie das Produkt erworben haben oder Ihrem Vertriebsansprechpartner.

Diese Aussagen sind nur gültig für Geräte, die in den Ländern der Europäischen Union installiert und verkauft werden und die der Europäischen Richtlinie 2002/96/EC unterliegen. In Ländern außerhalb der Europäischen Union können davon abweichende Bestimmungen für die Entsorgung von Elektround Elektronikgeräten gelten.

# Inhaltsverzeichnis

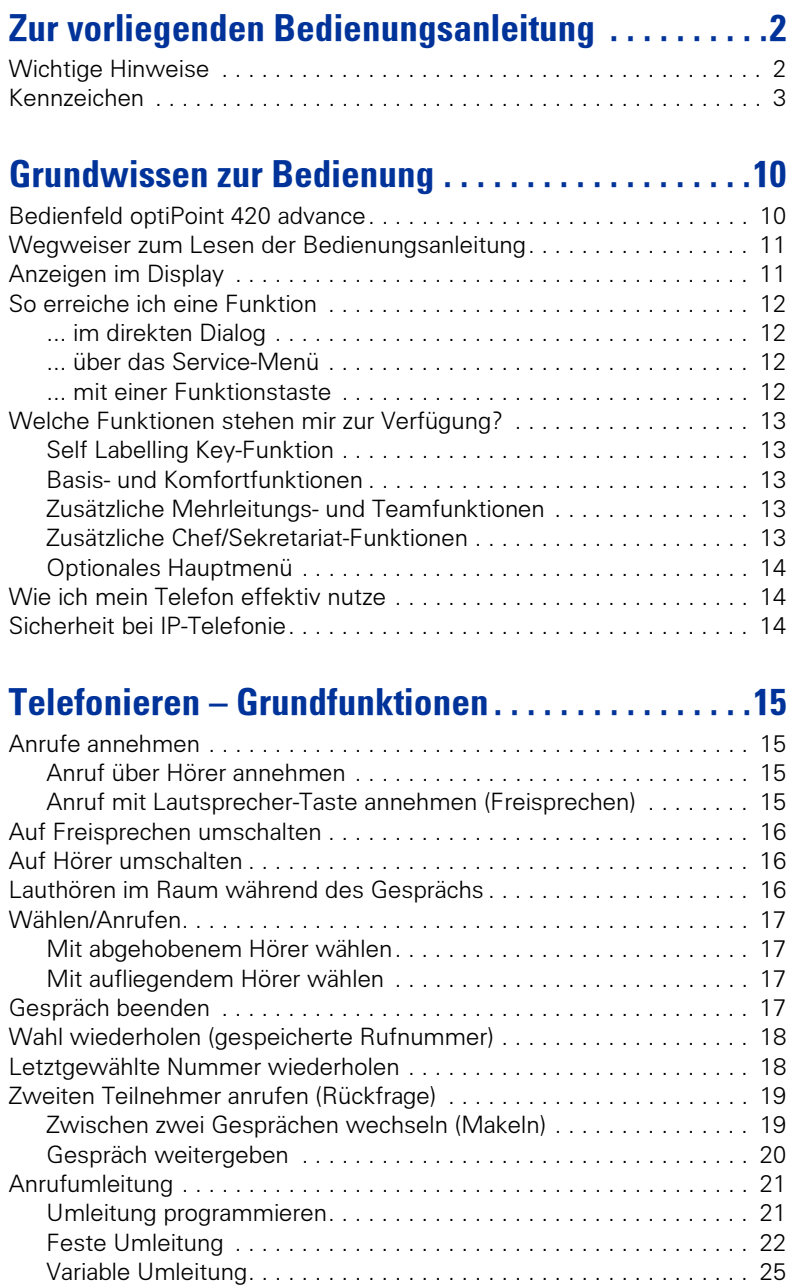

### Inhaltsverzeichnis

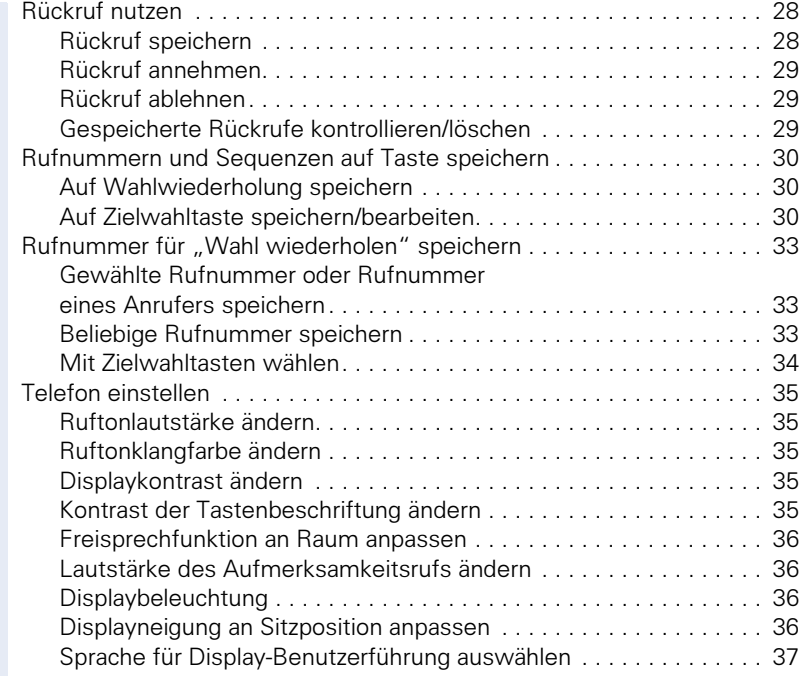

# [Telefonieren – Komfortfunktionen . . . . . . . . . . . . . . 38](#page-37-0)

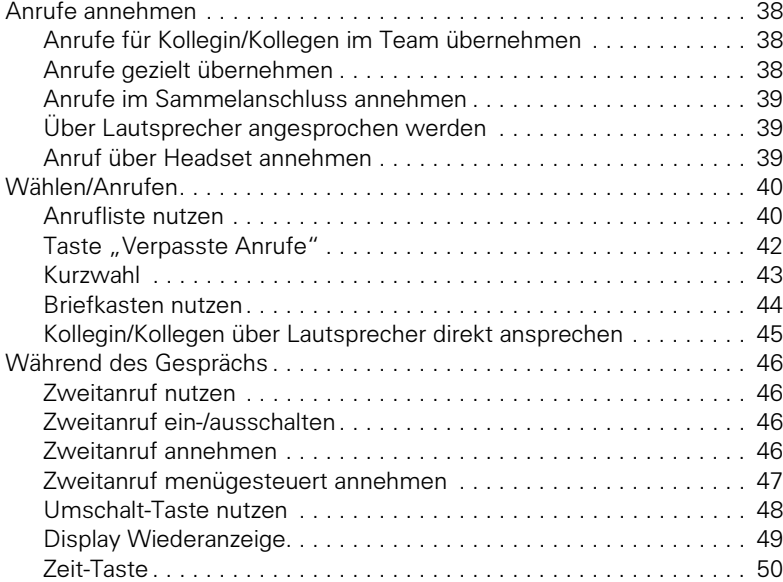

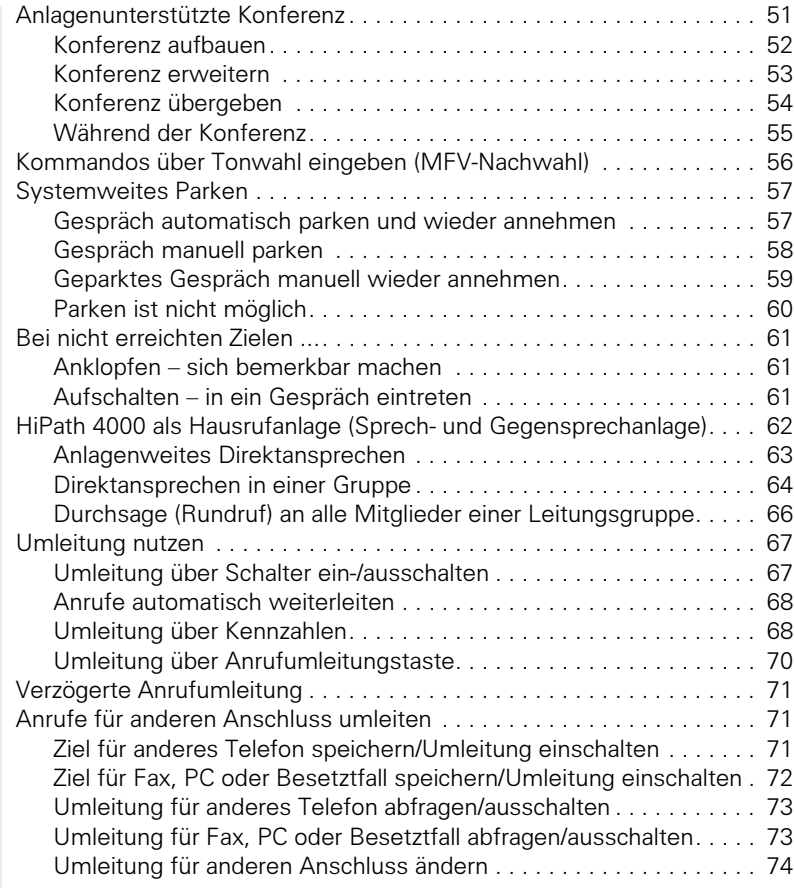

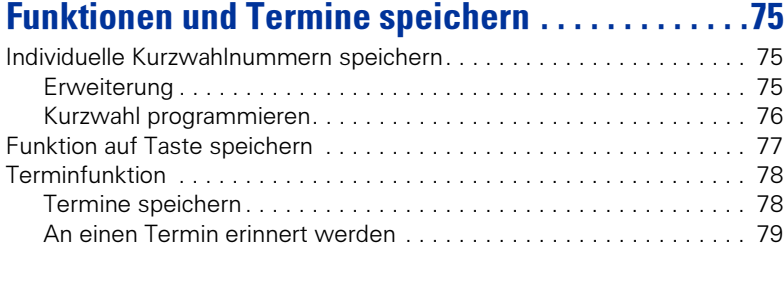

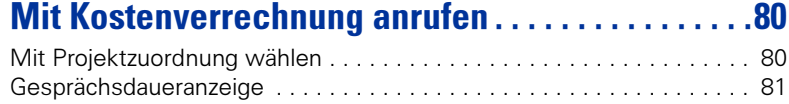

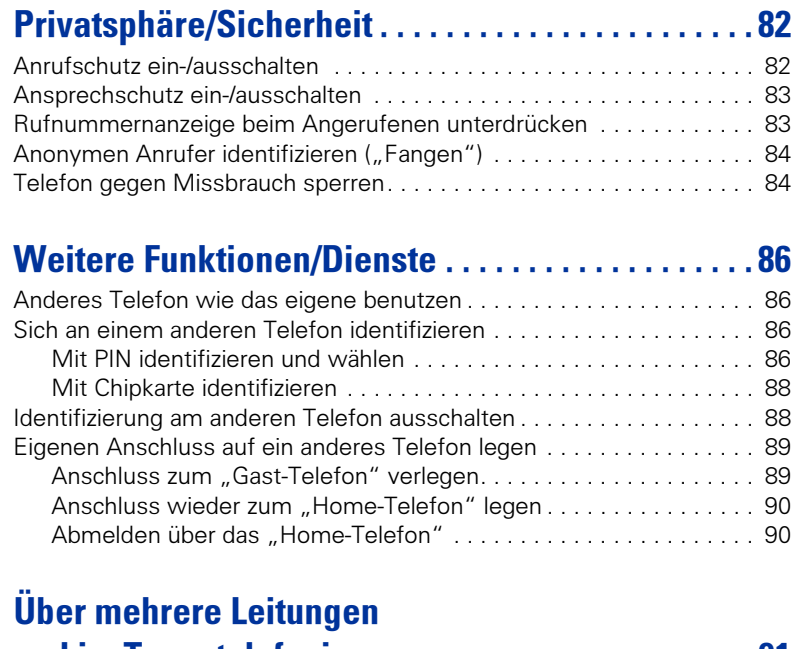

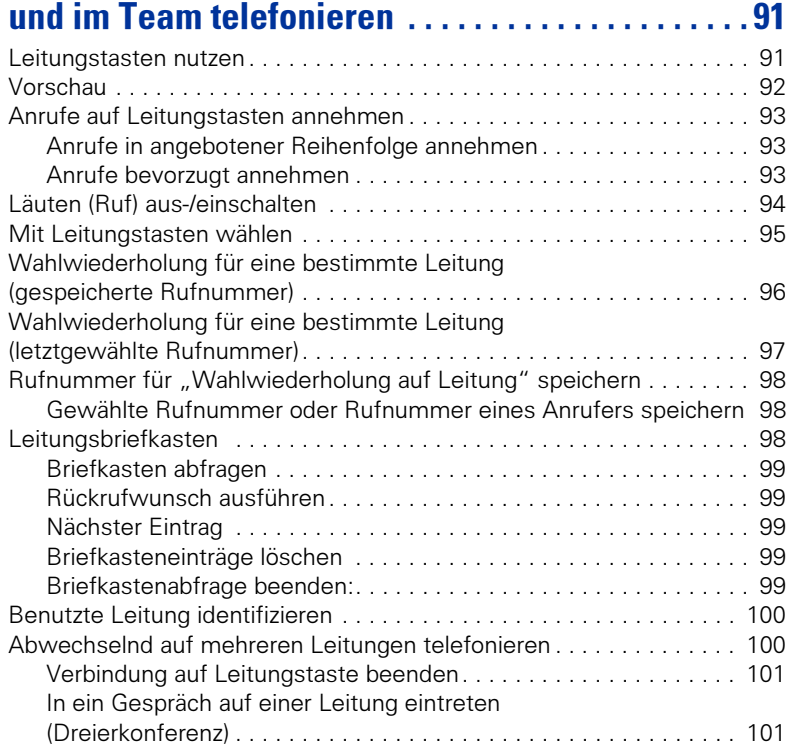

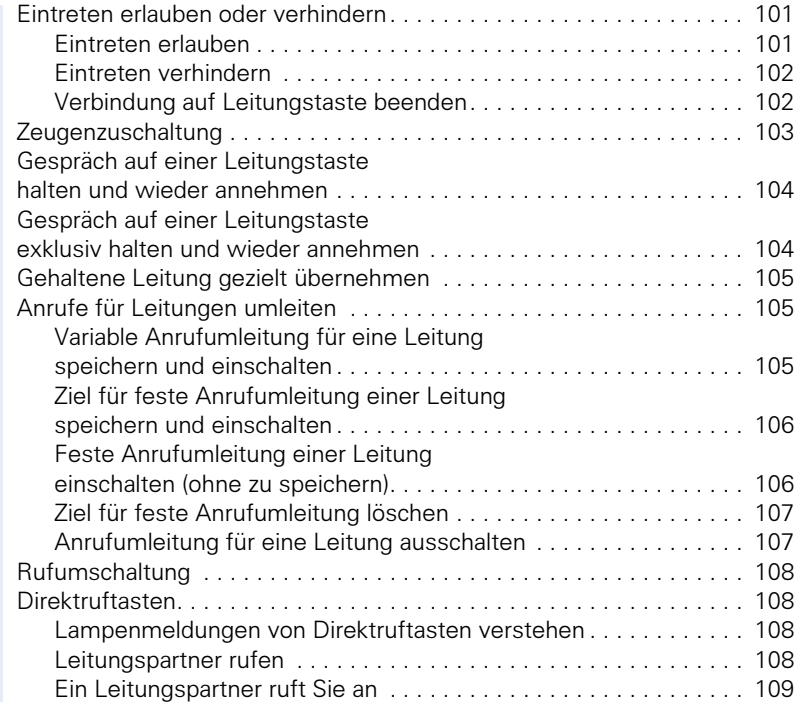

# Im Team "Chef-Sekretariat" telefonieren.......110

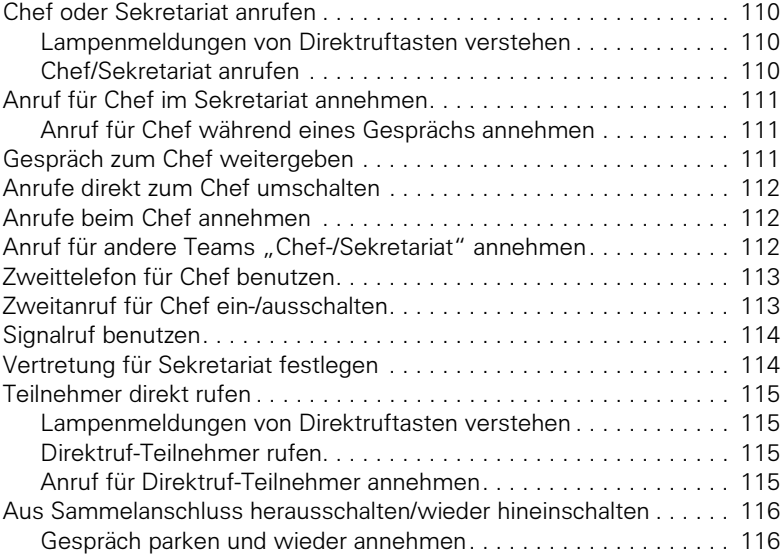

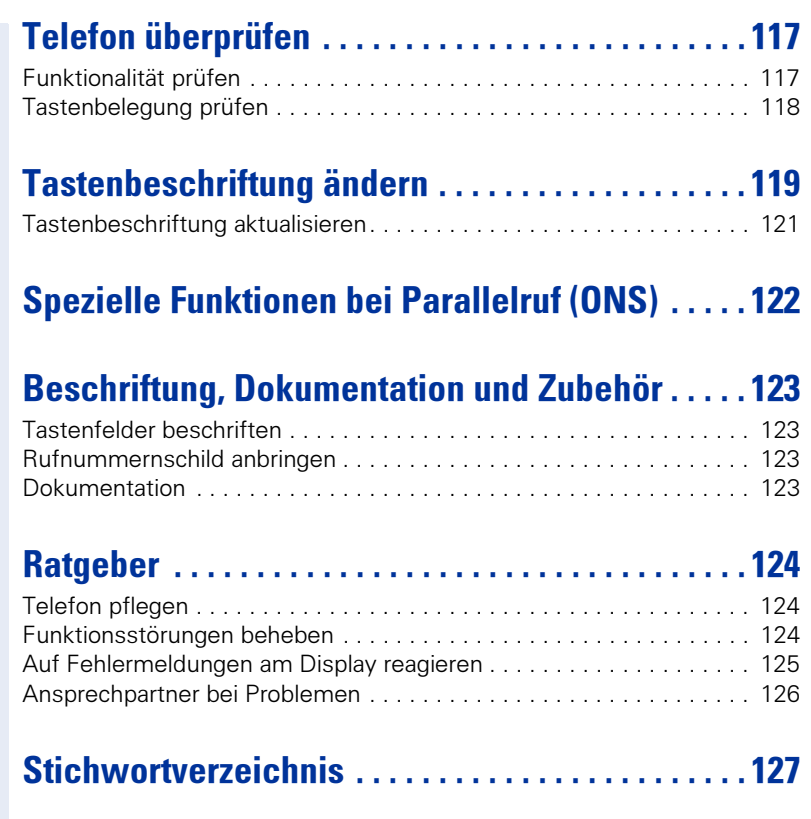

# [Maximale Funktionen des Service-Menüs . . . . . 130](#page-129-0)

# <span id="page-9-1"></span><span id="page-9-0"></span>Grundwissen zur Bedienung Bedienfeld optiPoint 420 advance

Lautsprecher zum Lauthören

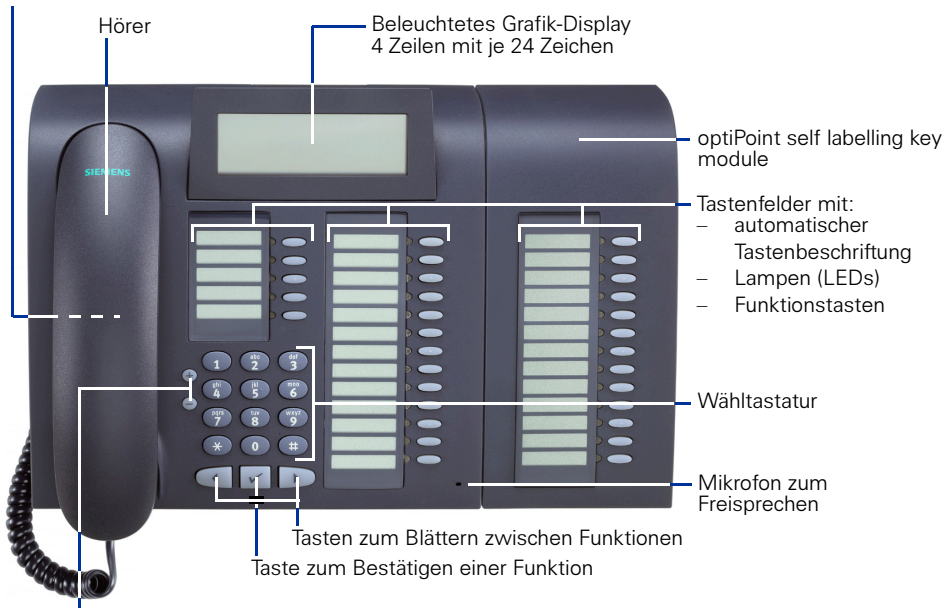

Tasten für Telefoneinstellungen

Mögliche Belegung der Funktionstasten am optiPoint 420 advance:

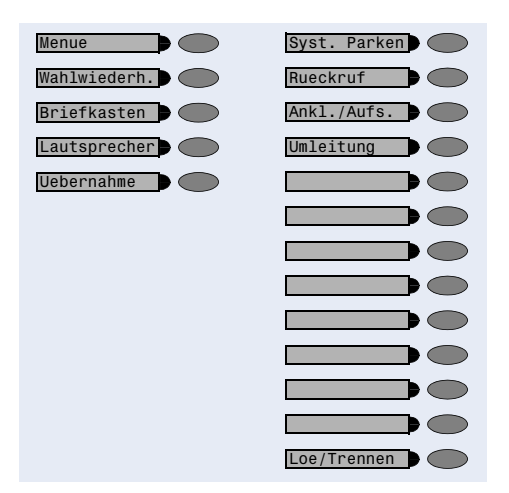

Belegung am optiPoint self labelling key module:

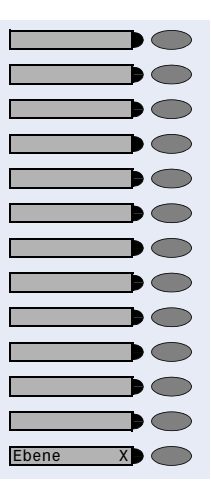

<span id="page-10-1"></span><span id="page-10-0"></span>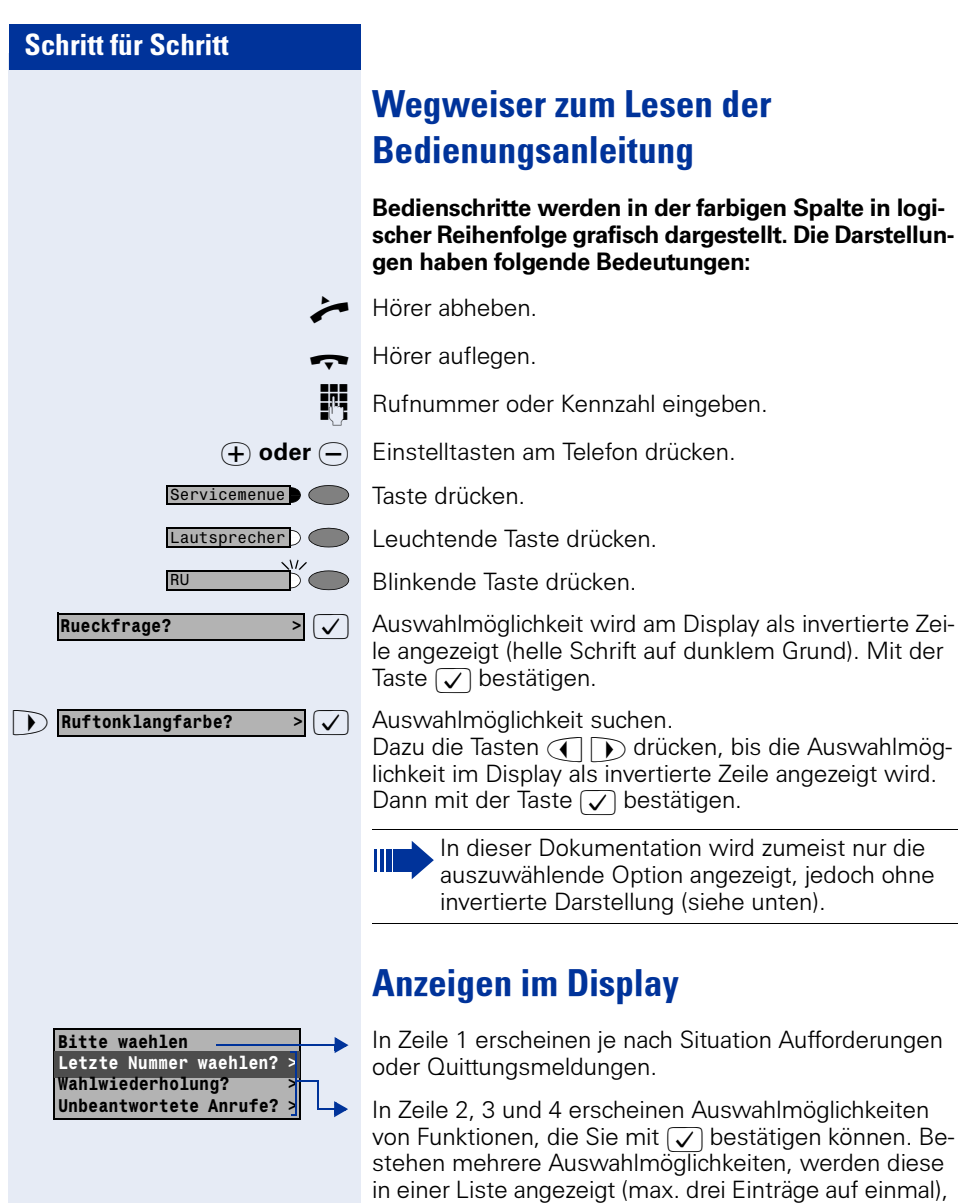

<span id="page-11-3"></span><span id="page-11-2"></span><span id="page-11-1"></span><span id="page-11-0"></span>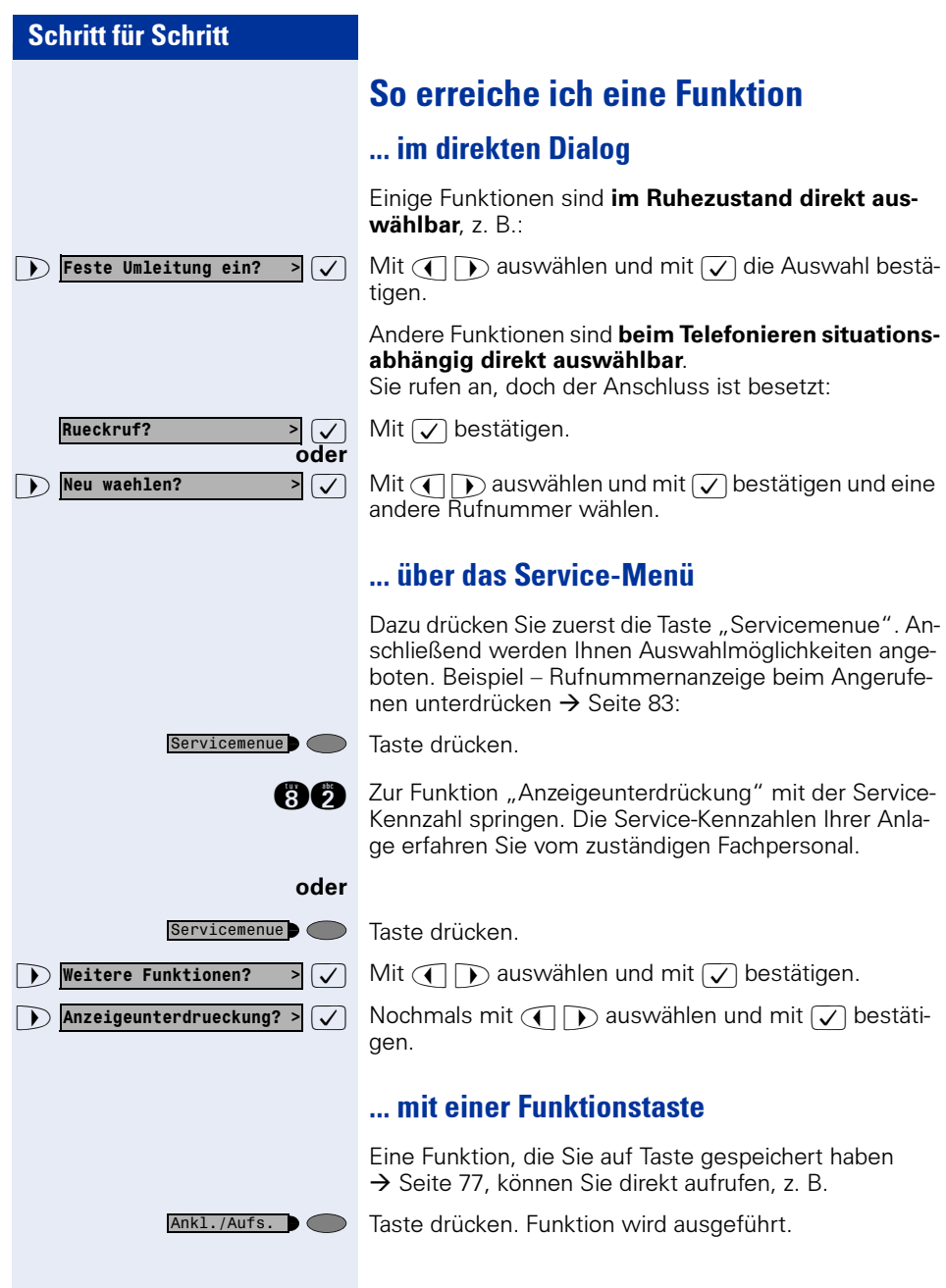

# <span id="page-12-0"></span>Welche Funktionen stehen mir zur Verfügung?

### <span id="page-12-1"></span>Self Labelling Key-Funktion

Self Labelling Key (automatische Tastenbeschriftung) bedeutet, Sie müssen sich nicht um eine manuelle Beschriftung der belegbaren Funktionstasten Ihres Telefons kümmern. Ihre HiPath beschriftet Ihre Funktionstasten automatisch, je nach Belegung, mit einer Standard-Beschriftung.

Wenn Sie möchten, können Sie jedoch, abweichend von der Standard-Beschriftung, einen eigenen Text für die Beschriftung der Funktionstasten festlegen  $\rightarrow$  [Seite 119.](#page-118-1)

### <span id="page-12-2"></span>Basis- und Komfortfunktionen

Sie können alle Basis- und Komfortfunktionen Ihrer Kommunikationsplattform nutzen, die Ihnen im Dialog mit dem Display, im Service-Menü, in einem Hauptmenü und auf Funktionstasten angeboten werden.

### <span id="page-12-3"></span>Zusätzliche Mehrleitungs- und Teamfunktionen

 $\rightarrow$  [Seite 91f](#page-90-2).

Diese werden vom zuständigen Fachpersonal eingerichtet. Sie können die Mehrleitungs- und Teamfunktionen neben den Basis- und Komfortfunktionen nutzen. Ein Telefon mit Leitungstasten erkennen Sie daran, dass Sie Ihre Rufnummer und die Ihrer Kolleginnen und Kollegen auf Leitungstasten vorfinden. Sie haben Zugriff auf alle Leitungen und können auch gleichzeitig über mehrere Leitungen telefonieren.

Für einzelne Mitarbeiter außerhalb eines Teams oder Makler, die gleichzeitig auf mehreren Leitungen Kundenkontakte pflegen, kann das Einzeltelefon auch für Mehrleitungsbetrieb (als keyset) konfiguriert werden.

### <span id="page-12-4"></span>Zusätzliche Chef/Sekretariat-Funktionen

 $\rightarrow$  [Seite 110](#page-109-4)f.

Diese werden vom zuständigen Fachpersonal eingerichtet. Sie können Chef- und Sekretariat-Funktionen (Vorzimmerfunktionen) neben den Basisund Komfortfunktionen nutzen. Ein Telefon mit Vorzimmerkonfiguration erkennen Sie an den Leitungstasten "Chef" oder "Sekretariat" für Direktrufe zum Chef bzw. zum Sekretariat. Am Chef- und Sekretariatstelefon finden Sie außerdem die Taste "Ruf umschalten" am Sekretariatstelefon auch die Tasten "Übernehmen" und "Vertretung".

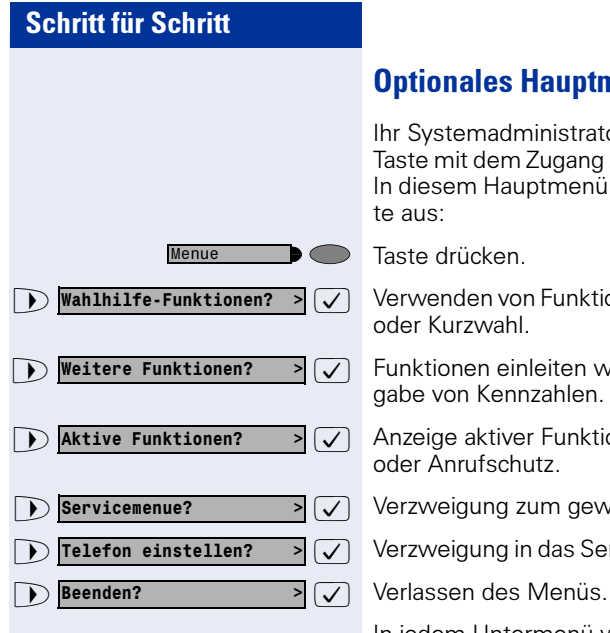

## <span id="page-13-0"></span>Optionales Hauptmenü

Ihr Systemadministrator kann für Sie individuell eine Taste mit dem Zugang zu einem Hauptmenü einrichten. In diesem Hauptmenü wählen Sie folgende Menüpunkte aus:

Taste drücken.

 $\overline{\triangledown}$  Verwenden von Funktionen wie z. B. Wahlwiederholung oder Kurzwahl.

 $\overline{P}(\overline{V})$  Funktionen einleiten wie z. B. Anrufumleitung oder Eingabe von Kennzahlen.

 $\overline{\triangledown}$  Anzeige aktiver Funktionen wie z. B. Anrufumleitung oder Anrufschutz.

- >  $\sqrt{ }$  Verzweigung zum gewohnten Service Menü.
- $\overline{\triangledown}$  Verzweigung in das Service Menü zu den Einstellungen.

In jedem Untermenü wird Ihnen der Menüpunkt "Uebergeordnetes Menue?" angeboten.

# <span id="page-13-1"></span>Wie ich mein Telefon effektiv nutze

• Sicherlich gibt es Kolleginnen/Kollegen oder externe Gesprächspartner, mit denen Sie besonders oft telefonieren. Solche Rufnummern sollten Sie auf Tasten speichern, um sie schneller und bequemer wählen zu können

(Rufnummer auf Taste speichern  $\rightarrow$  [Seite 30](#page-29-3)).

• Allzuoft ist bei einer gewählten Rufnummer besetzt. In der Hektik des Arbeitsalltags vergisst man dann schnell, es später noch einmal zu versuchen. Gewöhnen Sie sich deshalb an, die Funktion "Rückruf"  $\rightarrow$  [Seite 28](#page-27-2) zu nutzen.

# <span id="page-13-2"></span>Sicherheit bei IP-Telefonie

Eine IP-Umgebung kann durch verschiedene Methoden vor Angriffen von außen (Denial-of-Service Attacken, Viren, ...) und vor der Möglichkeit des Abhörens von Gesprächen geschützt werden.

Bei der Bedienung sind hierbei keine Besonderheiten zu beachten. Mehr zum Thema Sicherheit bei IP-Telefonie erfahren Sie bei Ihrem zuständigen Fachpersonal.

Lautsprecher • (

Lautsprecher<sup>1</sup>

# <span id="page-14-0"></span>Telefonieren – Grundfunktionen

# <span id="page-14-1"></span>Anrufe annehmen

## <span id="page-14-2"></span>Anruf über Hörer annehmen

Das Telefon läutet. Der Anrufer wird angezeigt.

Hörer abheben.

## <span id="page-14-3"></span>Anruf mit Lautsprecher-Taste annehmen (Freisprechen)

Das Telefon läutet. Der Anrufer wird angezeigt.

Taste drücken. Lampe leuchtet. Freisprechen.

 $\Theta$  oder  $\Theta$  Lauter oder leiser stellen. Tasten so oft drücken, bis die gewünschte Lautstärke eingestellt ist.

#### Gespräch beenden:

Taste drücken. Lampe erlischt.

#### Hinweise zum Freisprechen:

- Sagen Sie Ihrem Gesprächspartner, dass Sie freisprechen.
- Die Freisprechfunktion arbeitet besser, wenn Sie die Empfangslautstärke leiser stellen.
- Der optimale Gesprächsabstand zum Telefon beträgt beim Freisprechen etwa 50 cm.

<span id="page-15-2"></span><span id="page-15-1"></span><span id="page-15-0"></span>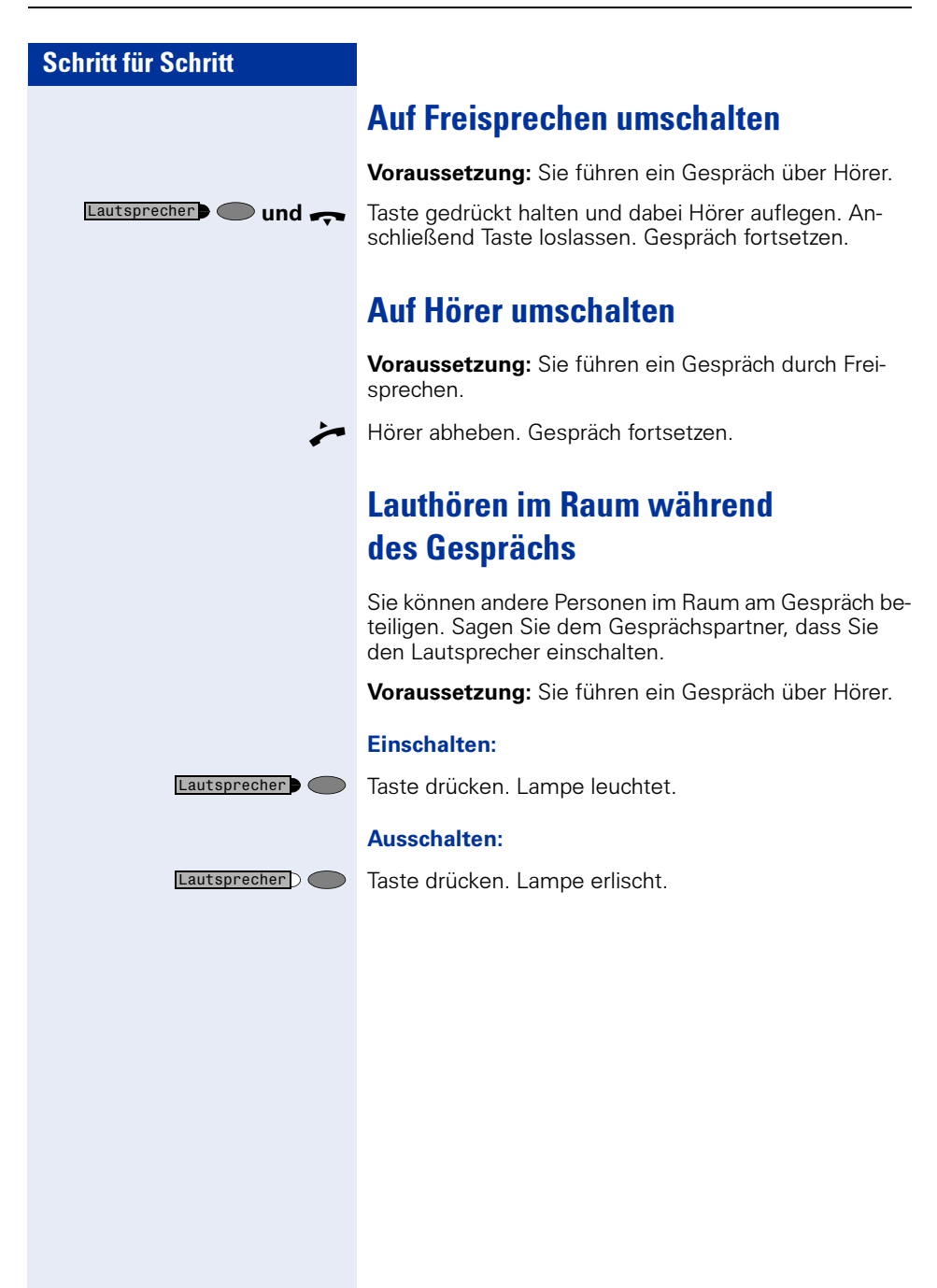

# <span id="page-16-0"></span>Wählen/Anrufen

# <span id="page-16-1"></span>Mit abgehobenem Hörer wählen

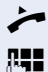

 $\blacktriangleright$  Hörer abheben.

**PE Intern: Rufnummer eingeben.** Extern: Extern-Kennzahl und Rufnummer eingeben.

### Teilnehmer antwortet nicht oder ist besetzt:

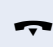

 $\leftrightarrow$  Hörer auflegen.

## <span id="page-16-2"></span>Mit aufliegendem Hörer wählen

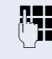

**PHE** Intern: Rufnummer eingeben. Extern: Extern-Kennzahl und Rufnummer eingeben.

### Teilnehmer meldet sich über Lautsprecher:

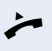

 $\blacktriangleright$  Hörer abheben.

oder Bei aufliegendem Hörer: Freisprechen.

#### Teilnehmer antwortet nicht oder ist besetzt:

Lautsprecher **D** 

Taste drücken. Lampe erlischt.

# <span id="page-16-3"></span>Gespräch beenden

Hörer auflegen.

<span id="page-17-1"></span><span id="page-17-0"></span>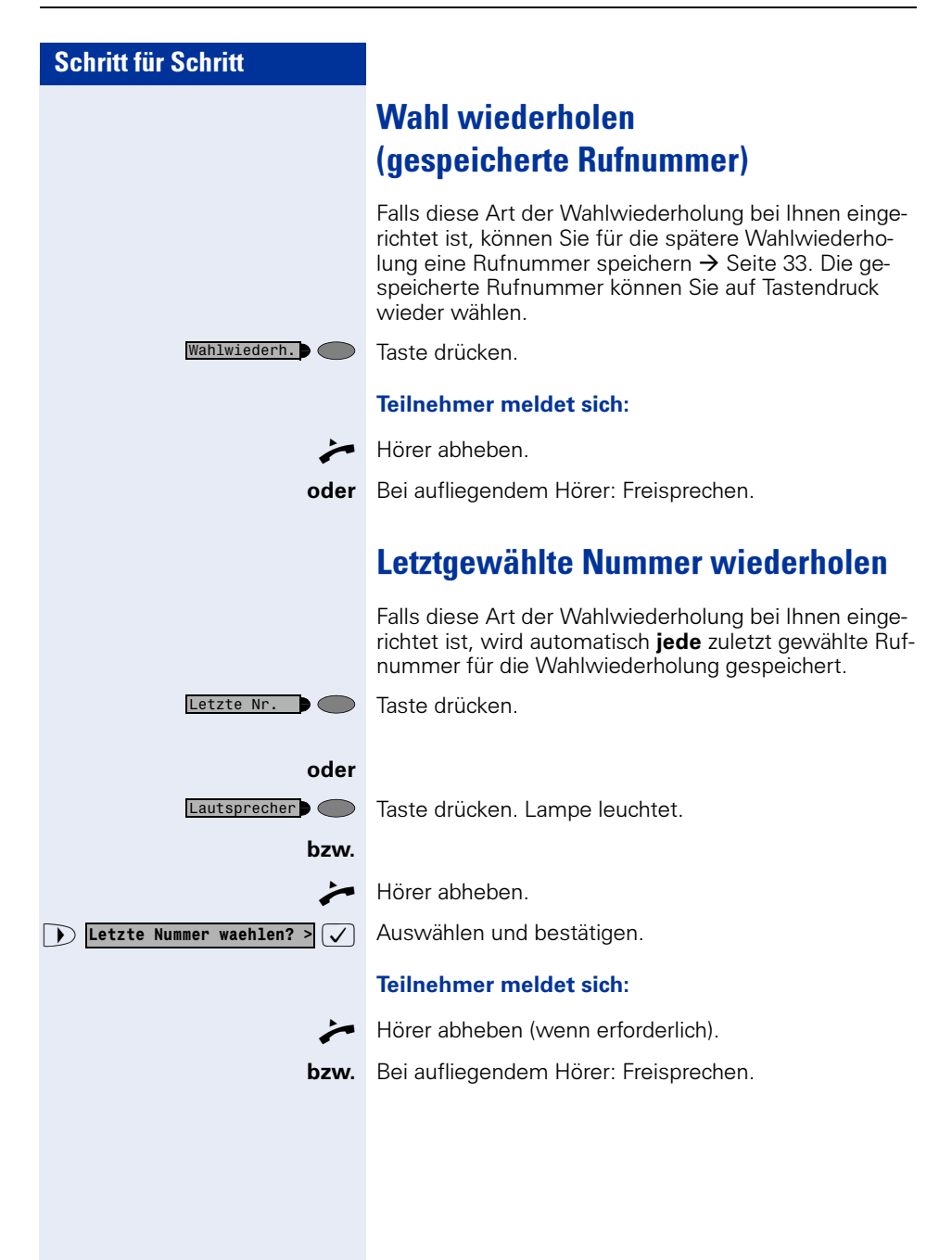

<span id="page-18-1"></span><span id="page-18-0"></span>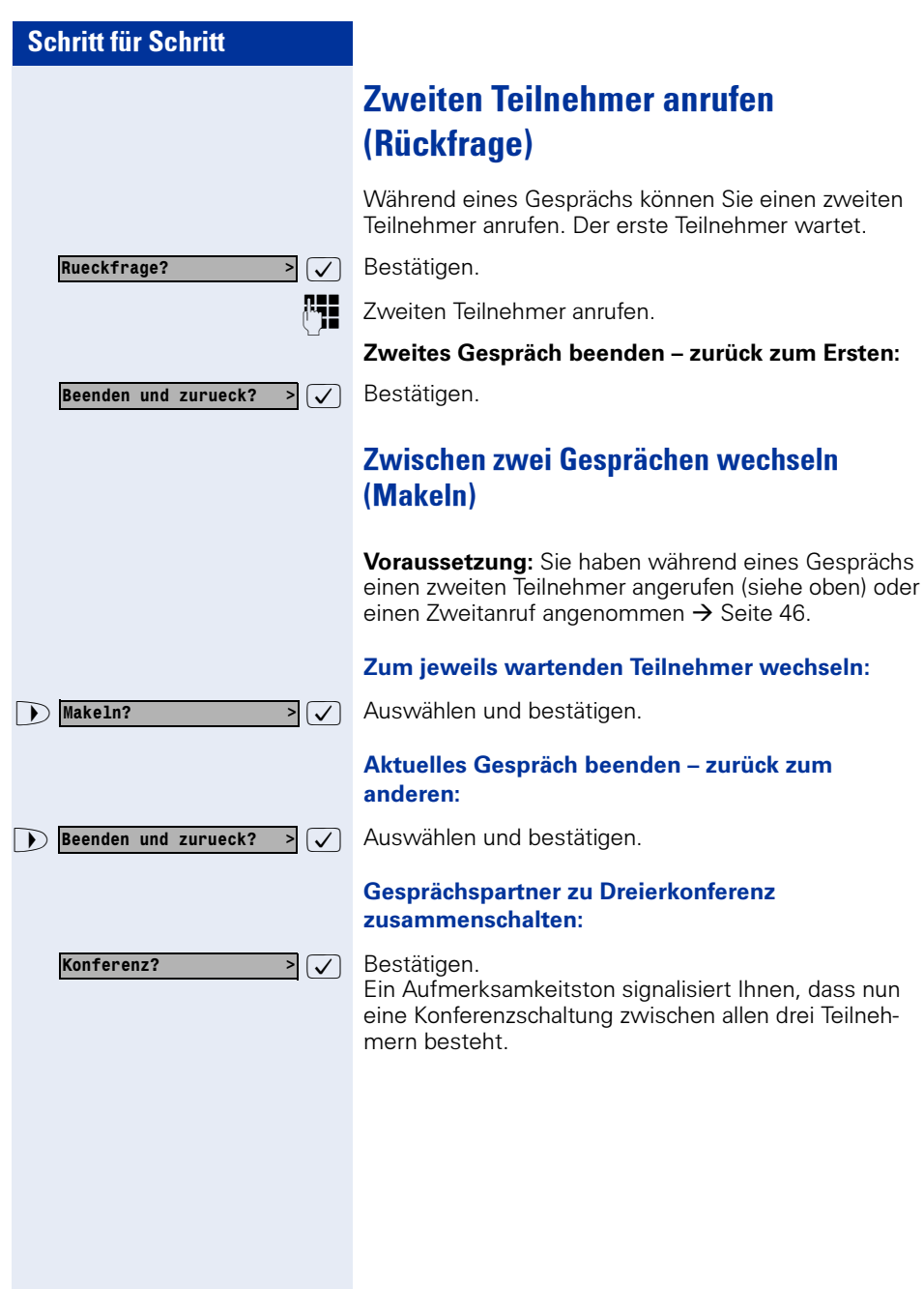

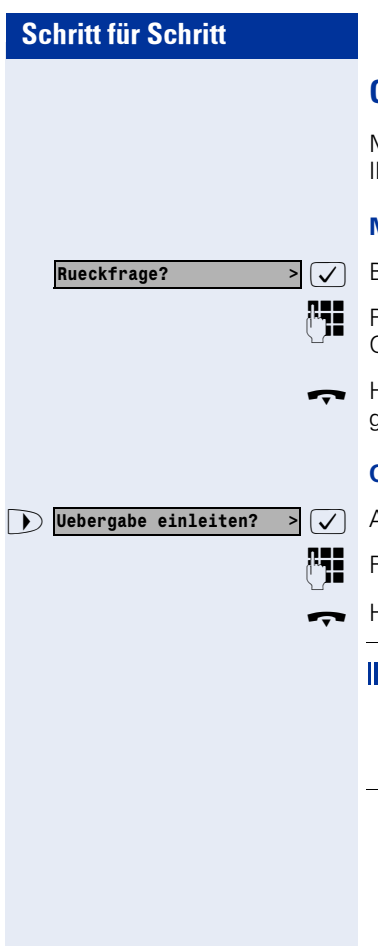

## <span id="page-19-0"></span>Gespräch weitergeben

Möchte Ihr Gesprächspartner noch mit einem anderen hrer Kollegen sprechen, übergeben Sie die Verbindung.

#### Mit Ankündigung weitergeben:

Bestätigen.

Rufnummer des gewünschten Teilnehmers eingeben. Gesprächspartner ankündigen.

t Hörer auflegen. Ihr Gesprächspartner und der von ihm gewünschte Teilnehmer sind verbunden.

#### Ohne Ankündigung weitergeben:

Auswählen und bestätigen.

Rufnummer des gewünschten Teilnehmers eingeben.

Hörer auflegen.

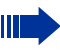

Wenn innerhalb von 40 Sekunden keine Verbindung zwischen den beiden anderen Teilnehmern zustande kommt, erhalten Sie erneut einen Anruf. Sie sind wieder mit dem ersten Gesprächspartner verbunden.

# <span id="page-20-0"></span>Anrufumleitung

Ш

Gehört Ihr Telefon zu einer ONS-Gruppe (Parallelruf  $\rightarrow$  [Seite 122\)](#page-121-0), beachten Sie die folgenden Besonderheiten:

Die Anrufumleitung kann an jedem Telefon der ONS-Gruppe eingerichtet werden und gilt dann für alle Telefone der ONS-Gruppe. Eine Anrufumleitung zwischen zwei Telefonen ei-

ner ONS-Gruppe ist nicht möglich.

### <span id="page-20-1"></span>Umleitung programmieren

Sie können zwei Umleitungsarten programmieren:

- "Feste Umleitung" und
- "Variable Umleitung"

Bei der festen Umleitung programmieren Sie ein Umleitungsziel, das solange gültig ist, bis Sie es ändern oder löschen. Sie können diese Umleitung ein- und ausschalten.

Bei der variablen Umleitung können Sie zwischen 6 unterschiedlichen Umleitungstypen wählen:

- Variable Umleitung (Umleitung ohne Bedingung)
- Uml. fuer intern
- Uml. fuer extern
- Umleitung besetzt
- Umleitung nach Zeit
- Uml. besetzt/n. Zeit

Mit dem Programmieren eines Umleitungsziels schalten Sie die Umleitung ein. Wird die Umleitung ausgeschaltet, so wird gleichzeitig das variable Umleitungsziel gelöscht.

Im Ruhemenü können Sie bei eingeschalteter Umleitung folgende Display-Meldung erhalten:

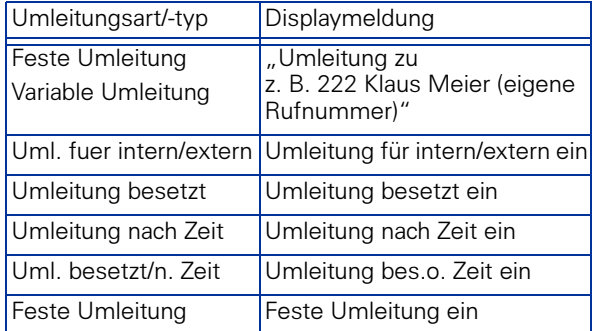

Wie Sie Umleitungen über Kennzahlen oder eingerichteter Anrufumleitungstaste ein- und wieder ausschalten finden Sie auf  $\rightarrow$  [Seite 68](#page-67-1) bzw.  $\rightarrow$  [Seite 70.](#page-69-0)

## <span id="page-21-0"></span>Feste Umleitung

Haben Sie für eine feste Umleitung ein Umleitungsziel programmiert, so können Sie die Umleitung über das Service-Menü oder über eine Umleitungstaste, die vom zuständigen Fachpersonal eingerichtet wird, ein- und ausschalten. Das programmierte Umleitungsziel bleibt solange unverändert, bis Sie es neu programmieren oder löschen.

#### Umleitungsziel programmieren/ändern

Taste drücken. Lampe leuchtet.

: Bestätigen.

 $\sqrt{\phantom{a}}$  Bestätigen. Die "Variable Umleitung" wird angezeigt.

 $\sqrt{\phantom{a}}$  Bestätigen. Die "Feste Umleitung" wird angezeigt. Wurde bereits eine Umleitung programmiert, so wird das Umleitungsziel angezeigt.

**D** "Feste Umleitung" öffnen.

p Geben Sie die Rufnummer des Umleitungsziels ein. Ein bereits gespeichertes Ziel wird überschrieben.

 $\triangledown$  Bestätigen, wenn die Rufnummer vollständig ist.

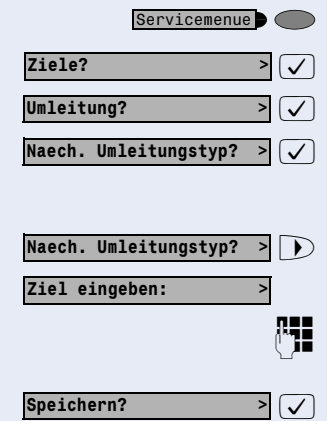

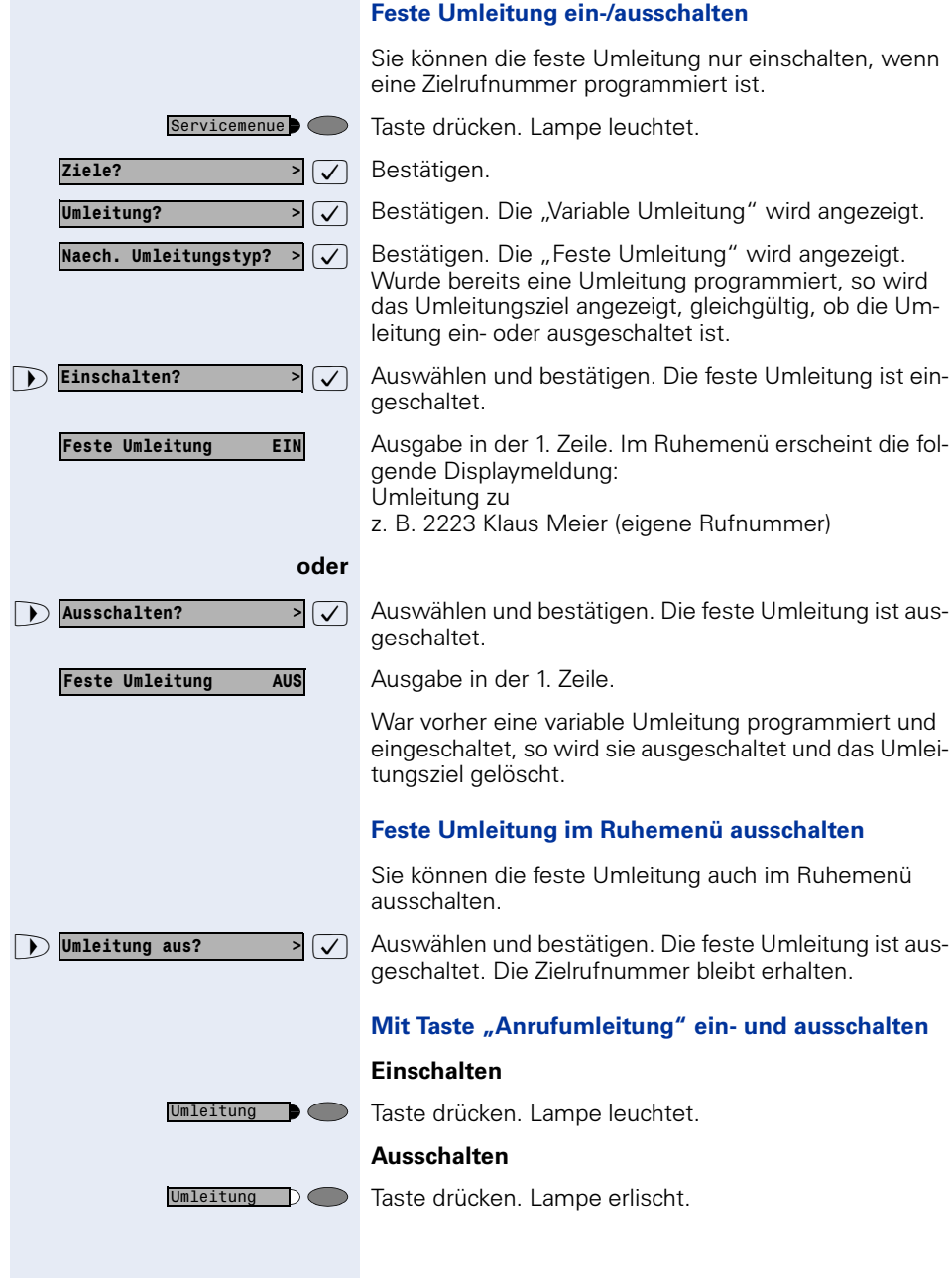

das Umlei-

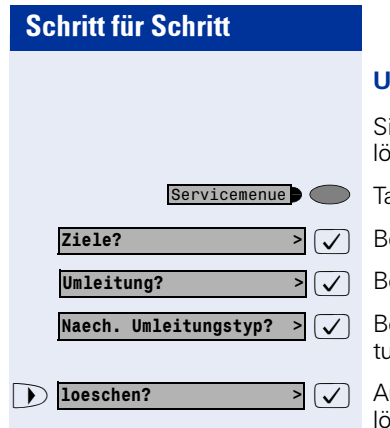

#### Umleitungsziel der festen Umleitung löschen

Sie können das Umleitungsziel für die feste Umleitung löschen.

Taste drücken. Lampe leuchtet.

 $\sqrt{ }$  Bestätigen.

 $\sqrt{\sqrt{ }}$  Bestätigen. Die "Variable Umleitung" wird angezeigt.

 $\sqrt{\sqrt{2}}$  Bestätigen. Die "Feste Umleitung" und das Umleitungsziel werden angezeigt.

D **IDeschen?** >  $\sqrt{}$  Auswählen und bestätigen. Das Umleitungsziel ist gelöscht. War die feste Umleitung eingeschaltet, so ist sie jetzt ausgeschaltet. Eine eingerichtete Umleitungstaste ist deaktiviert.

## <span id="page-24-0"></span>Variable Umleitung

Für die variable Umleitung stehen Ihnen 6 Umleitungstypen zur Verfügung:

- Variable Umleitung (Umleitung ohne Bedingung)
- Uml. fuer intern
- Uml. fuer extern
- Umleitung besetzt
- Umleitung nach Zeit
- Uml. besetzt/n. Zeit

Die Umleitungstypen schließen sich bis auf die Typen "Umleitung für Intern" und "Umleitung für Extern" gegenseitig aus. Sie können für die beiden Ausnahmen jeweils ein Umleitungsziel programmieren und damit einschalten.

Beispiel:

Sie haben die "Variable Umleitung" eingeschaltet. Programmieren Sie danach den Umleitungstyp "Umleitung nach Zeit" und schalten ihn damit ein, so wird die "Variable Umleitung" automatisch ausgeschaltet und ihr Umleitungsziel gelöscht.

#### <span id="page-24-1"></span>Auswahl eines variablen Umleitungstyps

Im Service Menü wählen Sie die Menüpunkte Ziele und Umleitung.

Taste drücken. Lampe leuchtet.

- : Bestätigen.
- : Bestätigen.

Zuerst wird Ihnen die Variable Umleitung angeboten

Ausgabe in der 1. Zeile.

Ausgabe in der 2. Zeile.

: Bestätigen, um den nächsten Umleitunstyp auszuwählen.

Ausgabe in der 1. Zeile.

Ausgabe in der 2. Zeile.

wenn Sie bereits ein festes Umleitungsziel programmiert haben

Ausgabe in der 1. Zeile.

Ausgabe in der 2. Zeile.

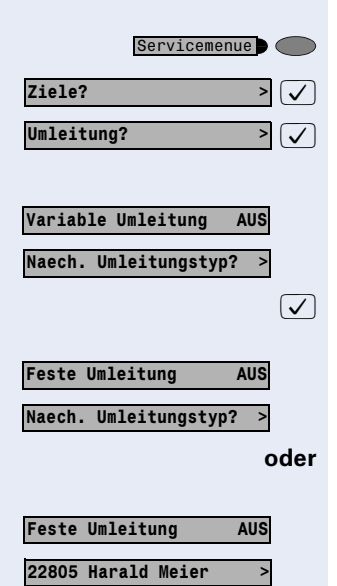

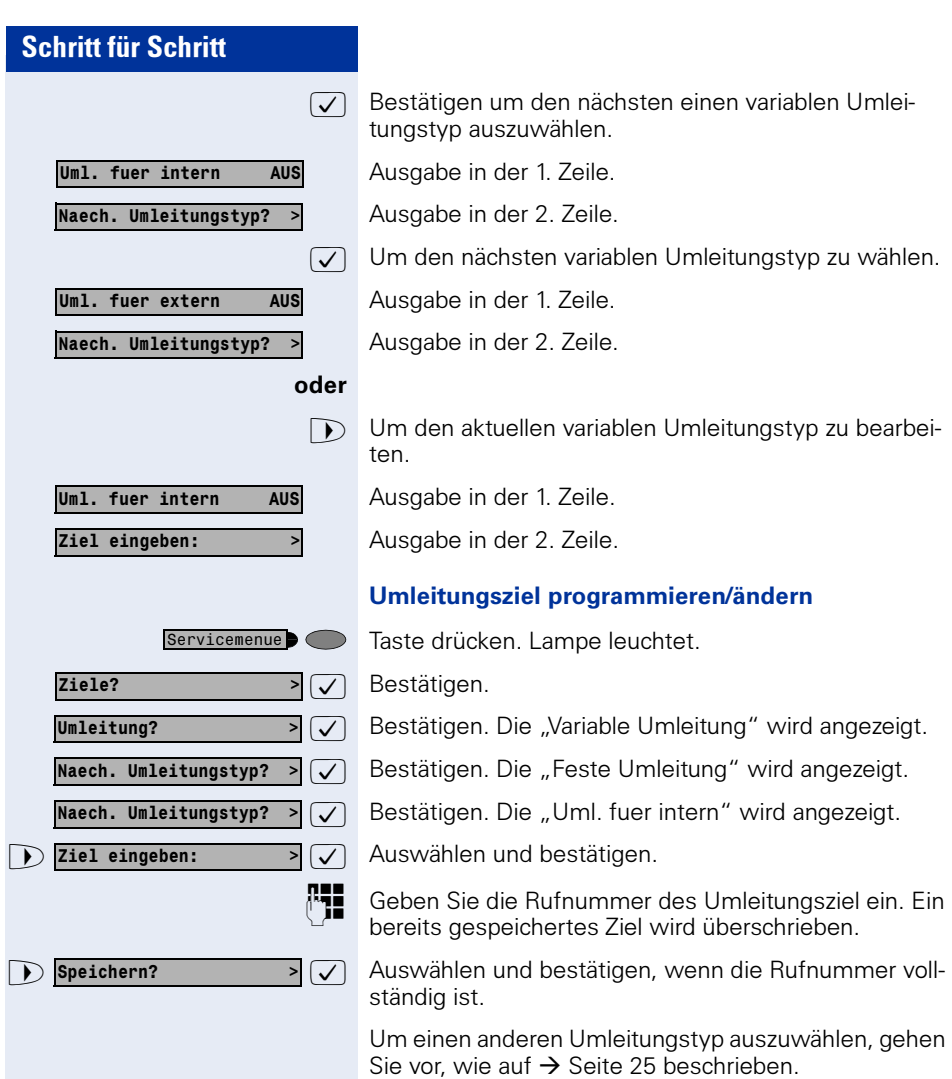

War vorher eine variable Umleitung programmiert und eingeschaltet, so wird sie ausgeschaltet und das Umleitungsziel gelöscht (Ausnahme siehe  $\rightarrow$  [Seite 25](#page-24-0)). Eine feste Umleitung wird ausgeschaltet.

#### Umleitungsziel löschen

Ein variables Umleitungsziel wird mit dem Ausschalten des Umleitungstype automatisch gelöscht.

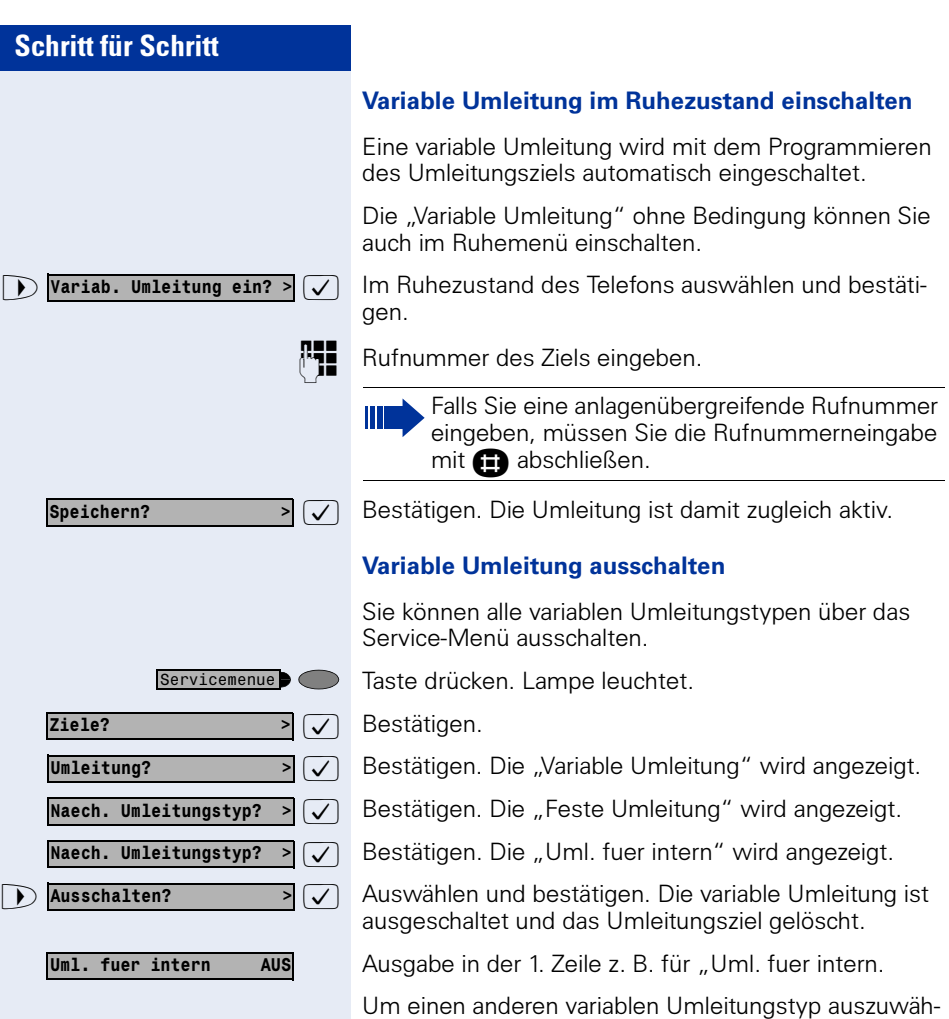

len, gehen Sie vor, wie auf  $\rightarrow$  [Seite 25](#page-24-1) beschrieben.

#### Umleitung abfragen

Um die jeweiligen Umleitungstypen zu prüfen, gehen Sie vor, wie auf  $\rightarrow$  [Seite 25](#page-24-1) beschrieben. Der Status "EIN" bzw. "AUS" wird in der 1. Zeile angezeigt. In der zweiten Zeile sehen Sie das Umleitungsziel, wenn die dieser variable Umleitungstyp eingeschaltet ist.

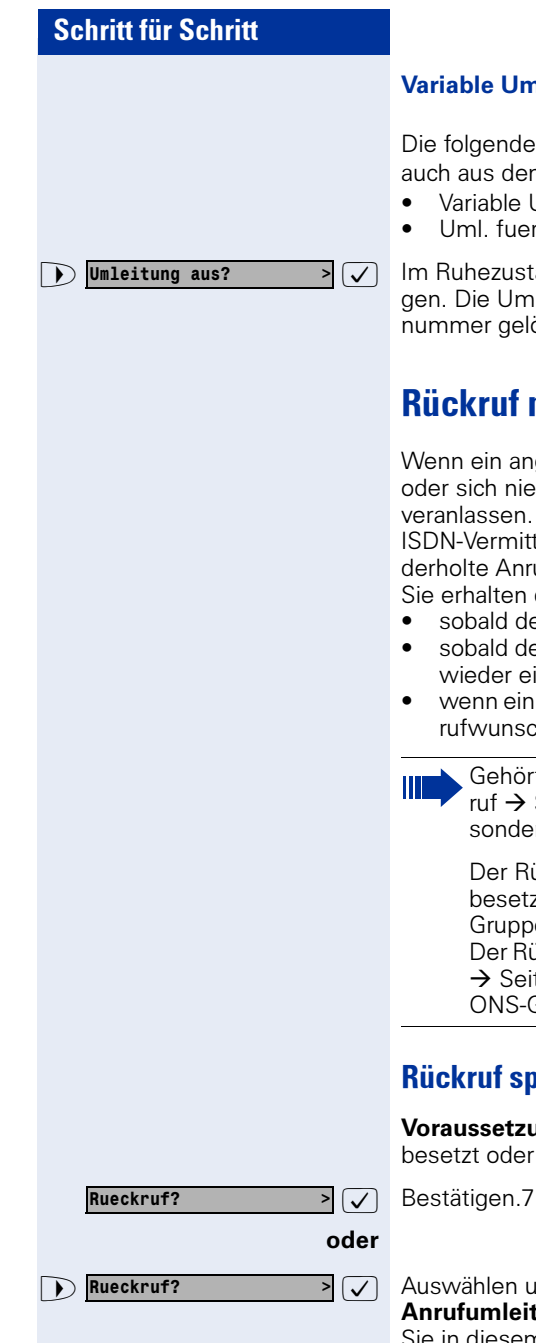

#### Variable Umleitung im Ruhemenü ausschalten

Die folgenden variablen Umleitungstypen können Sie auch aus dem Ruhemenü ausschalten:

- Variable Umleitung,
- Uml. fuer intern und fuer extern.

 $\sqrt{2}$  Im Ruhezustand des Telefons auswählen und bestätigen. Die Umleitung ist ausgeschaltet und die Zielrufnummer gelöscht.

# <span id="page-27-2"></span><span id="page-27-0"></span>Rückruf nutzen

Wenn ein angerufener interner Anschluss besetzt ist oder sich niemand meldet, können Sie einen Rückruf veranlassen. Dies gilt auch bei externen Anrufen über ISDN-Vermittlungsstellen. Damit können Sie sich wiederholte Anrufversuche sparen.

Sie erhalten den Rückruf

- sobald der Teilnehmer nicht mehr besetzt ist,
- sobald der Teilnehmer, der sich nicht gemeldet hat, wieder ein Gespräch geführt hat,
- wenn ein Teilnehmer mit Briefkasten auf Ihren Rückrufwunsch reagiert  $\rightarrow$  [Seite 44](#page-43-1).

Gehört Ihr Telefon zu einer ONS-Gruppe (Parallelruf  $\rightarrow$  [Seite 122\)](#page-121-0), beachten Sie die folgenden Besonderheiten:

Der Rückruf bei Besetzt wird ausschließlich am besetzten Telefon, nicht in der gesamten ONS-Gruppe signalisiert.

Der Rückruf bei Nichtmelden wird im Briefkasten  $\rightarrow$  [Seite 44](#page-43-0) aller internen Systemtelefone einer ONS-Gruppe eingetragen.

### <span id="page-27-1"></span>Rückruf speichern

**Voraussetzung:** Ein angerufener interner Anschluss ist besetzt oder niemand meldet sich.

 $\overline{P}(\overline{V})$  Auswählen und bestätigen, falls der Teilnehmer eine Anrufumleitung aktiviert hat. (Den Rückruf erhalten Sie in diesem Fall vom Umleitungsziel).

<span id="page-28-2"></span><span id="page-28-1"></span><span id="page-28-0"></span>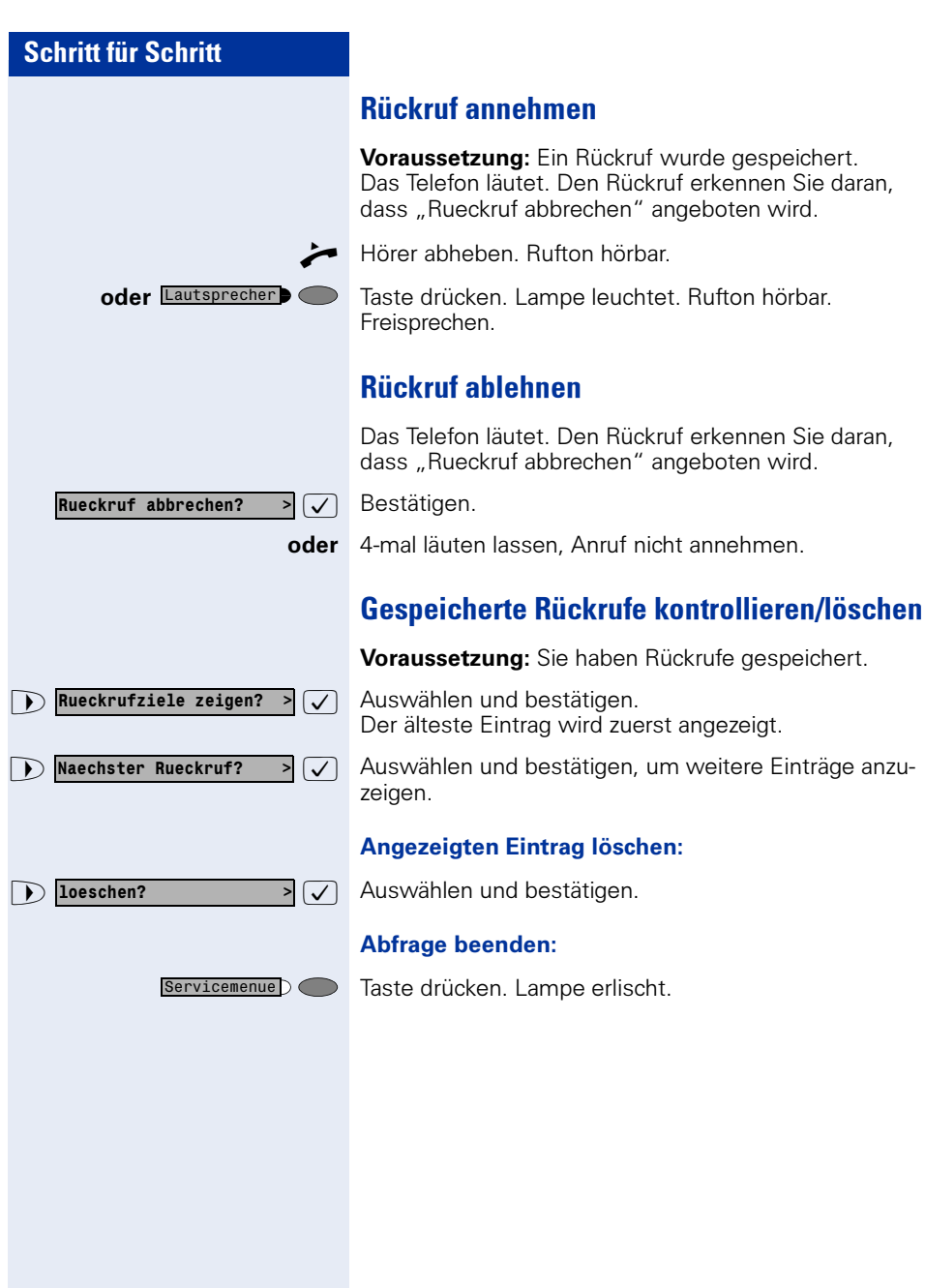

# <span id="page-29-3"></span><span id="page-29-0"></span>Rufnummern und Sequenzen auf Taste speichern

Ein Anwender kann Zugriffscodes, PINs Kennzahlen und Rufnummer gleichzeitig in einer Sequenz auf eine Wahlwiederhol- oder Zielwahltaste speichern und dann mit Drücken der Taste wählen.

Beispiel für eine Sequenz: Anrufumleitungstyp + Zielrufnummer

## <span id="page-29-1"></span>Auf Wahlwiederholung speichern

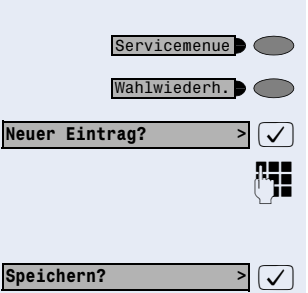

Taste drücken.

Taste drücken.

 $\sqrt{ }$  Bestätigen.

Zum Beispiel Serverzugang + PIN-Nummer + Code-Nummer + Zielrufnummer oder nur Rufnummer eingeben.

 $\triangledown$  Bestätigen.

Ш

Die Wahl der gespeicherten Sequenz oder Rufnummer führen Sie mit einem Tastendruck aus → [Seite 18.](#page-17-0) Maximale Anzahl von Zeichen in der Wahlwiederholung ist 22.

## <span id="page-29-2"></span>Auf Zielwahltaste speichern/bearbeiten

Für die Nutzung der Verkettung von Code- und PIN-Nummern mit Rufnummern oder Kennzahlen mit Zielrufnummer gibt es viele Anwendungsbeispiele. Zum Beispiel:

- Direkt anspechen mit Ziel
- Rufumleitung mit Ziel
- Nachtschaltungsvariante ändern
- PIN und Zielrufnummer für eine Identifikation an einem anderen Apparat auf Taste legen
- Telefon sperren mit gleichzeitiger Umleitung zu einem Ziel
- Rufnummernwahl mit Pause
- Automatische Rückfrage mit Zielrufnummer

#### Schritt für Schritt Voraussetzung: Sie haben eine "Zielwahltaste" einge- $right < \theta$  Seite 77. $right < \theta$  Seite 77.Servicemenue<sup>1</sup> Taste drücken. Lampe leuchtet. Ziele?  $\overline{\bigtriangledown}$  Bestätigen.  $\overline{\bigtriangledown}$  Auswählen und bestätigen.  $\sum$  Zielwahl? evtl. Ebene  $\overline{X}$  Wurde die Zielwahltaste am optiPoint self labelling key module eingerichtet, die Ebenenumschalttaste mehrfach drücken, um die Ebene zu wählen (Ebene 1 ... 4). Gewünschte Zielwahltaste drücken. Nummer eingeben und Beschriftung festlegen  $\overline{\bigtriangledown}$  Bestätigen. Neue Nummer eingeben? Nummer eingeben.  $\sqrt{\phantom{a}}$  Bestätigen. Ihre Eingabe wird gespeichert. Fertig? Rufnummer uebernehmen?  $\overline{\sqrt{\ }}$  Bestätigen. NA Die eingegebene Rufnummer wird als Tastenbeschriftung angezeigt (z. B. NA 5412). oder  $\sum$  Name uebernehmen?  $\sqrt{2}$  Auswählen und bestätigen. NA  $\overline{\phantom{1}}$ Ist der eingegebenen Nummer ein Name in der ∍∠ HiPath 4000 zugeordnet, können Sie diesen als Tastenbeschriftung anzeigen (z. B. NA Meier). oder  $\sqrt{2}$  Auswählen und bestätigen. Eigene Beschriftung? NA  $\bigcirc$ Sie können einen Namen Ihrer Wahl eingeben (z. B. Gerd Meier). Weitere Informationen siehe [Seite 119](#page-118-0). oder Nummer mit automatischer Rückfrage eingeben (Beispiel) Rueckfrage eintragen?  $\sqrt{\phantom{a}}$  Auswählen und bestätigen. Im Display erscheint "RF" **PHE** Mit Zielrufnummer ergänzen Drücken Sie diese Taste während eines Ge-Ш sprächs, so wird sofort eine Rückfrage eingeleitet. Der erste Teilnehmer wartet, die Nummer des gespeicherten Zielteilnehmers wird gewählt.

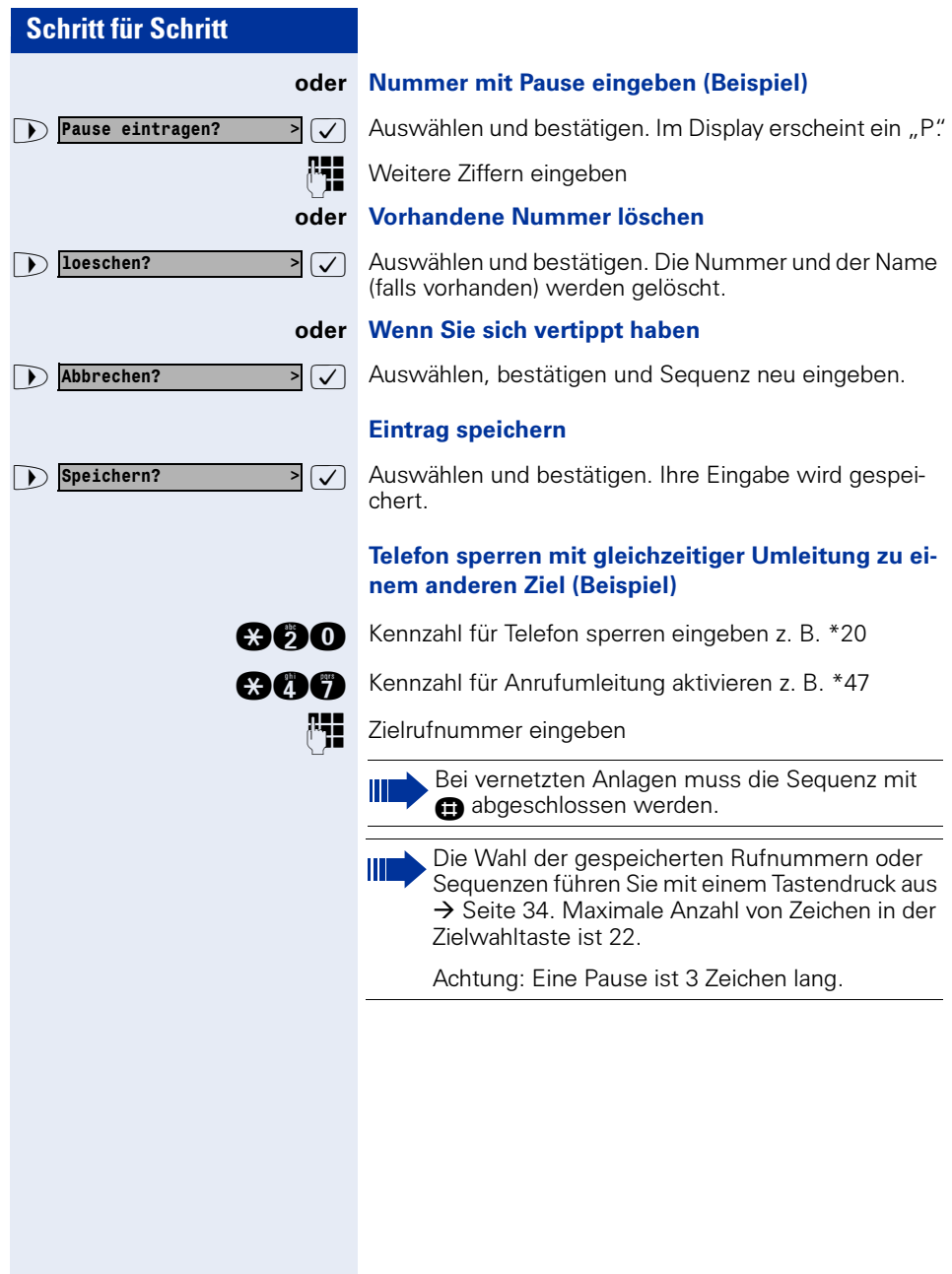

# <span id="page-32-0"></span>Rufnummer für "Wahl wiederholen" speichern

Voraussetzung: "Wahlwiederholung mit gespeicherter Rufnummer" ist eingerichtet, nicht "Wahlwiederholung mit letztgewählter Rufnummer".

## <span id="page-32-1"></span>Gewählte Rufnummer oder Rufnummer eines Anrufers speichern

Sie haben einen Teilnehmer angerufen und telefonieren noch mit ihm. Oder Sie wurden von einem anderen Teilnehmer angerufen, dessen Rufnummer übermittelt wurde, und telefonieren noch mit ihm.

Taste drücken.

Taste drücken. Lampe erlischt.

oder  $\rightarrow$  Hörer auflegen.

### <span id="page-32-2"></span>Beliebige Rufnummer speichern

Voraussetzung: Ihr Telefon ist im Ruhezustand oder Sie führen ein Gespräch und Ihr Gesprächspartner übermittelt Ihnen eine Rufnummer, die Sie speichern wollen.

Taste drücken.

Taste drücken.

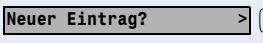

Speichern? >

Servicemenue • ( Wahlwiederh.

Wahlwiederh.  $\bullet$ Lautsprecher<sub>D</sub>

 $\sqrt{ }$  Bestätigen.

**REE** Rufnummer eingeben.

 $\sqrt{\phantom{a}}$  Bestätigen.

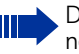

Die gespeicherte Rufnummer wählen Sie mit einem Tastendruck  $\rightarrow$  [Seite 18.](#page-17-0)

<span id="page-33-0"></span>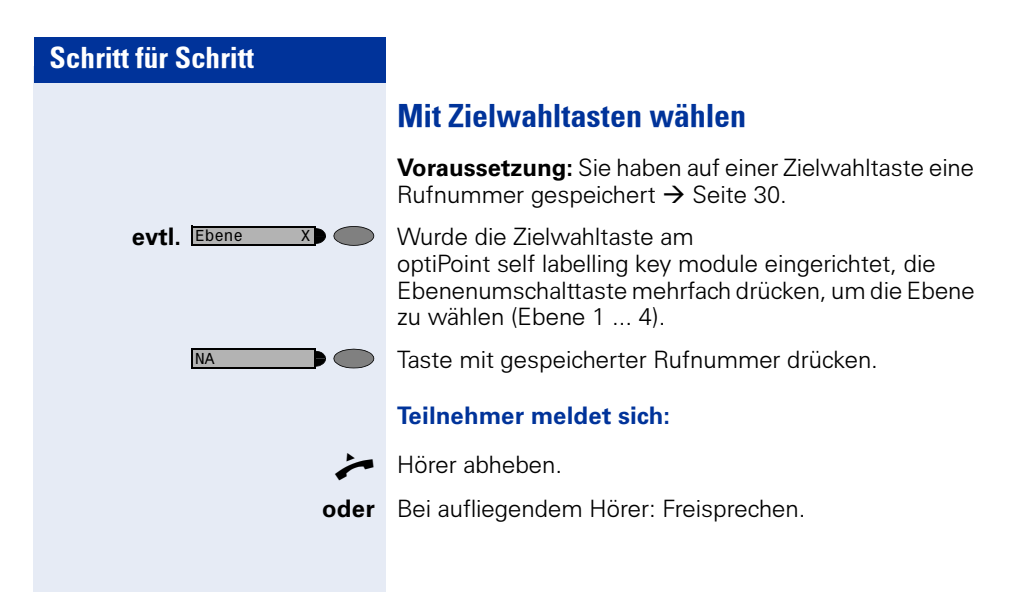

<span id="page-34-4"></span><span id="page-34-3"></span><span id="page-34-2"></span><span id="page-34-1"></span><span id="page-34-0"></span>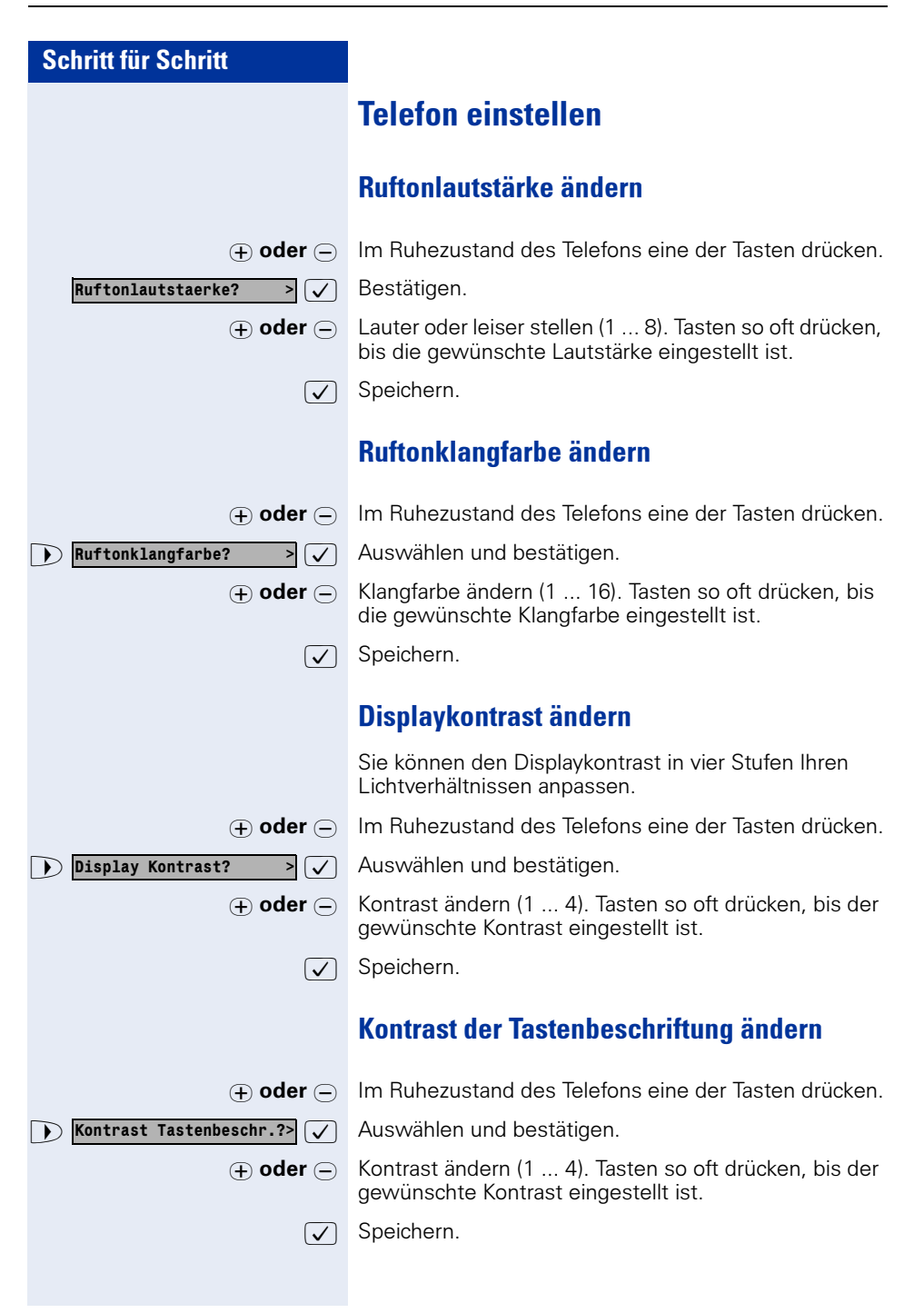

<span id="page-35-3"></span><span id="page-35-2"></span><span id="page-35-1"></span><span id="page-35-0"></span>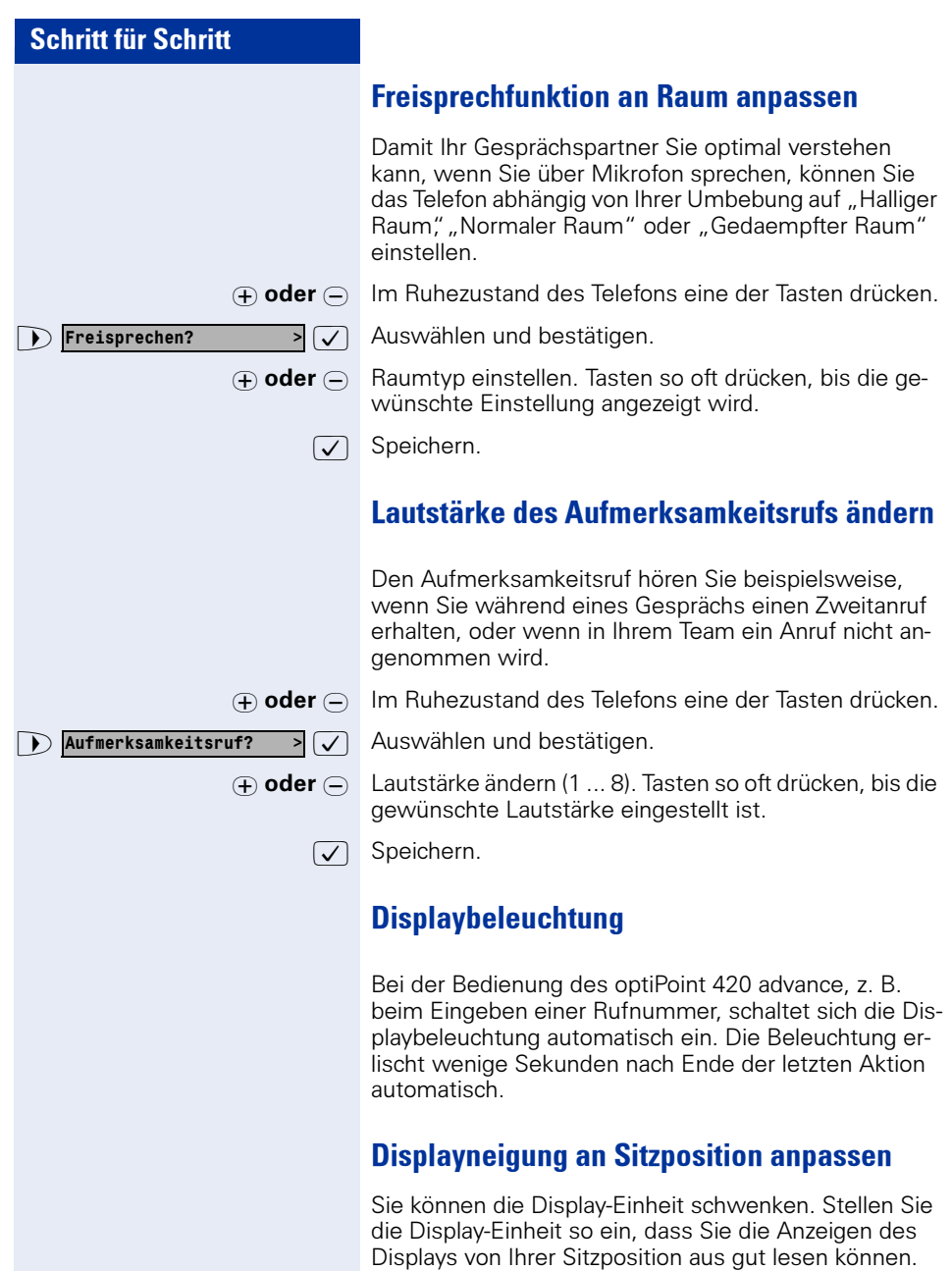
Sprache

# Sprache für Display-Benutzerführung auswählen

Ihre HiPath 4000-Anlage kann für bis zu fünf Sprachen konfiguriert sein. Die erste eingestellte Sprache ist die Standardsprache. Wenn an Ihrem Telefon eine Taste "Sprache" eingerichtet ist, können Sie eine andere Sprache einstellen.

Wie lange die Umschaltung auf die andere Sprache aktiv bleibt, hängt davon ab, wie die Sprachauswahl eingerichtet ist. Es gibt zwei Varianten:

- Statische Sprachauswahl Dabei bleibt die Sprache solange eingestellt, bis Sie wieder eine andere Sprache auswählen.
- Temporäre Sprachauswahl Dabei bleibt die Sprache bis zum Beenden des nächsten Gesprächs eingestellt und schaltet danach wieder auf Standardsprache um.

#### Sprache auswählen:

Taste drücken. Die ausgewählte Sprache wird 5 Sekunden lang angezeigt und danach eingestellt. Um eine andere Sprache auszuwählen, Taste wiederholt drücken.

> Diese Bedienungsanleitung ist auch in anderen Sprachen bestellbar  $\rightarrow$  [Seite 123.](#page-122-0)

> > 37

# Telefonieren – Komfortfunktionen

# Anrufe annehmen

# Anrufe für Kollegin/Kollegen im Team übernehmen

Nimmt ein angerufener Team-Teilnehmer einen Anruf nicht innerhalb von 15 Sekunden (anlagenabhängig) an, so hören die übrigen einen Aufmerksamkeitsruf.

#### Im Telefon-Ruhezustand:

Das Telefon läutet. "Anruf fuer..." wird im Display angezeigt.

Hörer abheben und blinkende Taste drücken. Damit haben Sie das Gespräch übernommen.

Nur blinkende Taste drücken und Freisprechen.

#### Während eines Gesprächs:

Blinkende Taste drücken. Der erste Teilnehmer wartet, während Sie mit dem zweiten verbunden sind.

#### Zweites Gespräch beenden – zurück zum ersten:

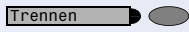

Taste drücken.

# Anrufe gezielt übernehmen

Sie hören ein anderes Telefon klingeln, dessen Nebenstellennummer Sie kennen, oder eine Kollegin/ein Kollege bittet Sie durch Zuruf, einen Anruf für ein bestimmtes Telefon zu übernehmen. Ist Ihnen die Rufnummer nicht bekannt, können Sie sich diese anzeigen lassen  $\rightarrow$  [Seite 39.](#page-38-0)

Hörer abheben.

 $\sqrt{\sqrt{ }}$  Auswählen und bestätigen.

p Nebenstellennummer des Telefons eingeben, für das Sie den Anruf übernehmen wollen oder sollen. Dadurch nehmen Sie das Gespräch an.

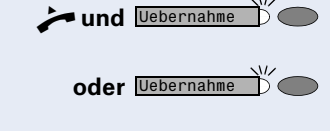

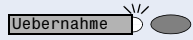

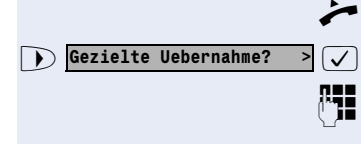

#### <span id="page-38-0"></span>Gerufene Nebenstelle anzeigen lassen

Wenn Sie in einer Anrufübernahmegruppe die Nebenstellennummer, für die Sie einen Anruf übernehmen wollen, nicht angezeigt bekommen, können Sie nach Abnehmen des Hörers die Kennzahl für "Display auf Wunsch" eingeben. Fragen Sie Ihr zuständiges Fachpersonal nach dieser Kennzahl.

n Hörer abheben.

Nach Eingabe der Kennzahl wird die Nebenstellennummer angezeigt.

# Anrufe im Sammelanschluss annehmen

Alle Team-Teilnehmer sind auch über eine Sammelanschluss-Rufnummer erreichbar.

Ihr Telefon läutet.

n Hörer abheben.

# Über Lautsprecher angesprochen werden

Sie werden von einer Kollegin oder einem Kollegen über Lautsprecher direkt angesprochen. Freisprechen und Lauthören sind automatisch eingeschaltet.

Antworten durch Freisprechen sofort möglich.

Kennzahl eintragen!

oder  $\rightarrow$  Hörer abheben und antworten.

Selbst Kollegin/Kollegen direkt ansprechen  $\rightarrow$  [Seite 45.](#page-44-0) Ansprechschutz einschalten  $\rightarrow$  [Seite 83](#page-82-0).

# Anruf über Headset annehmen

**Voraussetzung:** Das Headset ist angeschlossen. Die Taste "Headset" ist eingerichtet.

Lampe blinkt, wenn ein Anruf eintrifft. Taste drücken. Gespräch führen.

#### Gespräch beenden:

Taste drücken. Lampe erlischt.

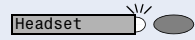

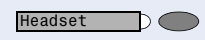

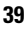

# Wählen/Anrufen

# Anrufliste nutzen

Gehört Ihr Telefon zu einer ONS-Gruppe (Parallelruf  $\rightarrow$  [Seite 122\)](#page-121-0), beachten Sie die folgenden Besonderheiten:

Es wird eine Anrufliste für alle Telefone einer ONS-Gruppe geführt. Die Anrufliste kann von jedem internen Teilnehmer der ONS-Gruppe mit einem Systemtelefon abgefragt werden.

Wenn Sie einen externen und/oder internen Anruf nicht annehmen können, wird dieser Anrufwunsch in der Anrufliste gespeichert, wenn das zuständige Fachpersonal für Ihr Telefon eine Anrufliste eingerichtet hat. Für Ihr Telefon kann darüber hinaus festgelegt werden, dass auch angenommene Anrufe in die Anrufliste eingetragen werden.

Ihr Telefon speichert die letzten 6 abgehenden und die letzten 12 angekommenen Anrufe in zeitlicher Reihenfolge. Jeder Anruf wird mit einem Zeitstempel versehen. Die Anzeige beginnt mit dem aktuellsten, noch nicht abgefragten Eintrag der Liste. Bei Anrufen vom gleichen Anrufer wird nicht jedes Mal ein neuer Eintrag in der Anrufliste erzeugt, sondern nur der letztgültige Zeitstempel für diesen Anrufer aktualisiert.

#### Es sind keine neuen Anrufe in der Liste

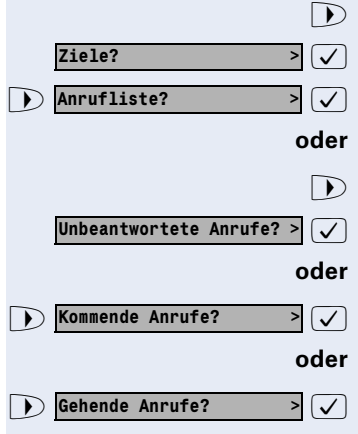

Drücken.

 $\overline{\triangledown}$  Bestätigen.

 $\sqrt{2}$  Auswählen und bestätigen.

#### oder Es sind neue Anrufe in der Liste

Drücken.

: Bestätigen.

 $\sqrt{2}$  Auswählen und bestätigen.

 $> |\sqrt{ }|$  Auswählen und bestätigen.

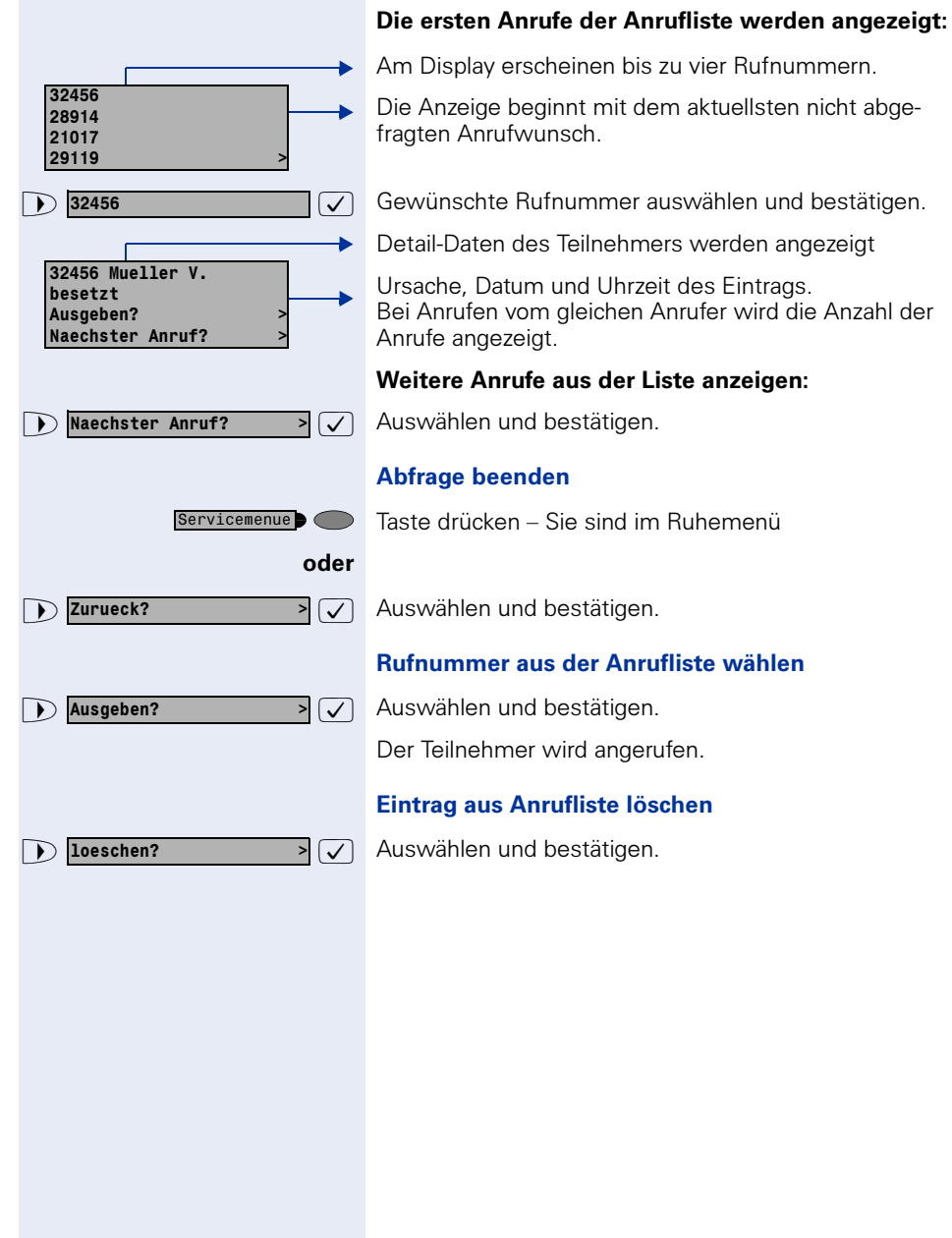

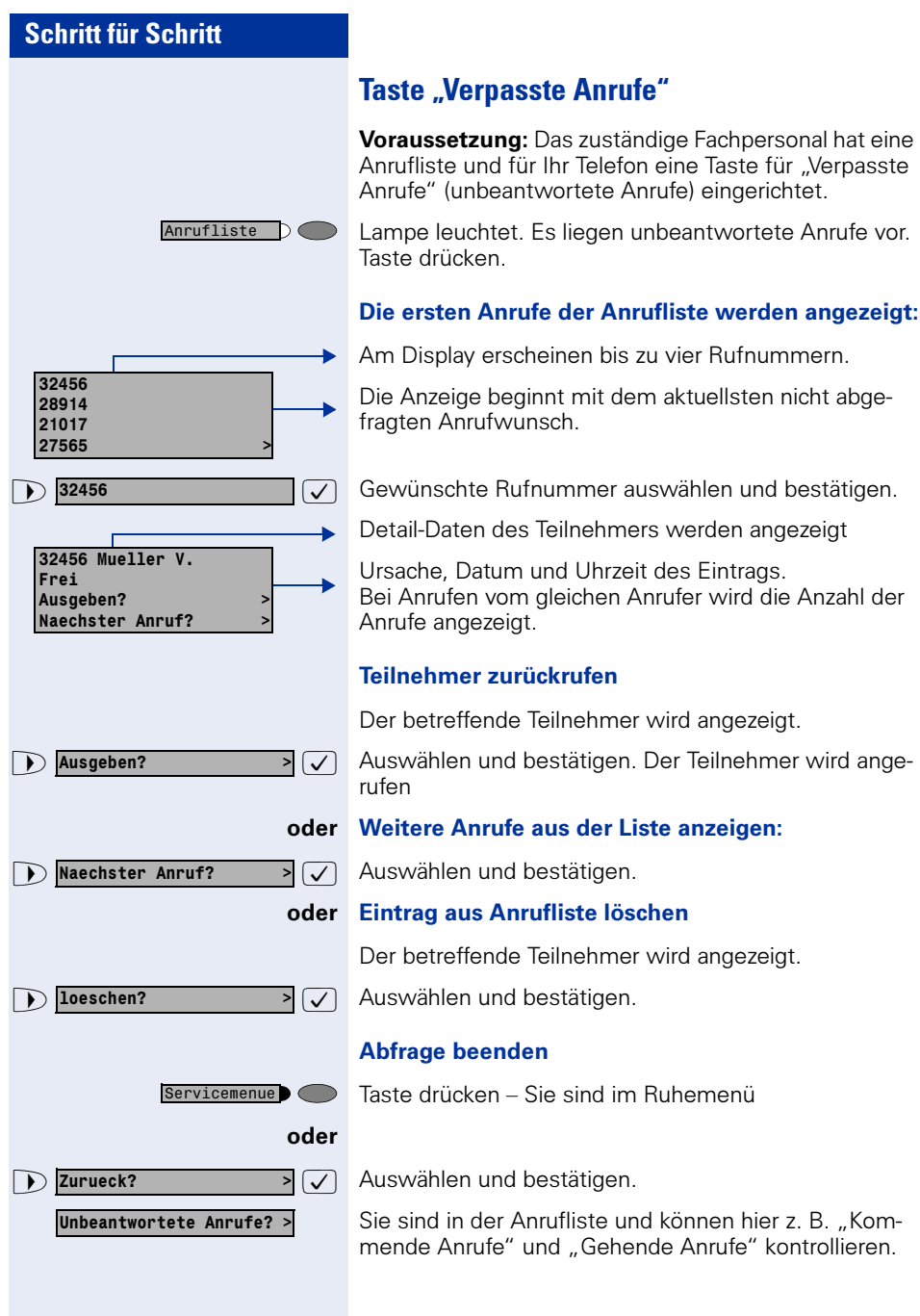

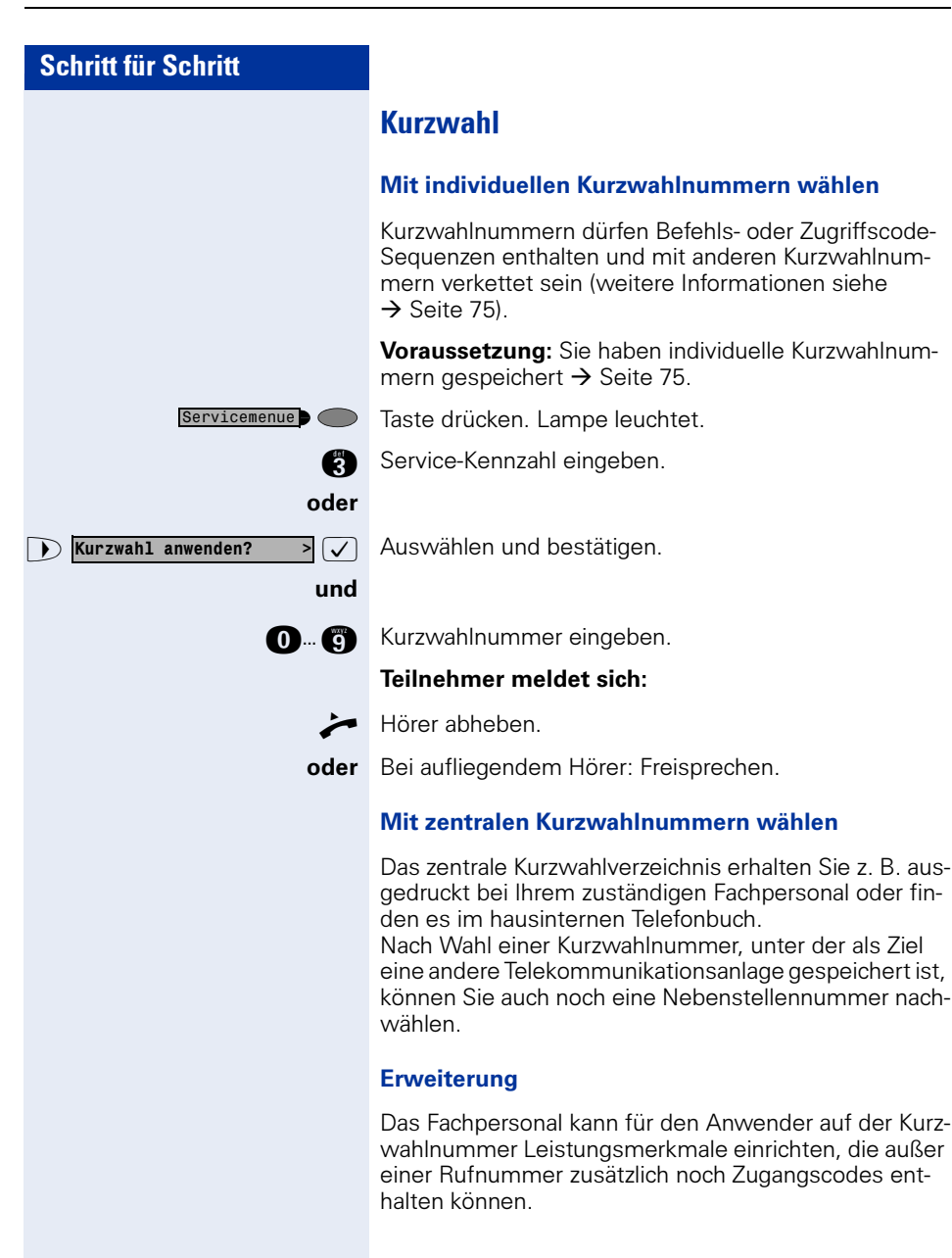

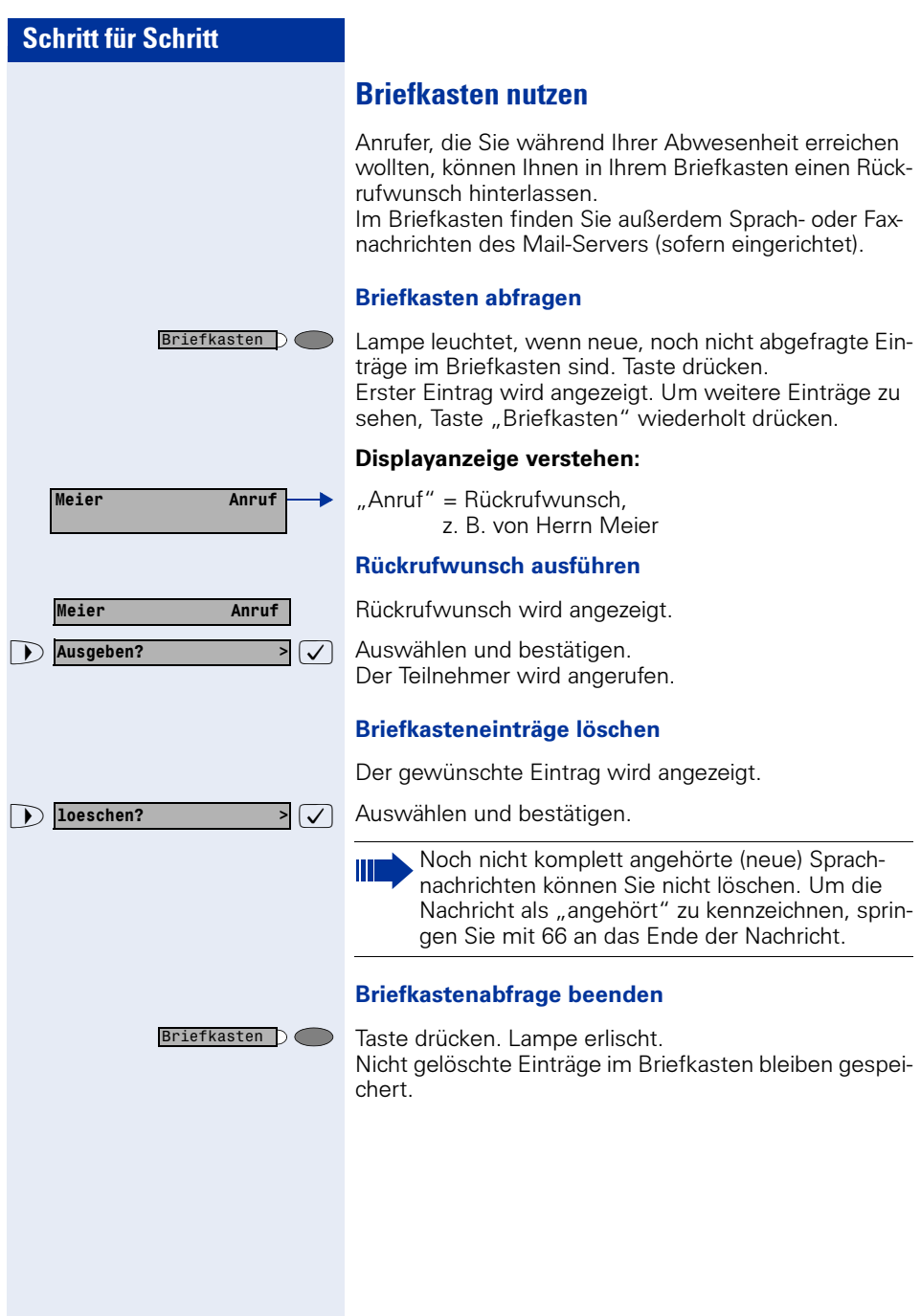

#### Mailbox-Funktion nutzen (optional)

Anwender mit einer Mailbox (HiPath Xpressions) können durch Wahl der Messaging-Rufnummer Funktionen dieses System nutzen und z. B. Anrufumleitungsarten einstellen und vorhandene Nachrichten abfragen. Eine gesprochene Bedienerführung führt zu allen vorhandenen Funktionen. Die Messaging-Rufnummer wird bei eingeschalteter Anrufumleitung zur Mailbox im Display angezeigt. Informationen zur Anrufumleitung finden Sie im Kapitel ["Anrufumleitung" auf Seite 21](#page-20-0).

# <span id="page-44-0"></span>Kollegin/Kollegen über Lautsprecher direkt ansprechen

Sie können einen internen Teilnehmer an der HiPath 4000 über den Lautsprecher seines Telefons direkt ansprechen. Sie können auch die Funktionen unter "HiPath 4000 als Hausrufanlage"  $\rightarrow$  [Seite 62](#page-61-0) nutzen.

Voraussetzung: Eine Taste "Ansprechen" ist an Ihrem Telefon eingerichtet.

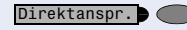

Taste drücken.

Rufnummer eingeben.

Ton abwarten.

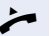

Hörer abheben und Teilnehmer ansprechen.

oder Bei aufliegendem Hörer: Freisprechen.

Wenn der angesprochene Teilnehmer Ansprechschutz eingeschaltet hat  $\rightarrow$  [Seite 83,](#page-82-0) erhält er Ihren Ansprechversuch als normalen Anruf.

<span id="page-45-0"></span>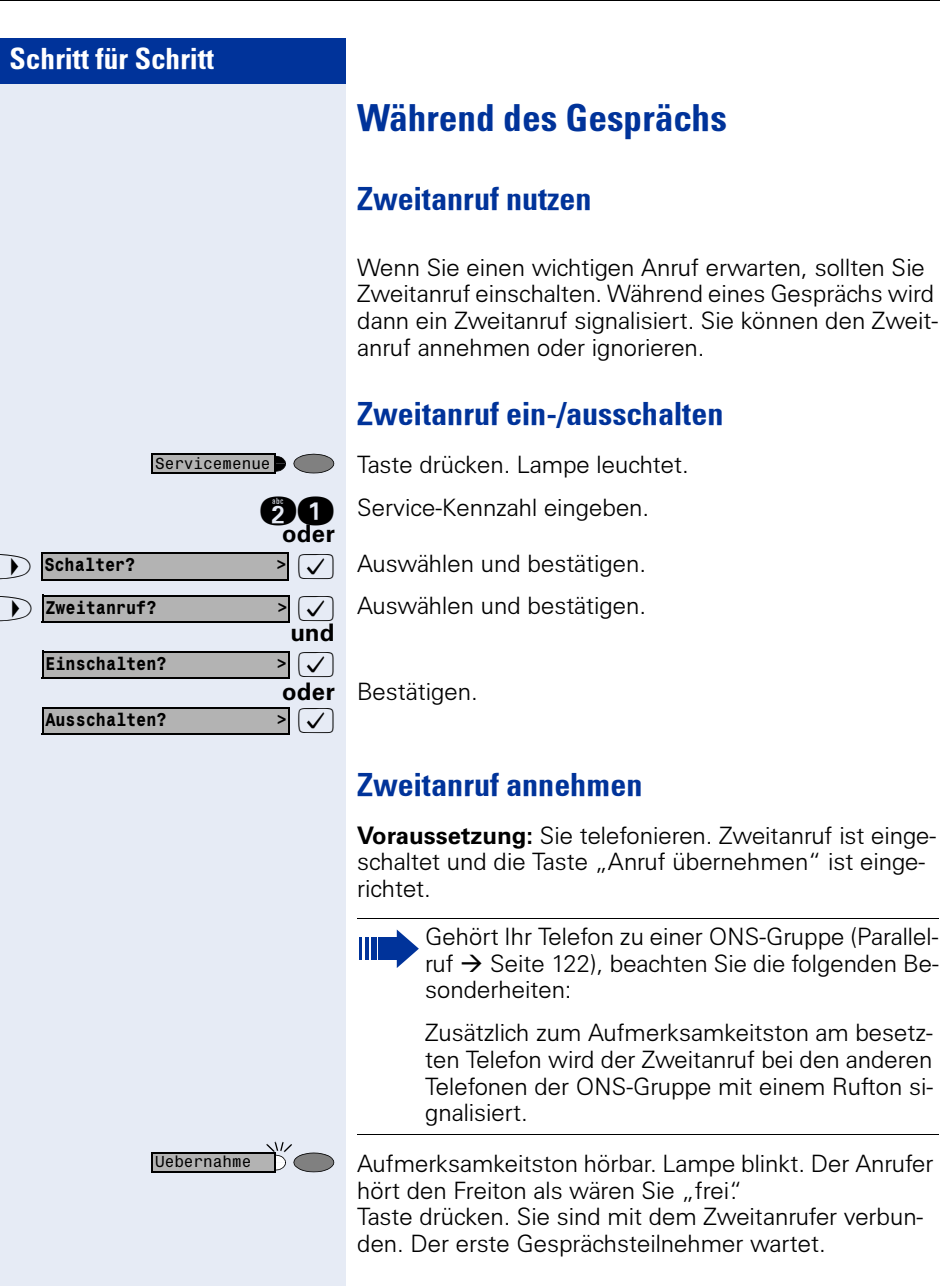

#### Zweitgespräch beenden, erstes Gespräch fortsetzen:

Taste drücken.

Trennen

oder  $\leftarrow$  Hörer auflegen und wieder abheben.

<span id="page-46-0"></span>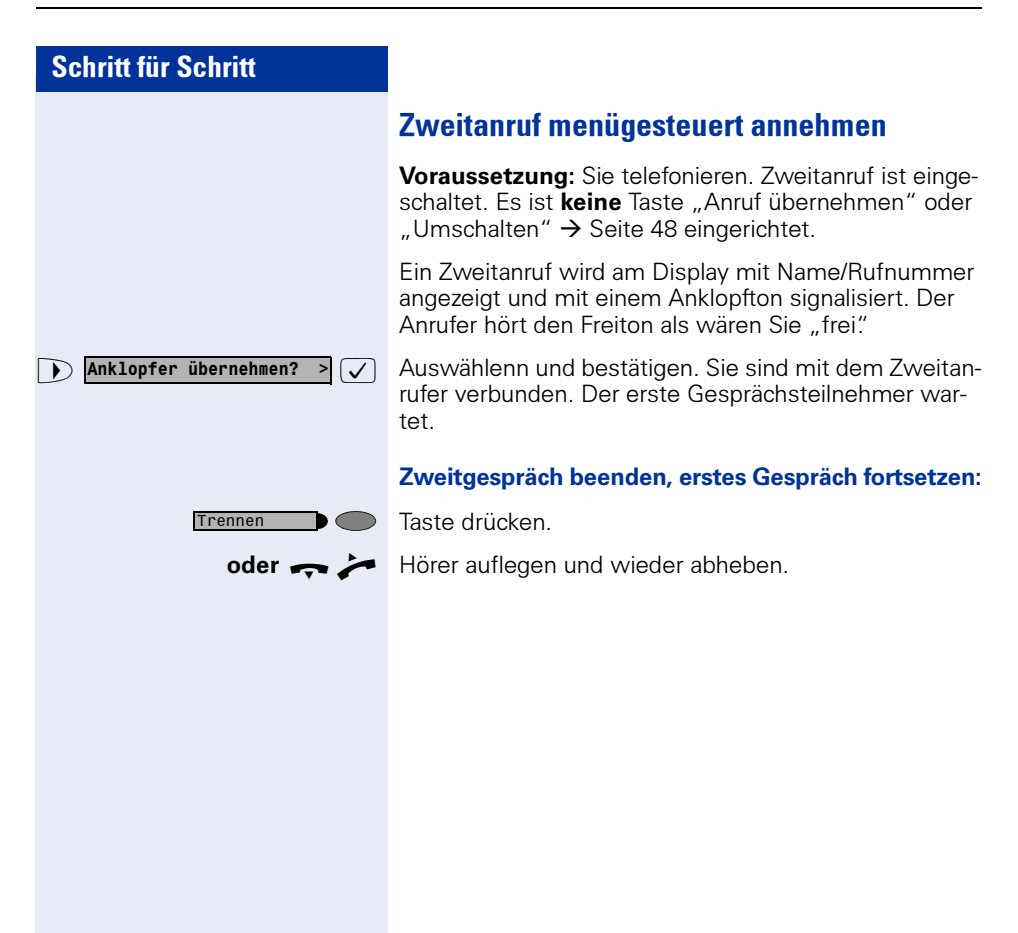

#### <span id="page-47-0"></span>Umschalt-Taste nutzen

Die Umschalt--Taste, die von der Systembetreung eingerichtet sein muss, können Sie für folgende Funktionen verwenden:

- Rückfrage (zurück zum Wartenden bzw. zurück zur wartenden Konferenz)
- Makeln
- Annahme eines Zweitgesprächs
- Annahme eines Gruppenrufs

#### Zweitanruf

Sie hören einen Anklopfton. Am Display erscheint die Information für den Anruf.

Blinkende Taste drücken. Sie übernehmen das anklopfende Gespräch. Die Lampe leuchtet.

#### Makeln

Sie sind mit zwei Teilnehmern verbunden. Ein Teilnehmer wartet. Die Umschalten-Taste leuchtet

Taste drücken, um zum anderen Teilnehmer zu wechseln. Der erste Teilnehmer wartet.

#### **Rückfrage**

Sie rufen einen zweiten Teilnehmer an. Der zweite Teilnehmer meldet sich nicht.

Taste drücken, um zum wartenden Teilnehmer oder zur wartenden Konferenz zurückzukehren.

#### Gruppenruf

Sie sind mit einem Teilnehmer verbunden. Ein Gruppenruf steht an. Am Display erscheint die Information für den Gruppenruf.

Blinkende Taste drücken. Sie übernehmen das Gruppengespräch, der 1. Teilnehmer wartet. Die Lampe leuchtet.

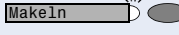

Makeln

Makeln

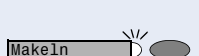

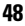

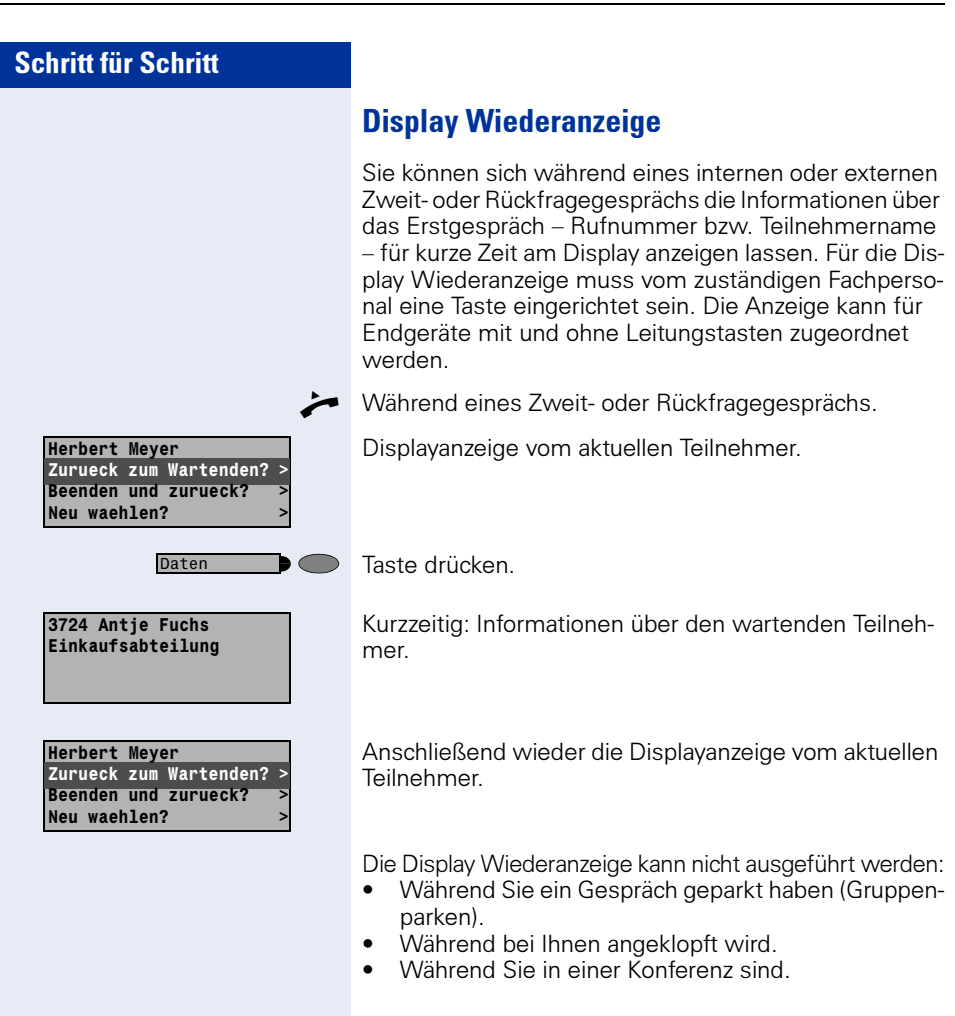

#### Zeit-Taste

Sie können am Display ihres Telefons das aktuelle Datum und die Uhrzeit auch während einer Verbindung ablesen (z. B. in einer Konferenz).

Dazu drücken Sie auf die, von Ihrem Fachpersonal eingerichtete Zeit-Taste. Datum/Zeit **D** 

> Ist auf Ihrem Display die Datums- und Zeitanzeige im Ruhezustand von einer Systemmeldung überschrieben, können Sie sich ebenfalls mit der Zeit-Taste die aktuellen Zeitdaten auf das Display ausgeben lassen.

> Im Service-Modus oder während der Wahl hat die Zeit-Taste keine Auswirkung. Die Zeitangabe wird ausschließlich von der HiPath 4000 Anlage übermittelt, an dem Ihr optiPoint 420 angeschlossen ist.

# Anlagenunterstützte Konferenz

In der anlagenuterstützten Konferenz können Sie bis zu 8 interne und externe Teilnehmer einbinden. Teilnehmer mit Anlagentelefonen können alle nachfolgenden Funktionen gleichzeitig ausführen bzw. nutzen. ISDN-Telefone und externe Teilnehmer sind passive Teilnehmer – Sie können nur in die aktuelle Konferenz eingebunden werden.

Sie können Teilnehmer und Konferenzen einer entfernten Anlage in Ihre Konferenz einbinden. Die entfernten Teilnehmer können eine eigene Konferenz bilden und sie erweitern. Die Teilnehmer dieser Konferenz sind in Ihre aktuelle Konferenz eingebunden. Sie können aber die folgenden Funktionen nicht ausführen oder Nutzen.

Folgende Funktionen werden für alle Konferenzteilnehmer mit Anlagentelefon unterstützt:

- Eine Konferenz aufbauen (bilden) wenn Sie einen Teilnehmer anrufen oder einen Anruf erhalten oder ein Rückfragegespräch führen oder einen Zweitanruf erhalten.
- Annahme eines Zweitanrufs und einbinden des Anrufers in die Konferenz
- Zwischen der Konferenz und einem Rückfragegespräch oder Zweitanruf makeln
- Während einer Konferenz ein Rückfragegespräch halten und der Konferenz zuschalten
- Zusammenschliessen von Konferenzteilnehmern aus zwei unabhängigen Konferenzen über ein entferntes Netz
- Die Konferenz ins Halten legen, wenn Leitungstasten eingerichtet sind
- Übersicht über alle Konferenzteilnehmer erhalten
- Konferenz an einen neuen Teilnehmer übergeben

Die genannten Funktionen können alle Konferenzteilnehmer gleichzeitig ausführen.

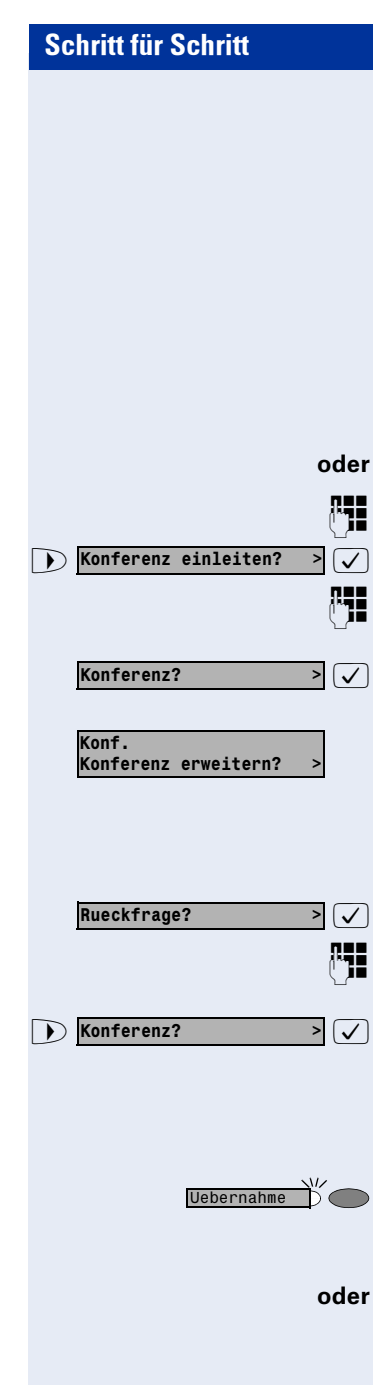

# Konferenz aufbauen

Eine Konferenz können Sie aus folgenden Verbindungsarten heraus aufbauen:

- **Einzelgespräch**
- Rückfragegespräch
- Zweitanruf

#### Konferenz aus einem Einzelgespräch einleiten

Sie wollen eine Konferenz aufbauen.

Sie erhalten einen Anruf

Sie rufen einen Teilnehmer an.

 $\overline{\mathcal{A}}$  Auswählen und bestätigen.

**PHE** Zweiten Teilnehmer anrufen. Konferenz bitte ankündigen.

 $\sqrt{ }$  Bestätigen.

Sie erhalten kurz die Meldung: "1 ist Ihre Position"

Es folgt diese Displaymeldung.

#### Konferenz aus einer Rückfrage aufbauen

Sie sind mit einem Teilnehmer verbunden und rufen einen zweiten Teilnehmer an.

: Bestätigen.

Zweiten Teilnehmer anrufen. Der zweite Teilnehmer meldet sich, Sie kündigen die Konferenz an.

 $\sqrt{2}$  Auswählen und bestätigen. Sie erhalten kurz die Meldung: "1 ist Ihre Position"

#### Konferenz aus einem Zweitanruf aufbauen

Sie führen ein Gespräch und erhalten einen Zweitanruf.

Ein Aufmerksamkeitston ist hörbar. Die Lampe blinkt. Taste drücken. Sie sind mit dem Zweitanrufer verbunden. Die andere Teilnehmer wartet.

#### oder menügesteuert

Voraussetzungen siehe  $\rightarrow$  [Seite 47](#page-46-0) Ein Zweitanruf wird am Display angezeigt und mit einem Anklopfton signalisiert.

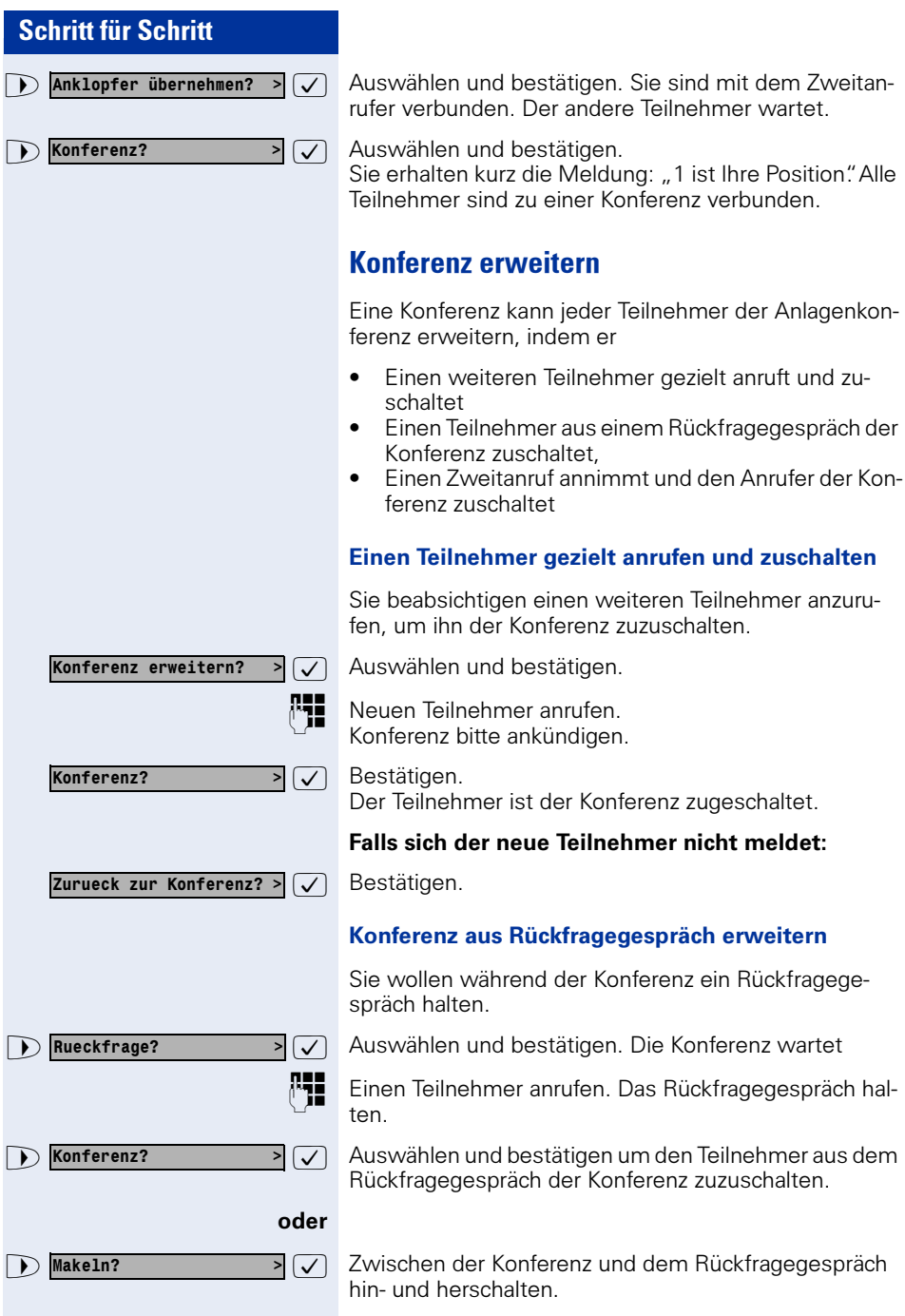

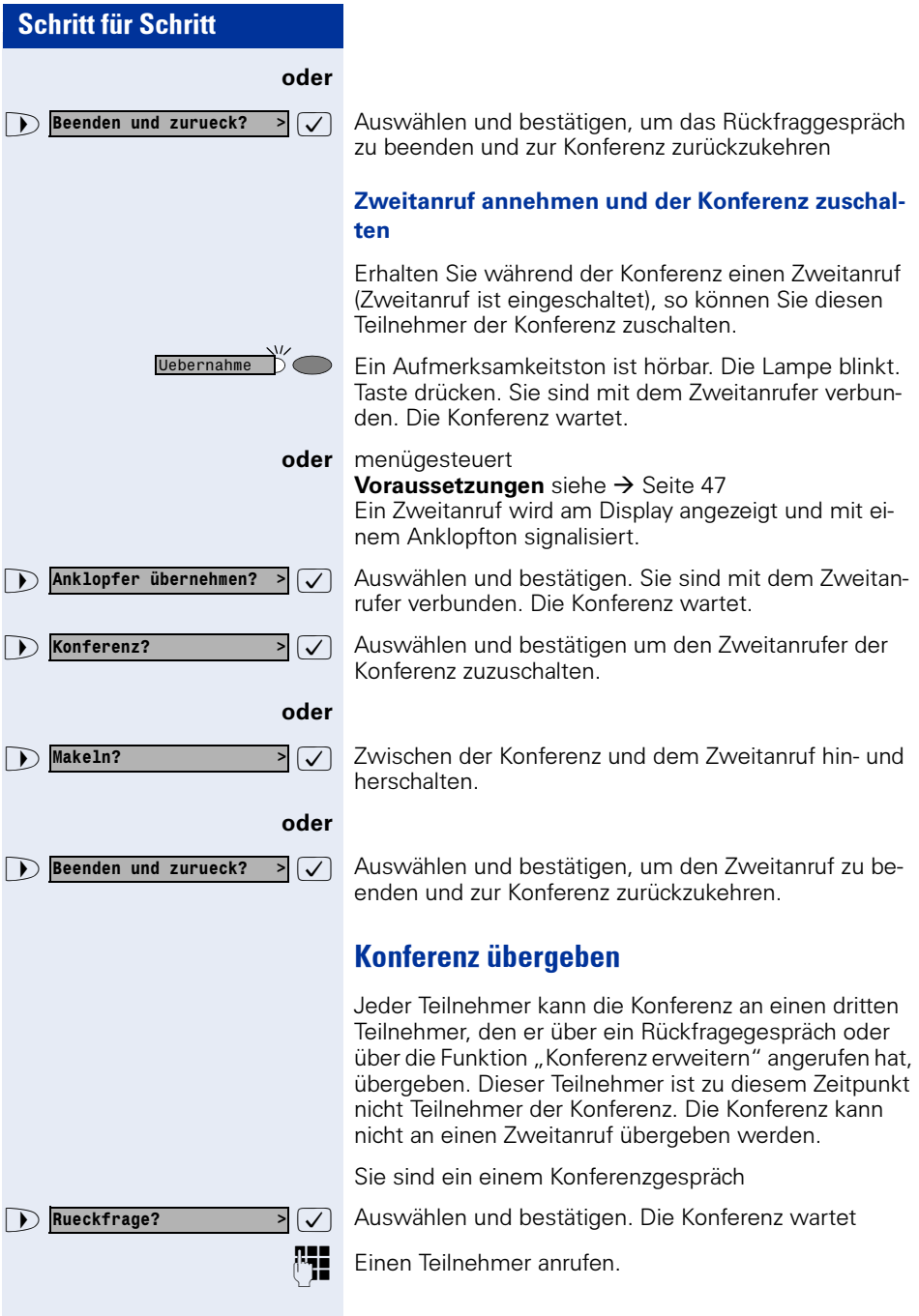

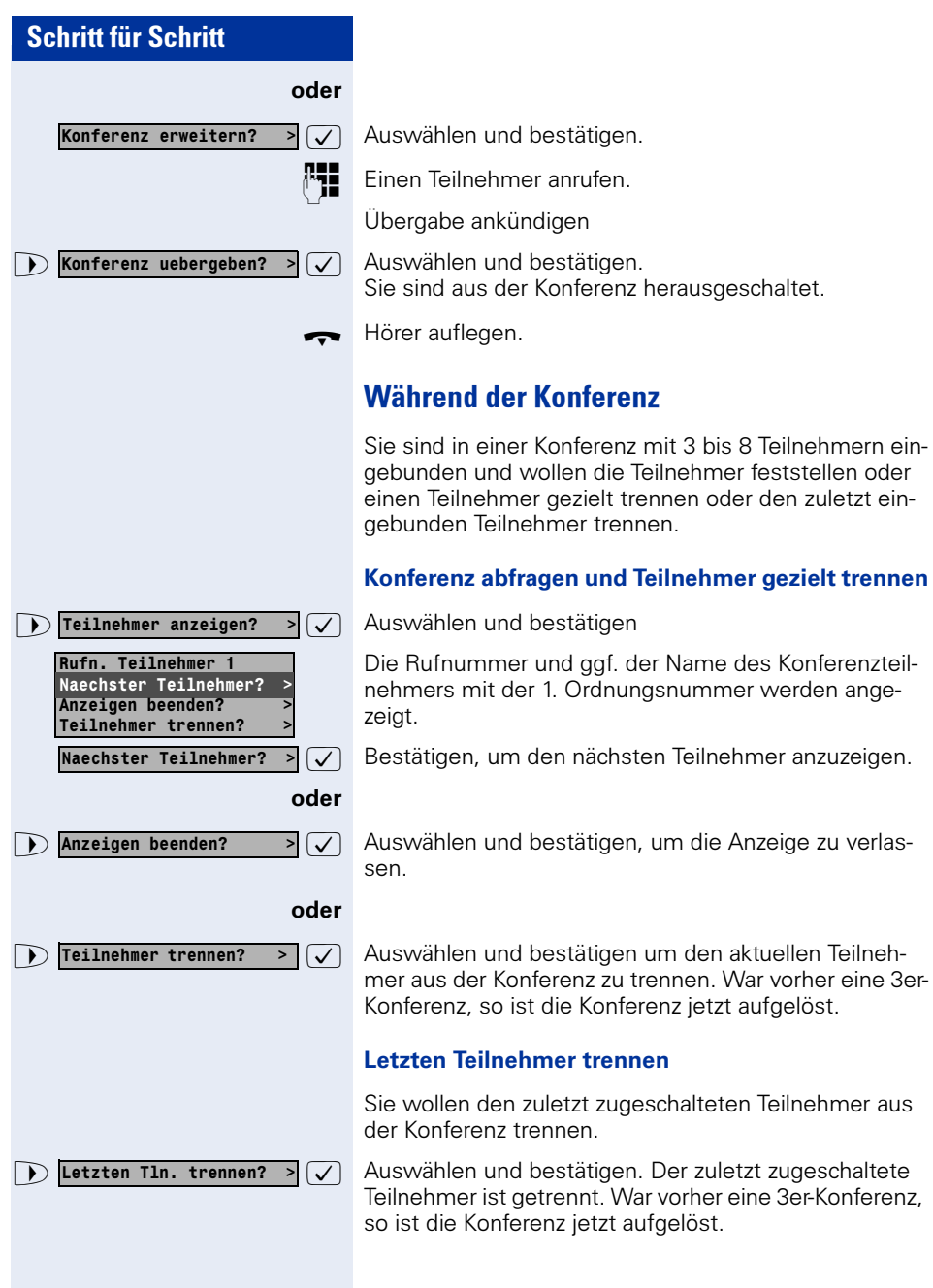

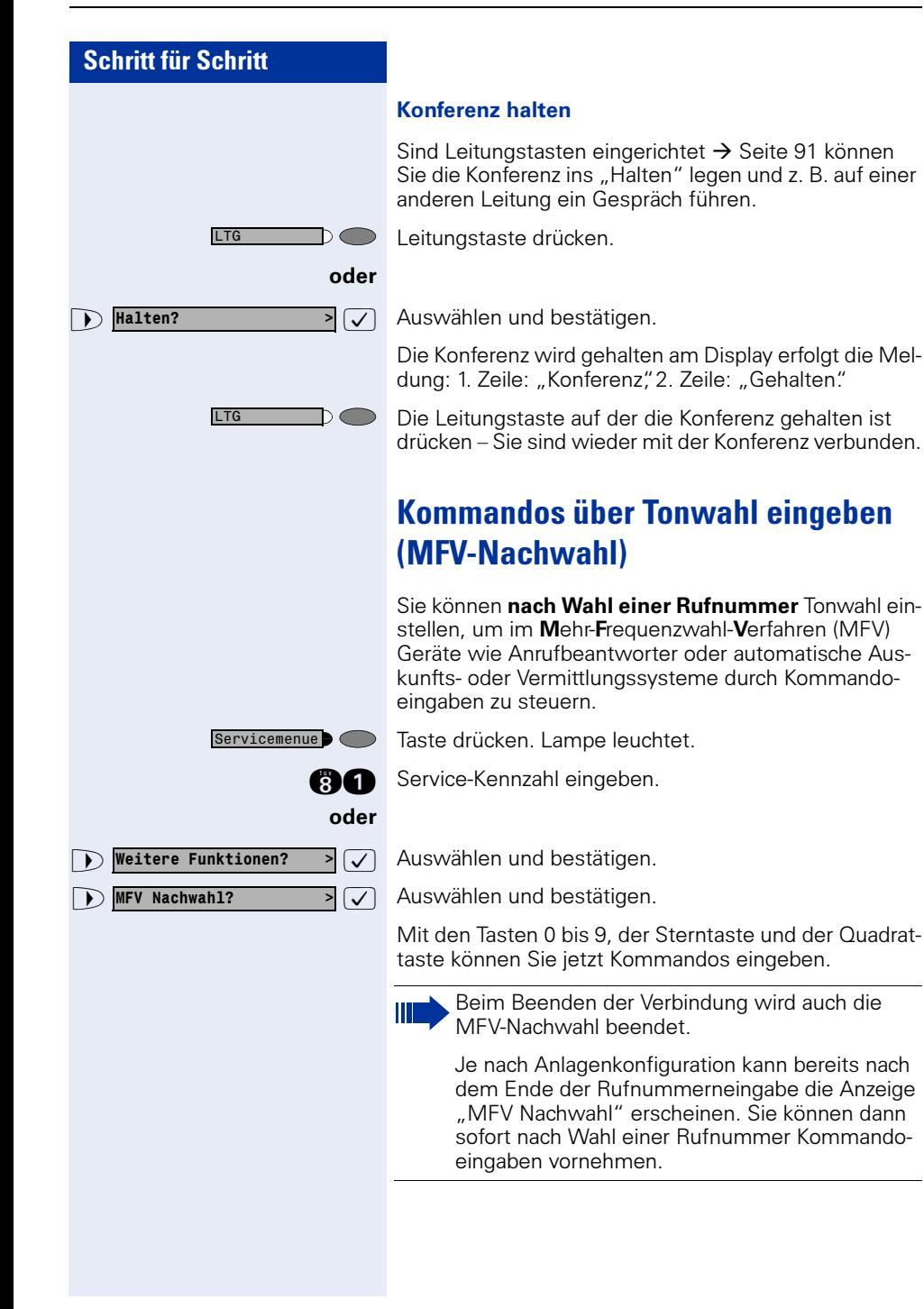

# Systemweites Parken

Sie können an der HiPath 4000 bis zu 10 interne und/ oder externe Gespräche parken und an einem anderen Telefon wieder annehmen. Es gibt zwei Möglichkeiten, ein Gespräch zu parken:

- Automatisch parken
- Manuell parken

Es kann nicht geparkt werden, wenn:

- Alle Parkpositionen besetzt sind
- Die gewünschte Parkposition besetzt ist
- Der Teilnehmer der Vermittlungsplatz ist
- Das Gespräch ein Rückfragegespräch ist
- Das Gespräch in einer Konferenz ist

# Gespräch automatisch parken und wieder annehmen

Sie können ein Gespräch an Ihrem Telefon automatisch auf eine freie Parkposition parken und an Ihrem oder einem anderen Telefon wieder annehmen.

#### Parken

Taste drücken (muss eingerichtet sein). Die erste freie Parkpositionsnummer wird belegt und am Display angezeigt. Das Gespräch wird geparkt.

Sie können das Gespräch auch erst ins "Halten" legen, indem Sie "Rückfrage" bestätigen und anschließend das Gespräch parken.

Hörer auflegen.

#### Geparktes Gespräch wieder annehmen

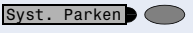

Syst. Parken (

Taste drücken.

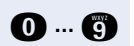

**n...** Parkpositionsnummer des geparkten Gesprächs eingeben und Gespräch fortsetzen.

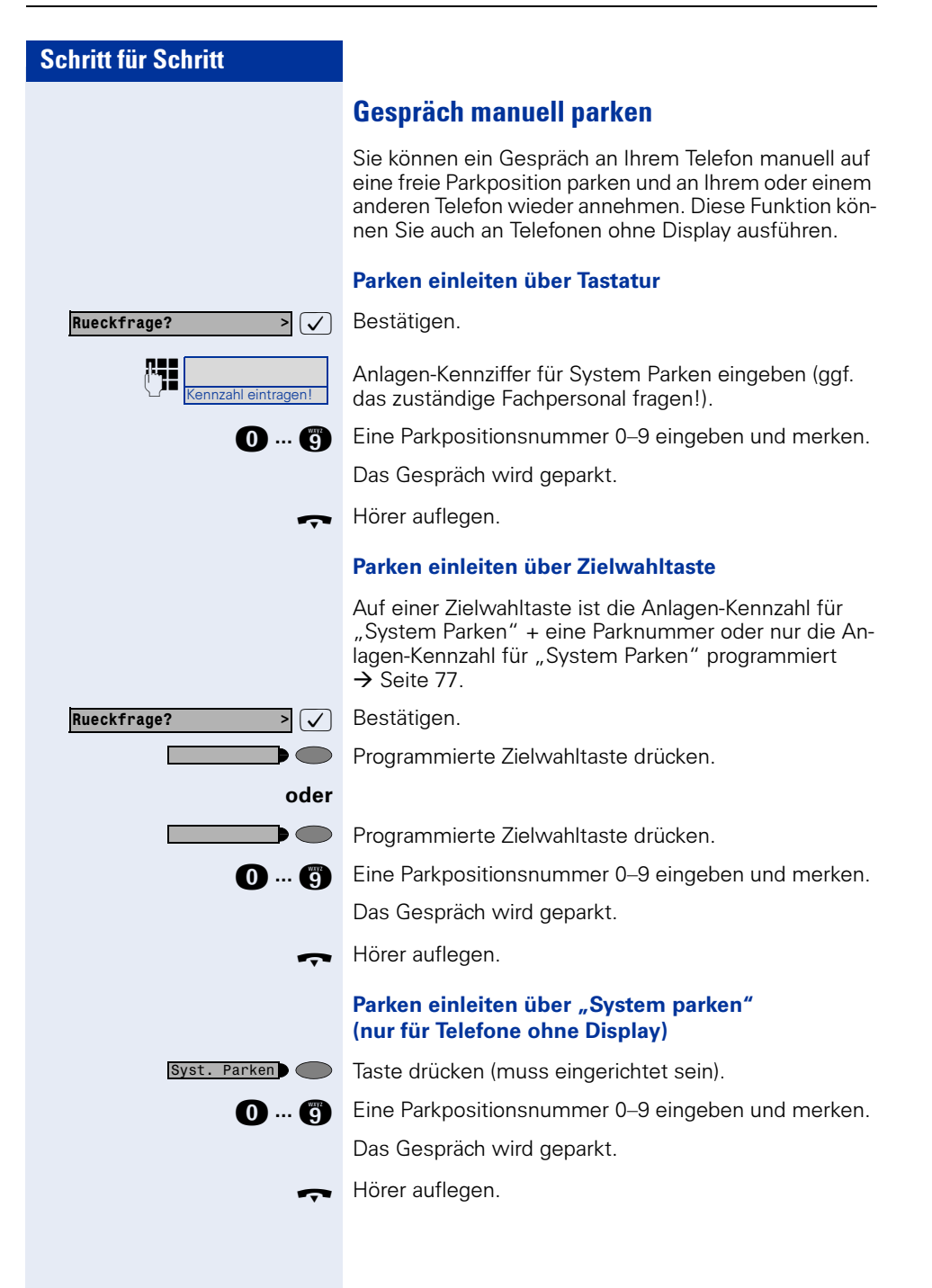

# Kennzahl eintragen!  $\overline{\phantom{a}}$

Geparktes Gespräch manuell wieder annehmen

#### Einleiten über Tastatur

Hörer abheben oder Freisprechfunktion nutzen.

Anlagen-Kennziffer für "System Parken" eingeben (ggf. das zuständige Fachpersonal fragen!).

**1... C** Gemerkte Parkpositionsnummer 0–9 eingeben und Gespräch fortsetzen.

#### Einleiten über Zielwahltaste

Hörer abheben oder Freisprechfunktion nutzen.

Programmierte Zielwahltaste mit Anlagekennzahl + Parkpositionsnummer drücken und Gespräch fortsetzen.

#### oder  $\overline{\phantom{1}}$

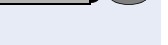

Programmierte Zielwahltaste mit Anlagenkennzahl drücken.

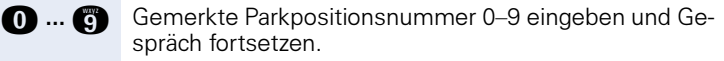

#### Einleiten über "System parken" (nur für Telefone ohne Display)

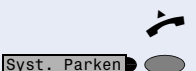

Hörer abheben.

Taste drücken (muss eingerichtet sein).

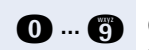

**1... C** Gemerkte Parkpositionsnummer 0–9 eingeben und Gespräch fortsetzen.

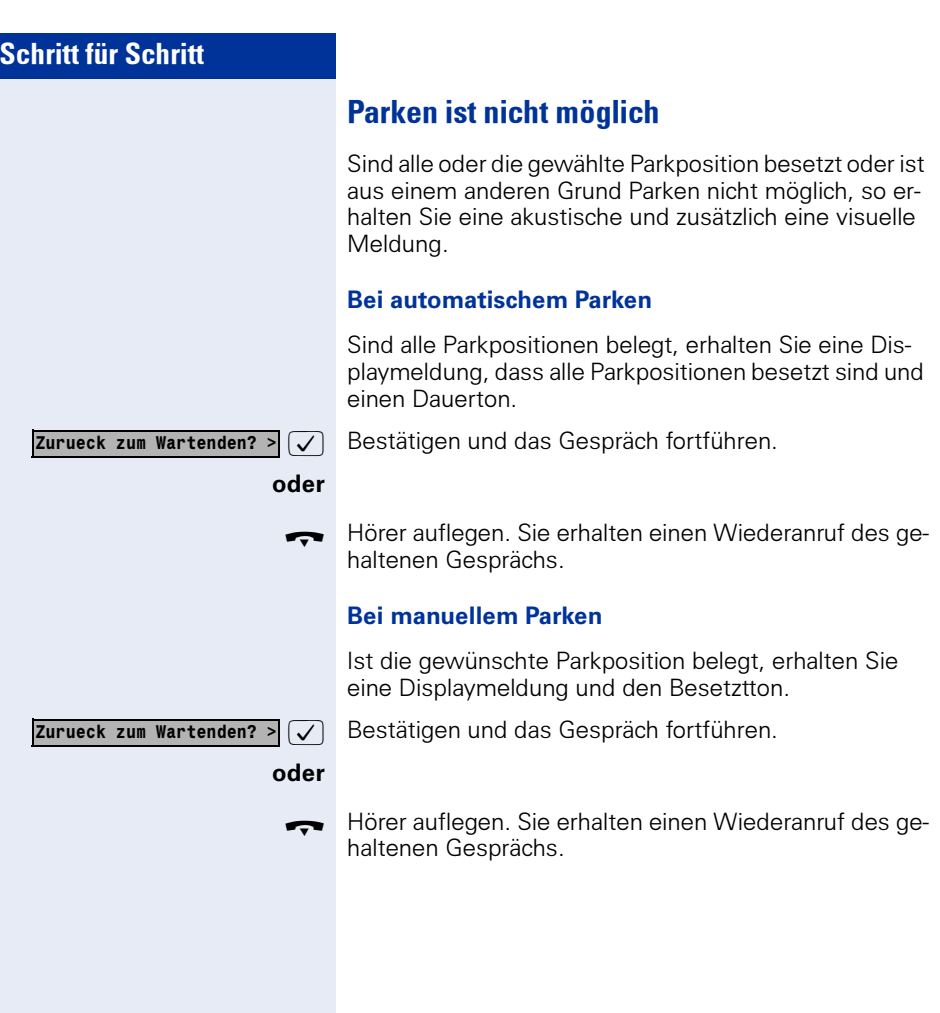

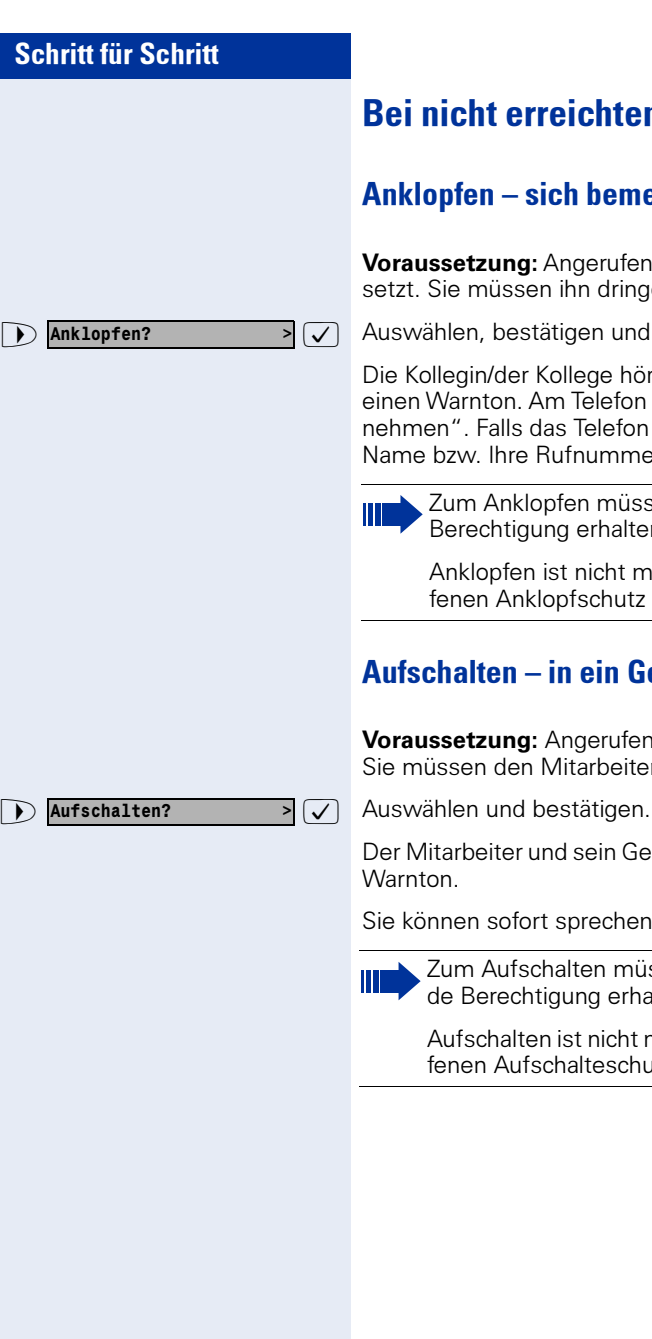

# Bei nicht erreichten Zielen ...

# Anklopfen – sich bemerkbar machen

Voraussetzung: Angerufener interner Anschluss ist besetzt. Sie müssen ihn dringend erreichen.

 $\sqrt{2}$  Auswählen, bestätigen und kurz warten.

Die Kollegin/der Kollege hört während des Gesprächs einen Warnton. Am Telefon blinkt die Taste "Anruf übernehmen". Falls das Telefon ein Display hat, werden Ihr Name bzw. Ihre Rufnummer angezeigt.

Zum Anklopfen müssen Sie eine entsprechende Berechtigung erhalten haben.

Anklopfen ist nicht möglich, wenn beim Angerufenen Anklopfschutz besteht.

# Aufschalten – in ein Gespräch eintreten

Voraussetzung: Angerufener Anschluss ist besetzt. Sie müssen den Mitarbeiter dringend erreichen.

Der Mitarbeiter und sein Gesprächspartner hören einen

Sie können sofort sprechen.

Zum Aufschalten müssen Sie eine entsprechende Berechtigung erhalten haben.

Aufschalten ist nicht möglich, wenn beim Angerufenen Aufschalteschutz besteht.

# <span id="page-61-0"></span>HiPath 4000 als Hausrufanlage (Sprech- und Gegensprechanlage)

Sie können einen internen Teilnehmer an der HiPath 4000 über den Lautsprecher seines Telefons direkt ansprechen, um eine Verbindung aufzubauen. Direktansprechen können Sie auch aus einer Rückfrage einleiten. Folgende Funktionen sind möglich:

- Anlagenweites Direktansprechen
	- zu einem variablen Ziel
	- zu einem festen Ziel
- Direktansprechen in einer Gruppe
	- zu einem variablen Ziel
	- zu einem festen Ziel
- Gegensprechen innerhalb einer Gruppe
	- zu einem variablen Ziel
	- zu einem festen Ziel
- Durchsage an alle Mitglieder einer Leitungsgruppe

Sie können das Direktansprechen oder die Durchsage abbrechen, indem Sie den Hörer auflegen bzw. die Leitungstaste drücken oder während einer Rückfrage das gehaltene Gespräch wieder aufnehmen.

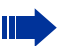

Für alle Funktionen ist darauf zu achten, dass der Ansprechschutz der betroffenen Telefone ausgeschaltet ist  $\rightarrow$  [Seite 83.](#page-82-0) Bei Telefonen ohne Display, z. B. optiPoint 410 entry, wird der Ansprechschutz über eine eingerichtete Taste ausgeschaltet.

Wird ein Teilnehmer direkt angesprochen, dessen Ansprechschutz eingeschaltet ist, so wird das Direktansprechen ignoriert und es erfolgt ein normaler Anruf.

# Anlagenweites Direktansprechen

Sie können von Ihrem Telefon einen beliebigen internen Teilnehmer direkt ansprechen, dessen Telefon über eine Freisprechfunktion oder einen Lautsprecher verfügt.

#### <span id="page-62-0"></span>Direktansprechen zu einem variablen Ziel

Ein Zielteilnehmer wird über seine interne Rufnummer angesprochen.

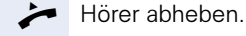

oder Bei aufliegendem Hörer: Freisprechen.

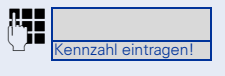

Anlagen-Kennzahl für "Direktansprechen" und

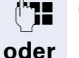

die interne Rufnummer des Teilnehmers eingeben.

Taste für "Direktansprechen" drücken (muss eingerichtet sein)

#### und

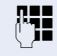

**PHE** Interne Rufnummer des Teilnehmers eingeben.

Es wird sofort eine Verbindung zum Lautsprecher des Ziels aufgebaut, wenn

- nicht besetzt ist
- der Hörer nicht abgehoben ist
- und der Ansprechschutz nicht eingeschaltet ist

Der Rufende erhält einen Bestätigungston, wenn die Verbindung aufgebaut ist und gesprochen werden kann.

Der Angesprochene kann die Verbindung aufnehmen, indem er den Hörer abnimmt.

Wenn der Angesprochene die Lautsprechertaste oder die Leitungstaste (wenn eingerichtet) drückt, wird die Verbindung abgebrochen.

Die Anzahl der möglichen Anrufe mit Direktansprechen entspricht der Anzahl von möglichen normalen Verbindungen.

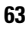

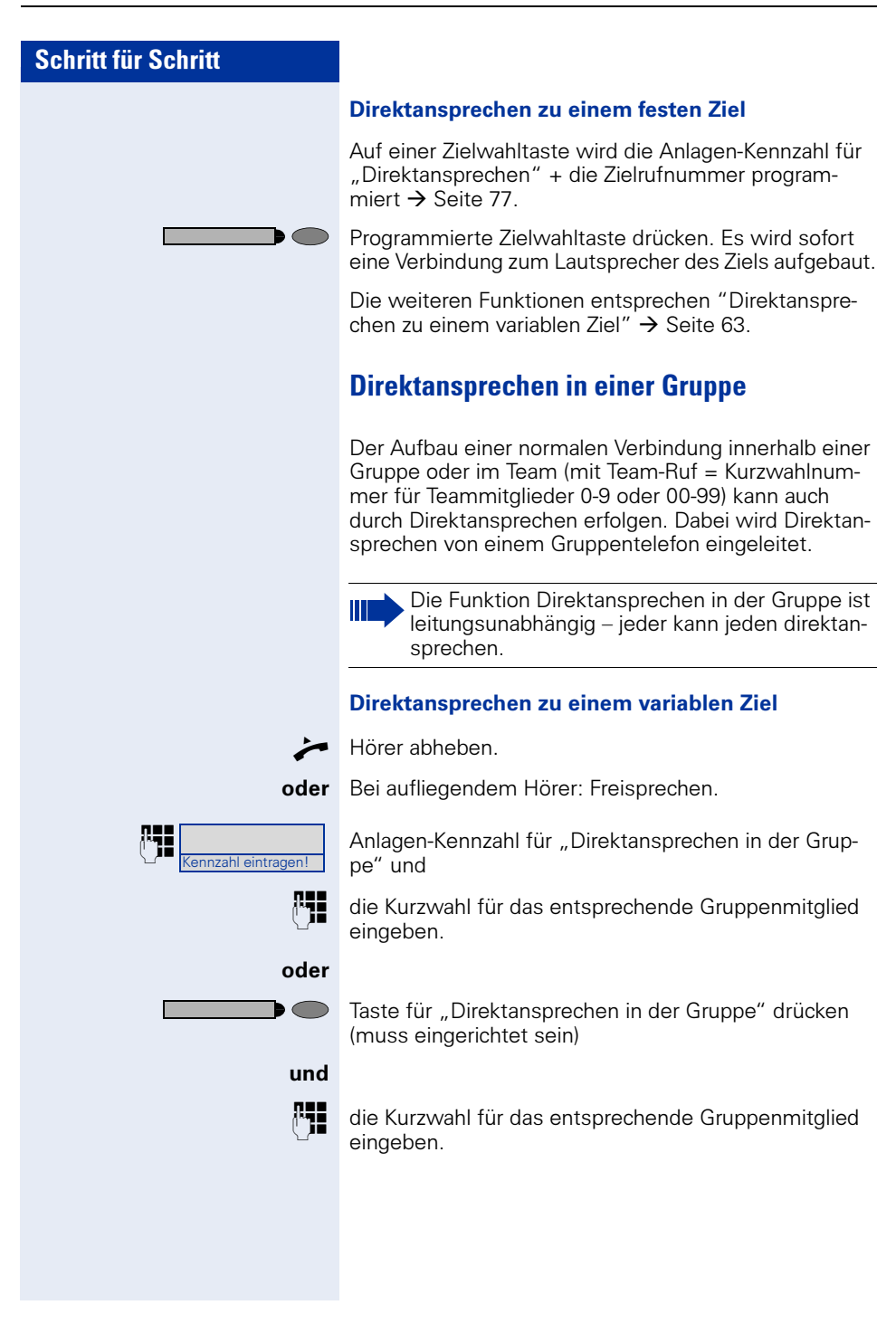

Es wird sofort eine Verbindung zum Lautsprecher des Ziels aufgebaut, wenn

- nicht besetzt ist
- der Hörer nicht abgehoben ist
- und der Anrufschutz nicht eingeschaltet ist

Der Angesprochene nimmt den Direktruf entgegen, indem er den Hörer abhebt.

Wenn der Angesprochene die Lautsprechertaste oder die Leitungstaste (wenn eingerichtet) drückt, wird die Verbindung abgebrochen.

#### Direktansprechen zu einem festen Ziel (auf Zielwahltaste)

Auf der Zielwahltaste wird die Anlagen-Kennzahl für "Direktansprechen in der Gruppe" + die Kurzwahl für das entsprechende Gruppenmitglied gespeichert  $\rightarrow$  [Seite 77](#page-76-0).

Programmierte Zielwahltaste drücken. Es wird sofort eine Verbindung zum Lautsprecher des Ziels aufgebaut.

Der Angesprochene kann die Verbindung aufnehmen, indem er den Hörer abnimmt.

Wenn der Angesprochene die Lautsprechertaste oder die Leitungstaste (wenn eingerichtet) drückt, wird die Verbindung abgebrochen.

#### Gegensprechen zu einem variablen Ziel

Beim Gegensprechen in einer Gruppe werden Lautsprecher und Mikrofon des Zieltelefons automatisch eingeschaltet.

 $\blacktriangleright$  Hörer abheben.

oder Bei aufliegendem Hörer: Freisprechen.

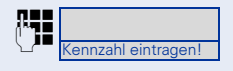

Anlagen-Kennzahl für "Gegensprechen in einer Gruppe" und

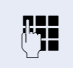

die Kurzwahl für das entsprechende Gruppenmitglied eingeben.

#### oder

Taste für "Gegensprechen in einer Gruppe" drücken (muss eingerichtet sein)

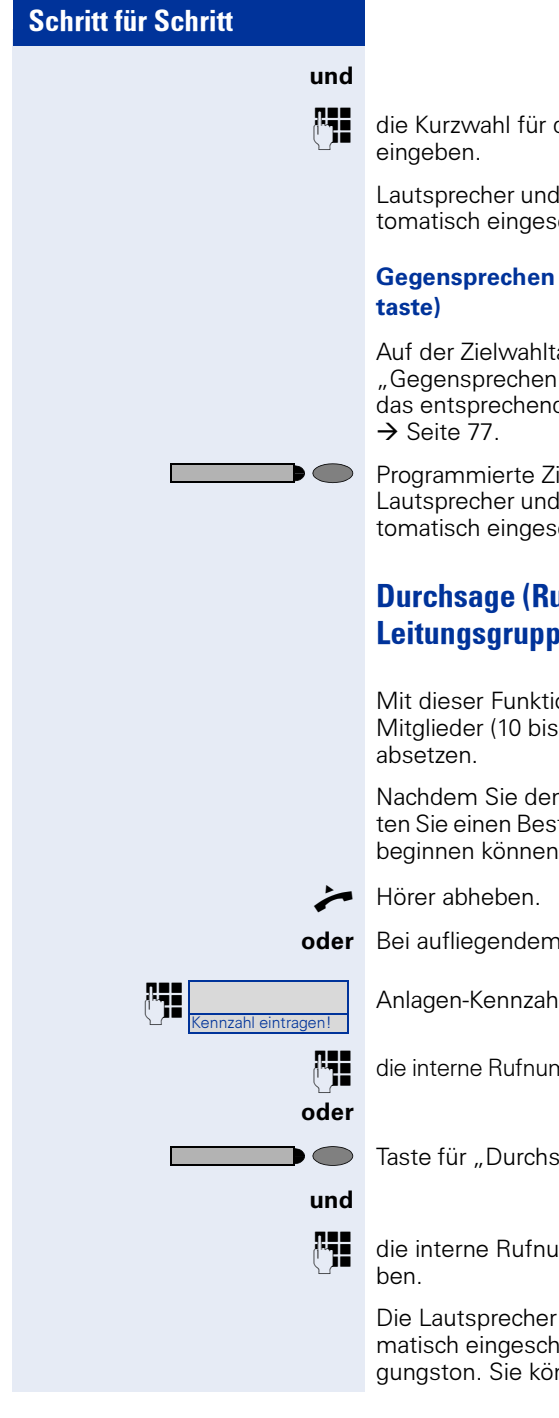

die Kurzwahl für das entsprechende Gruppenmitglied

Lautsprecher und Mikrofon des Zieltelefons werden automatisch eingeschaltet.

# Gegensprechen zu einem festen Ziel (auf Zielwahl-

Auf der Zielwahltaste wird die Anlagenkennzahl für "Gegensprechen in einer Gruppe" + die Kurzwahl für das entsprechende Gruppenziel gespeichert

Programmierte Zielwahltaste drücken. Lautsprecher und Mikrofon des Zieltelefons werden automatisch eingeschaltet.

# Durchsage (Rundruf) an alle Mitglieder einer Leitungsgruppe

Mit dieser Funktion können Sie eine Durchsage an alle Mitglieder (10 bis 40) einer Leitungsgruppe gleichzeitig

Nachdem Sie den Gruppenruf abgesetzt haben, erhalten Sie einen Bestätigungston, wenn Sie die Durchsage beginnen können.

oder Bei aufliegendem Hörer: Freisprechen.

Anlagen-Kennzahl für "Durchsage" und

die interne Rufnummer eines Gruppenmitglieds eingeben.

Taste für "Durchsage" drücken (muss eingerichtet sein)

die interne Rufnummer eines Gruppenmitglieds einge-

Die Lautsprecher aller Gruppentelefone werden automatisch eingeschaltet und Sie erhalten einen Bestätigungston. Sie können die Durchsage beginnen.

Sie beenden die Durchsage, indem Sie den Hörer auflegen bzw. eine Leitungstaste drücken.

Hebt ein Gruppenmitglied den Hörer ab, so ist er mit Ihnen verbunden und die Durchsage ist beendet.

Drückt ein Gruppenmitglied die Lautsprechertaste oder die betroffene Leitungstaste der Durchsage, so wird er von der Durchsage getrennt. Drückt das letzte verbleibende Mitglied der Gruppe die Lautsprecher- bzw. Leitungstaste, so wird die Durchsage beendet.

# Umleitung nutzen

# Umleitung über Schalter ein-/ausschalten

Wurde für die feste Umleitung ein Umleitungsziel programmiert, so können Sie diese Umleitung über die Schalterfunktion ein- und ausschalten. Eingeschaltete variable Umleitung können Sie über diese Funktion nur ausschalten.

Taste drücken. Lampe leuchtet.

Auswählen und bestätigen.

Auswählen und bestätigen.

Bestätigen.

Bestätigen. Die Zielrufnummer einer variablen Umleitung ist damit gelöscht.

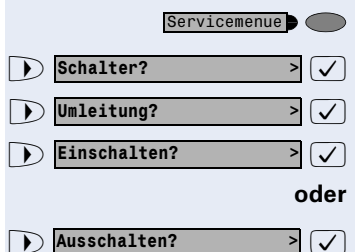

# Anrufe automatisch weiterleiten

Vom zuständigen Fachpersonal können verschiedene Rufweiterleitungen im System für interne und externe Gespräche eingerichtet und für Ihren Anschluss aktiviert werden. Weitergeleitet werden können

- Alle Anrufe ohne Bedingung
- Anrufe im Besetztfall
- Anrufe bei nicht melden

Eine Rufweiterleitung für alle Anrufe ohne Bedingung sollte nur eingerichtet werden, wenn der Anschluss nur für gehende Gespräche (z. B. im Aufzug) vorgesehen ist.

Haben Sie eine feste oder variable Umleitung selbst eingerichtet und werden die manuellen Umleitungsziele nicht erreicht (z. B. besetzt), so erfolgt eine automatische Rufweiterleitung an die Systemumleitungsziele.

# Umleitung über Kennzahlen

Folgende Umleitungen können Sie über Kennzahlen einrichten:

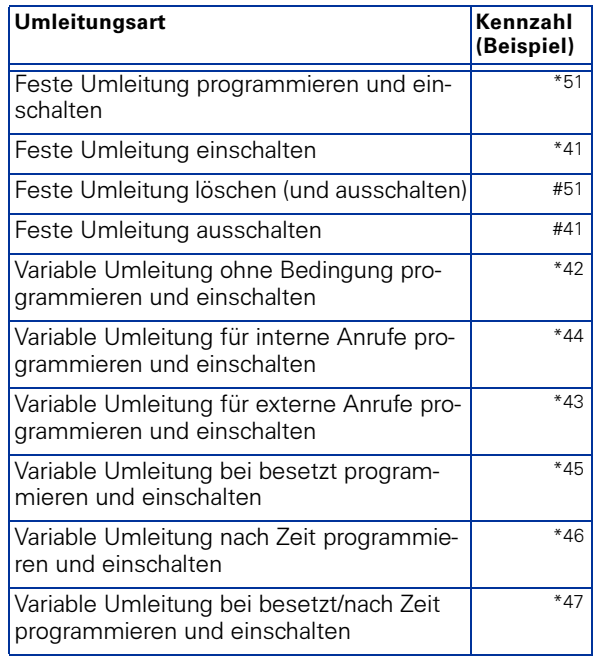

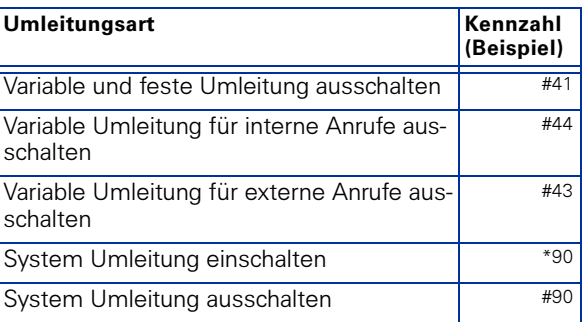

Die Displaymeldungen beim Ein- und Ausschalten einer Umleitung finden Sie auf  $\rightarrow$  [Seite 21.](#page-20-1)

#### Umleitung programmieren und einschalten

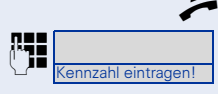

Hörer abheben.

Kennzahl z. B. \*51 eingeben (zuständiges Fachpersonal fragen). Sie hören den Wählton.

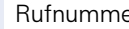

**Rufnummer des Ziels eingeben.** 

r Abschlusszeichen eingeben. Sie hören einen Bestätigungston, die Umleitung ist eingeschaltet.

 $\leftarrow$  Hörer auflegen.

#### Feste Umleitung einschalten

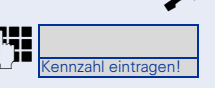

Hörer abheben.

Kennzahl z. B. \*41 eingeben (zuständiges Fachpersonal<br>Intentiesent Fragen), Sie bören einen Bestätigungston fragen). Sie hören einen Bestätigungston.

Hörer auflegen.

#### Umleitung ausschalten

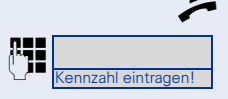

n Hörer abheben.

**Example integral de Kennzahl z. B. #41 eingeben (zuständiges Fachpersonal** fragen). Sie hören einen Bestätigungston.

Hörer auflegen.

# Umleitung über Anrufumleitungstaste

Die vom Fachpersonal eingerichtete Anrufumleitungstaste können Sie für die feste Umleitung nutzen. Beim Programmieren des Umleitungsziels geben Sie die Zielrufnummer ein und schalten damit die Umleitung ein. Sie können dann die Umleitung mit der Taste aus- und wieder einschalten.

#### Feste Umleitung programmieren und einschalten

Hörer abheben. **ENERGY KENNZAHLER ZUSTER ZUSTER EINER ZUSTERLIGHTER PROPERTY RESPONDENT SCHLIEBER (ZUSTERLIGHTER PROPERTY)**<br>Ennzableintragen Lisen bei beisen den Wählten **RE** Rufnummer des Ziels eingeben. <u>Kennzahl e</u>intragen ein

 $\bigcap$ 

D

fragen). Sie hören den Wählton.

**R** Abschlusszeichen eingeben. Sie hören einen Bestätigungston, die Umleitung ist eingeschaltet. Die Lampe leuchtet.

Hörer auflegen.

#### Feste Umleitung ausschalten

Taste drücken. Die Lampe erlischt, die Umleitung ist ausgeschaltet.

#### Feste Umleitung wieder einschalten

Taste drücken. Die Lampe leuchtet und die Umleitung ist wieder eingeschaltet (das Umleitungsziel muss programmiert sein).

#### Feste Umleitung löschen

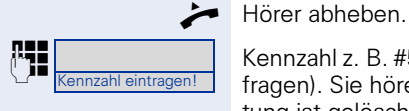

Umleitung

Umleitung

Kennzahl z. B. #51 eingeben (zuständiges Fachpersonal fragen). Sie hören einen Bestätigungston, die Umlei-

Hörer auflegen.

tung ist gelöscht.

# Verzögerte Anrufumleitung

Wird vom zuständigen Fachpersonal für die Anlage eingerichtet.

Voraussetzung: Zweitgespräch muss eingeschaltet  $\sin \rightarrow$  [Seite 46](#page-45-0).

Haben Sie für Ihr Telefon die "Anrufumleitung bei Besetzt/nach Zeit" oder "Anrufumleitung nach Zeit" ein $q$ eschaltet  $\rightarrow$  [Seite 25](#page-24-0), so erhalten Sie bei einem ankommenden Zweitgespräch automatisch einen Anklopfton und die die Information über den Anrufer am Display. Sie haben damit die Gelegenheit, vor der Anrufumleitung dieses Gespräch anzunehmen (Sie warten z. B. dringend auf ein Gespräch).

Ein Anrufer erhält den Freiton und wird erst nach einer eingestellten Zeit auf einen anderen Anschluss umgeleitet.

# Anrufe für anderen Anschluss umleiten

Sie können für einen anderen Telefon-, Fax- oder PC-Anschluss von Ihrem eigenen Telefon aus eine Umleitung speichern, einschalten, abfragen und ausschalten. Dazu müssen Sie die PIN des Anschlusses kennen oder die Berechtigung "Anrufumleitung für fremden Anschluss" besitzen. In beiden Fällen hilft Ihnen das zuständige Fachpersonal Ihrer Anlage.

# Ziel für anderes Telefon speichern/Umleitung einschalten

Taste drücken. Lampe leuchtet.

 $\overline{\bigtriangledown}$  Bestätigen.

 $\sqrt{\phantom{a}}$  Auswählen und bestätigen.

 $\overline{\bigtriangledown}$  Bestätigen.

Rufnummer des anderen Telefons eingeben.

 $\mathcal{I}$  Bestätigen.

**PIN** PIN eingeben (nur, wenn Ihr eigener Anschluss nicht die Berechtigung "Anrufumleitung für fremden Anschluss" hat).

 $\overline{\triangledown}$  Bestätigen.

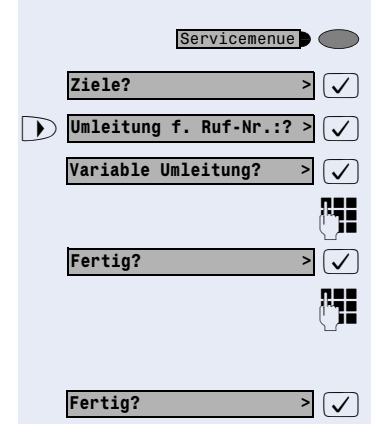

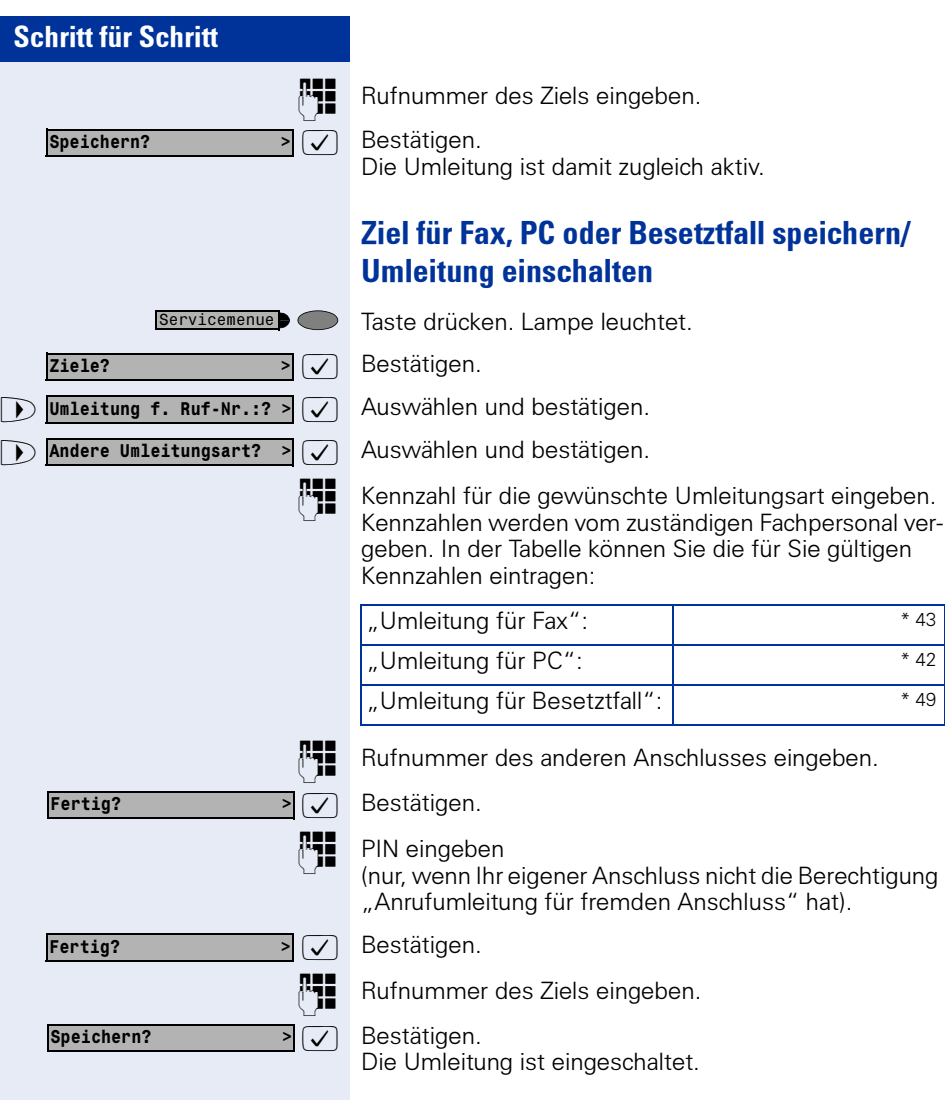
#### <span id="page-72-0"></span>Schritt für Schritt Umleitung für anderes Telefon abfragen/ ausschalten Taste drücken. Lampe leuchtet.  $\overline{\vee}$  Auswählen und bestätigen.  $\bigcirc$  Umleitung f. Ruf-Nr.:? >  $\bigcirc$  Auswählen und bestätigen.  $\overline{\bigtriangledown}$  Bestätigen. **PEE** Rufnummer des anderen Telefons eingeben.  $\overline{\bigtriangledown}$  Bestätigen. **PIN** PIN eingeben (nur, wenn Ihr eigener Anschluss nicht die Berechtigung "Anrufumleitung für fremden Anschluss" hat).  $\overline{\triangledown}$  Bestätigen. Ausschalten:  $\overline{\mathcal{A}}$  Bestätigen. oder Abfragen:  $\overline{\triangledown}$  Auswählen und bestätigen. Umleitung für Fax, PC oder Besetztfall abfragen/ausschalten Taste drücken. Lampe leuchtet.  $\overline{\triangledown}$  Auswählen und bestätigen.  $\sqrt{\phantom{a}}$  Auswählen und bestätigen.  $\sqrt{\phantom{a}}$  Auswählen und bestätigen. **PELIGEN Kennzahl für die gewünschte Umleitungsart eingeben.** Kennzahlen werden vom zuständigen Fachpersonal vergeben. In der Tabelle können Sie die für Sie gültigen Kennzahlen eintragen: Servicemenue • (  $\sum$  Schalter? Variable Umleitung? > Fertig? > Fertig? Ausschalten? Abfragen? Beispiel für die Displayanzeige: bedeutet: Anrufe für Anschluss 3428 werden auf Anschluss 8968 umgeleitet. 3428--------------->8968 Servicemenue  $\sum$  Schalter? Umleitung f. Ruf-Nr.:? > Andere Umleitungsart? >

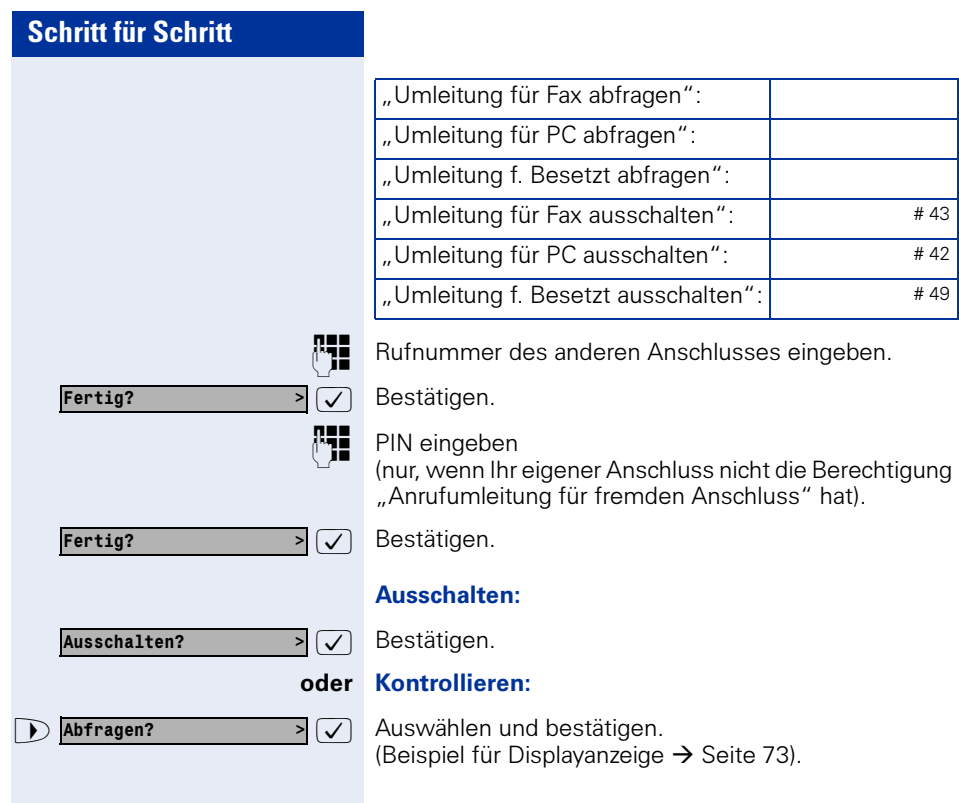

## Umleitung für anderen Anschluss ändern

Gehen Sie dazu genauso vor wie beim Speichern/Einschalten: für anderes Telefon  $\rightarrow$  [Seite 71](#page-70-0), für Fax, PC oder Besetztfall  $\rightarrow$  [Seite 72](#page-71-0).

# Funktionen und Termine speichern

# Individuelle Kurzwahlnummern speichern

Sie können auf die Zifferntasten 0 bis 9 je eine Rufnummer speichern und diese auf Tastendruck wählen  $\rightarrow$  [Seite 43.](#page-42-0)

## **Erweiterung**

Eine Kurzwahlnummer kann neben der Zielrufnummer auch mehrere Zugriffscodes und einen Verweis auf eine weitere Kurzwahlnummer enthalten. Sie können auf diese Weise bis zu 10 Kurzwahlnummern verketten.

#### Beispiel 1

Sie wollen z. B. bequem eine Nachtvariante einschalten. Dafür programmieren Sie auf eine Kurzwahl z. B. folgende Sequenz:

\*96 (Kennzahl für Nachtschaltung) + 91 (Meldekennzahl) + 1 bis 8 (für Variante 1 bis  $8$ ) + #

Wählen Sie nun die eine oder andere Kurzwahl, so wird die entsprechende Nachtvariante eingeschaltet.

### Beispiel 2

Sie wollen z. B., wenn Sie das Büro verlassen, Ihr Telefon absperren und gleichzeitig eine Anrufumleitung aktivieren. Diese beiden Aktionen können Sie auf eine Kurzwahl programmieren:

\*20 (Kennzahl für Telefon sperren) + \*47 (Kennzahl für Anrufumleitung aktivieren) + 123456 (Zielrufnummer).

Für das Aufheben der Sperre und der Umleitung können Sie sich ebenfalls eine Kurzwahl programmieren.

#### Beispiel 3

Da die Anzahl der Zeichen für einen Kurzwahl-Eintrag auf 22 begrenzt ist, können Sie für eine längere Sequenz auch zwei Kurzwahlnummern verketten. Sie können z. B. auf eine Kurzwahl den Serverzugang und eine

Code-Nummer programmieren und dann auf eine zweite Kurzwahl verweisen, die dann z. B. einen LCR-Zugangscode und die Zielrufnummer enthält.

Sie programmieren z. B. auf der Kurzwahlnummer 1 folgende Sequenz

\*3(PIN Zugriffscode) + 12345678901 (PIN) + \*55 (Kennzahl für Kurzwahl) + 5 (Nummer der nächsten Kurzwahl die Sie verwenden wollen).

Dann programmieren Sie den Eintrag für die Kurzwahl 5

9 (LCR Zugriffscode) + 156192317 (Zielrufnummer).

Wenn Sie jetzt die Kurzwahl 1 aufrufen, wird sein Eintrag und dann automatisch der Eintrag von Kurzwahl 5 abgearbeitet.

### Kurzwahl programmieren

Taste drücken. Lampe leuchtet.

 $\sqrt{ }$  Bestätigen.

 $\overline{P}(\overline{V})$  Auswählen und bestätigen.

**PHE** Gewünschte Kurzwahlnummer (0 bis 9) eingeben. Wenn die entsprechende Ziffer bereits belegt ist, wird die zugehörige Rufnummer angezeigt.

 $\overline{\triangledown}$  Bestätigen.

**n Rufnummer eingeben.** Bei externen Rufnummern Externkennzahl, dann Rufnummer eingeben.

 $\overline{\mathcal{A}}$  Bestätigen.

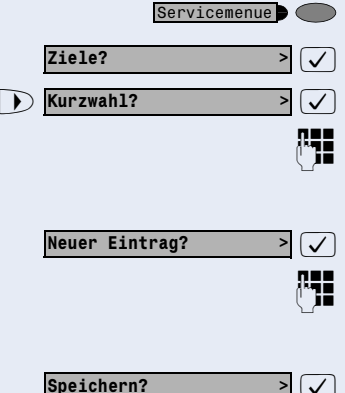

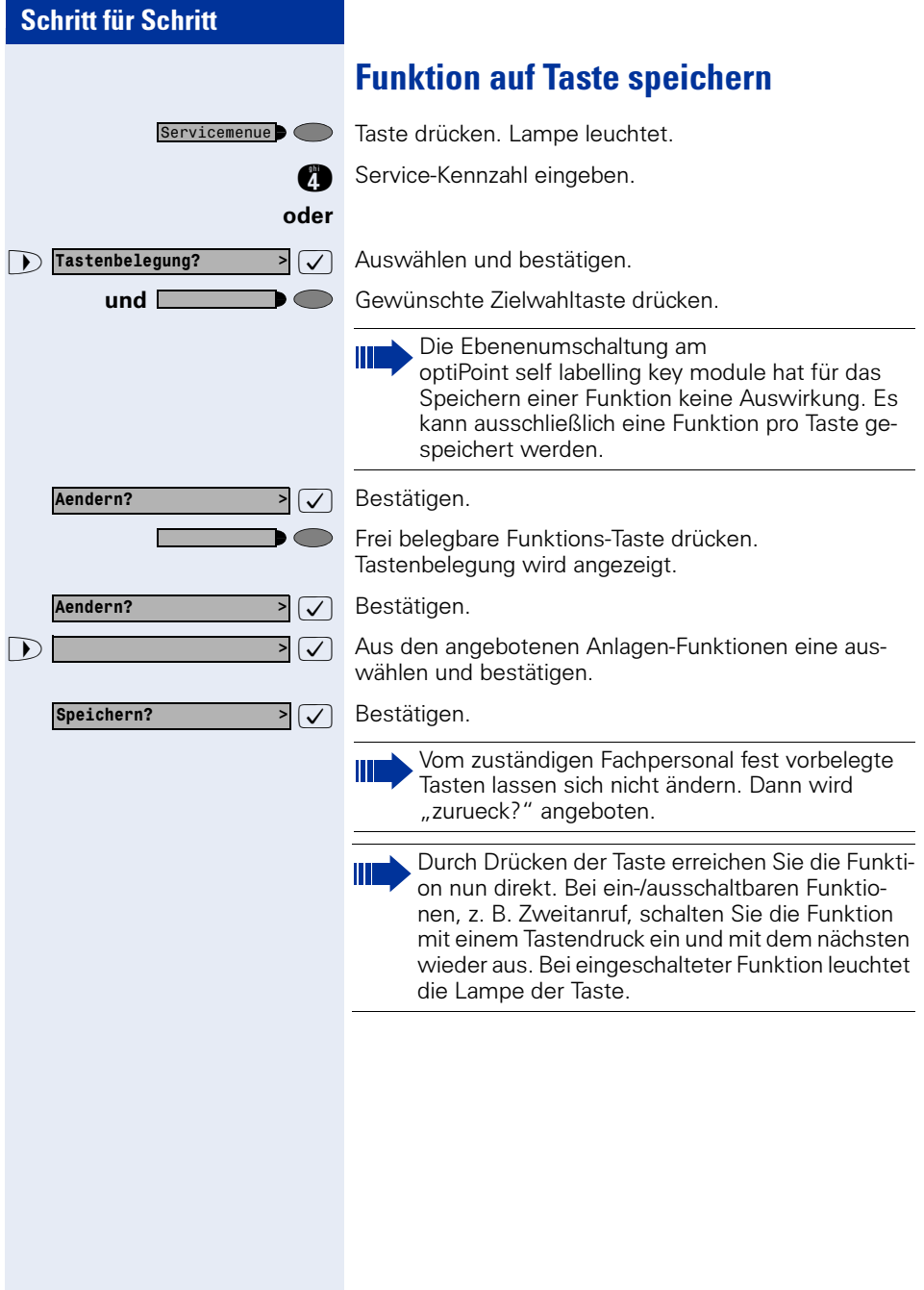

<span id="page-77-0"></span>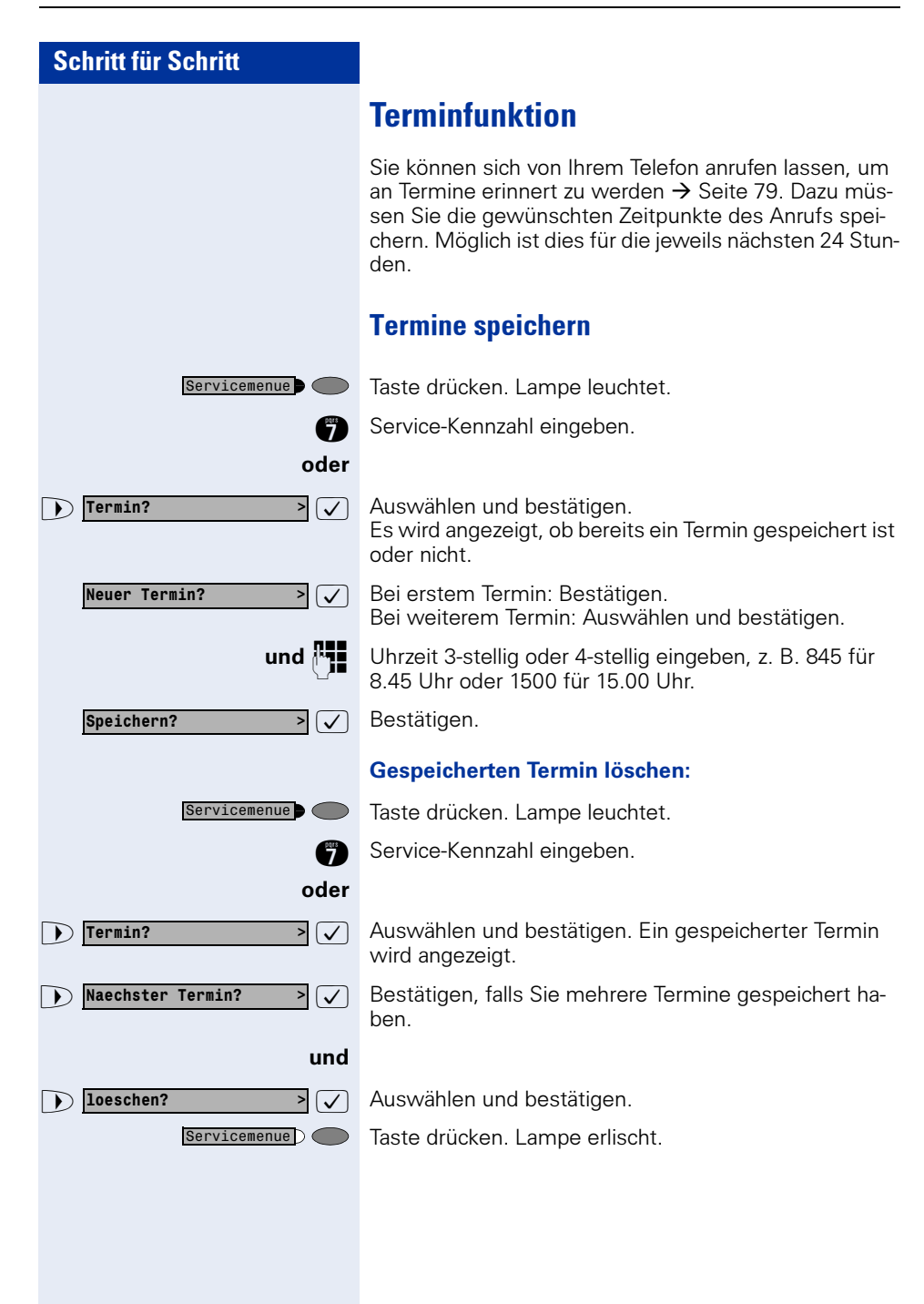

<span id="page-78-0"></span>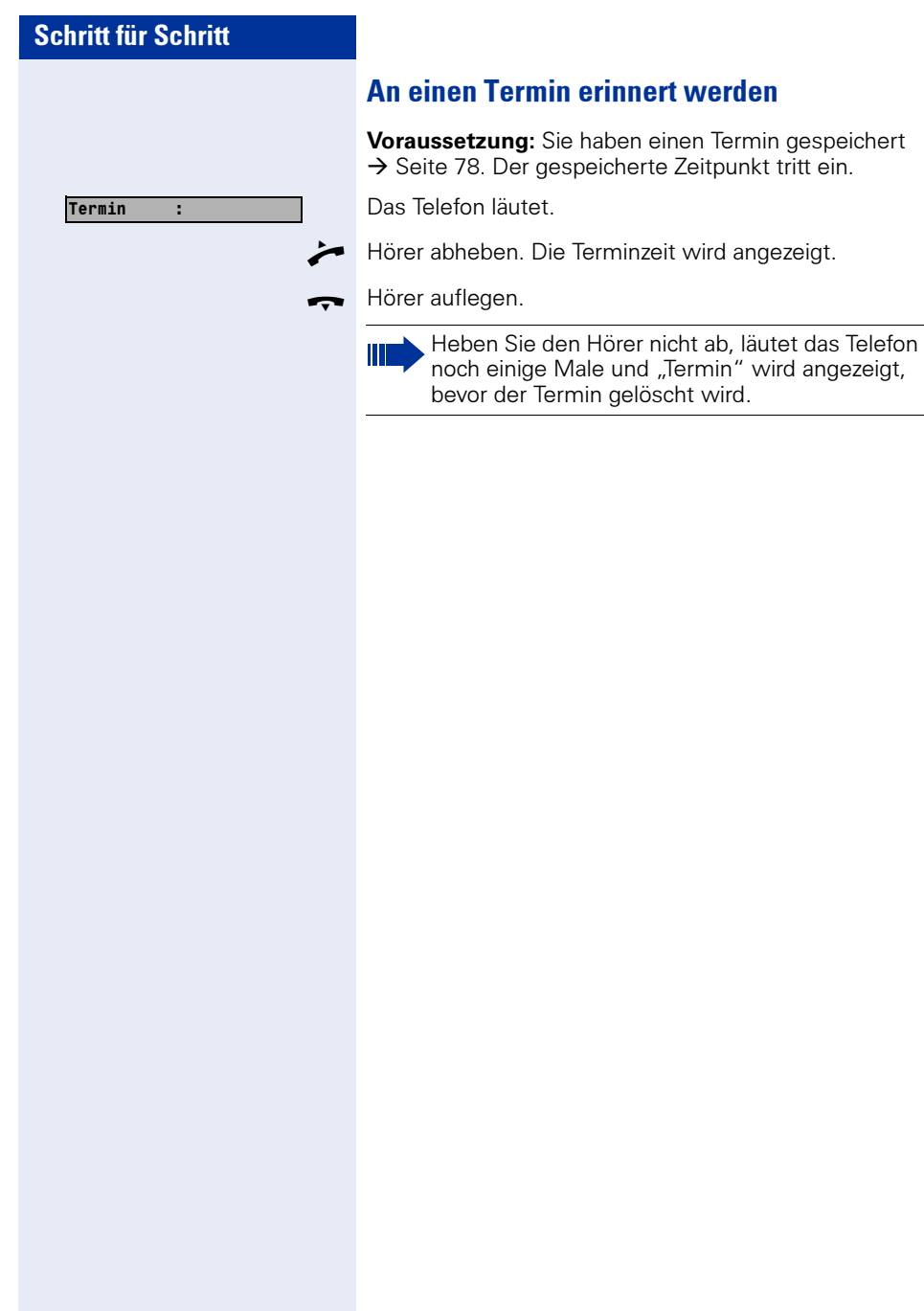

# Mit Kostenverrechnung anrufen

Gespräche nach extern können Sie bestimmten Projekten zuordnen.

**Voraussetzung:** Es sind Projektnummern (von 1 bis 5) für bestimmte Projekte eingerichtet, und Sie besitzen eine Projektkennzahl (PKZ) für das Projekt.

# Mit Projektzuordnung wählen

Taste drücken. Lampe leuchtet.

**PHE** Service-Kennzahl zwischen 61 (für Projektnummer 1) bis 65 (für Projektnummer 5) eingeben.

PIN eingeben.

oder

Servicemenue<sup>1</sup>

Servicemenue Co

**PIN und Berechtigung?** 

- Samuel Communication of the Samuel State

**PIN 1?** 

evtl.

und

Taste drücken. Lampe leuchtet.

 $\sqrt{\sqrt{ }}$  Auswählen und bestätigen.

 $\overline{\mathsf{B}}(\overline{\mathsf{C}})$  Bestätigen.

 $\Box$   $\Box$   $\Box$   $\Box$   $\Box$   $\Box$  PIN2 bis PIN5 auswählen und bestätigen.

**PHE** Externe Rufnummer eingeben.

Dann wie gewohnt telefonieren  $\rightarrow$  [Seite 17](#page-16-0).

Die Projektzuordnung ist zeitbegrenzt. Sie wird automatisch ausgeschaltet, wenn Sie Ihr Telefon beispielsweise seit fünf Minuten nicht mehr benutzt haben.

# Gesprächsdaueranzeige

Die Gesprächsdaueranzeige wird vom zuständigen Fachpersonal eingerichtet. Die Anzeige erfolgt entweder als Gesprächsdauer oder als Kosten. Die Anzeige kann auch ausgeschaltet sein.

Die Gesprächsdaueranzeige erfolgt in der ersten Displayzeile rechts im Format HH:MM:SS im 24-Stunden-Format. Die Anzeige erfolgt 10 Sekunden nach Gesprächsbeginn.

Das Leistungsmerkmal Kostenanzeige muss beim Netzbetreiber beantragt und vom zuständigen Fachpersonal eingerichtet sein.

# Privatsphäre/Sicherheit

# Anrufschutz ein-/ausschalten

Um nicht gestört zu werden, können Sie den Anrufschutz einschalten. Interne Anrufer hören den Freiton und die Meldung "Anrufschutz" externe Anrufer werden zur Vermittlung umgeleitet. Das zuständige Fachpersonal kann für den Anrufschutz auch Umleitungsziele einrichten, um interne und externe Anrufe umzuleiten.

Gehört Ihr Telefon zu einer ONS-Gruppe (Parallelruf  $\rightarrow$  [Seite 122\)](#page-121-0), beachten Sie die folgenden Besonderheiten:

Der Anrufschutz kann an jedem Telefon der ONS-Gruppe ein-/ausgeschaltet werden und gilt dann für alle Telefone der ONS-Gruppe.

Voraussetzung: Das zuständige Fachpersonal hat den Anrufschutz für alle HiPath 4000-Teilnehmer Ihrer Anlage generell freigegeben.

Taste drücken. Lampe leuchtet.

**figure** Service-Kennzahl eingeben.

 $\sqrt{2}$  Auswählen und bestätigen.

 $\blacktriangleright \lceil \sqrt{\phantom{a}} \rceil$  Auswählen und bestätigen. Das Display zeigt an, ob Anrufschutz ein- oder ausgeschaltet ist.

#### oder Bestätigen.

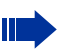

Ein Ton erinnert Sie nach Abheben des Hörers an den eingeschalteten Anrufschutz.

Die Vermittlung kann den Anrufschutz umgehen und Sie erreichen.

Wenn das zuständige Fachpersonal den Anrufschutz generell für die HiPath 4000 gesperrt hat, erscheint der Menüpunkt Anrufschutz nicht im Service-Menü.

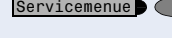

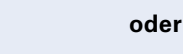

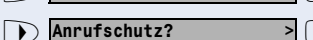

Schalter?

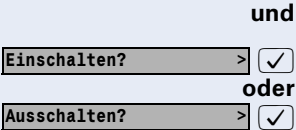

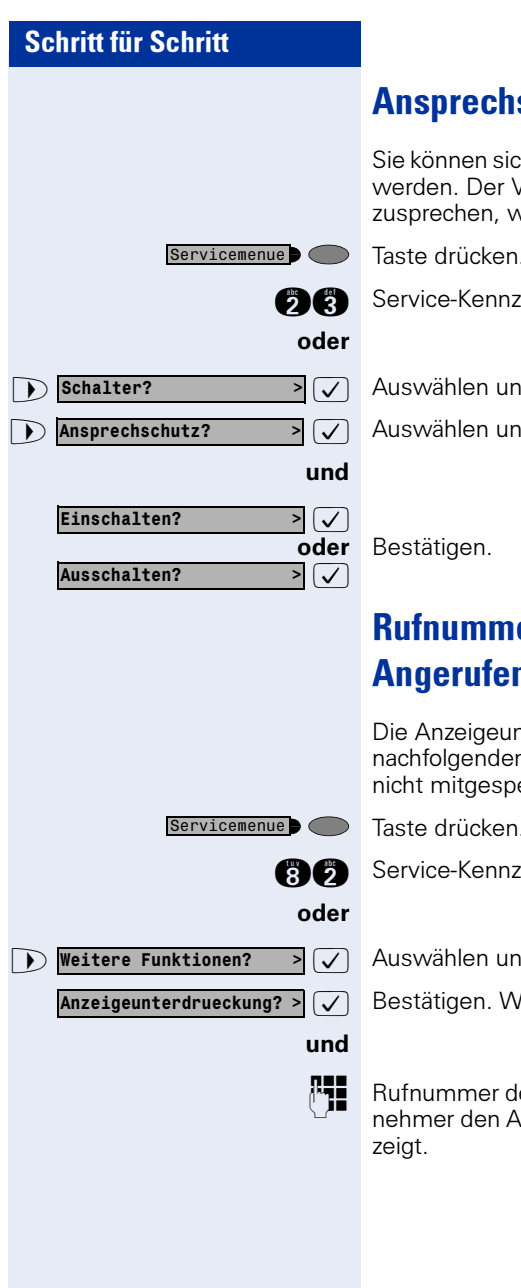

# Ansprechschutz ein-/ausschalten

Sie können sich davor schützen, direkt angesprochen zu werden. Der Versuch, Sie über Lautsprecher direkt anzusprechen, wird dann zu einem normalen Anruf.

Taste drücken. Lampe leuchtet.

**fg Service-Kennzahl eingeben.** 

 $\sqrt{2}$  Auswählen und bestätigen.

 $\overline{\mathcal{A}}$  Auswählen und bestätigen.

# Rufnummernanzeige beim Angerufenen unterdrücken

Die Anzeigeunterdrückung gilt jeweils nur für einen nachfolgenden Anruf und wird bei Wahlwiederholung nicht mitgespeichert.

Taste drücken. Lampe leuchtet.

**fa** $\bullet$  Service-Kennzahl eingeben. Wählton hörbar.

 $\lceil \sqrt{\ } \rceil$  Auswählen und bestätigen.

**7** Bestätigen. Wählton hörbar.

RHE Rufnummer des Teilnehmers eingeben. Nimmt der Teilnehmer den Anruf an, wird Ihre Rufnummer nicht ange-

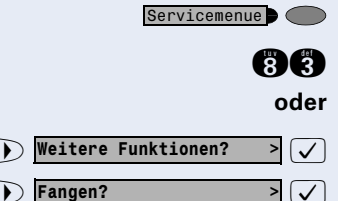

# Anonymen Anrufer identifizieren ("Fangen")

Sie können böswillige externe Anrufer identifizieren lassen. Die Rufnummer des Anrufers kann während des Gesprächs oder bis zu 30 Sekunden danach festgehalten werden. Sie selbst dürfen dabei nicht auflegen.

Taste drücken. Lampe leuchtet.

**Red** Service-Kennzahl eingeben.

 $\sqrt{2}$  Auswählen und bestätigen.

 $\overline{P}(\overline{V})$  Auswählen und bestätigen.

Wenn die Fangschaltung Erfolg hatte, werden die ermittelten Daten beim Netzbetreiber gespeichert. Wenden Sie sich an Ihr zuständiges Fachpersonal!

# Telefon gegen Missbrauch sperren

Sie können verhindern, dass Unbefugte Ihr Telefon und das Telefonbuch während Ihrer Abwesenheit benutzen.

Voraussetzung: Sie haben vom zuständigen Fachpersonal eine Persönliche Identifikationsnummer (PIN) erhalten.

### Telefon gegen unbefugtes Wählen sperren:

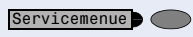

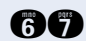

Taste drücken. Lampe leuchtet. **RG** Service-Kennzahl eingeben.

oder

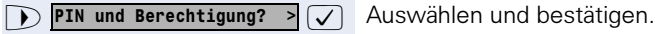

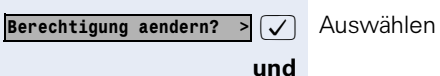

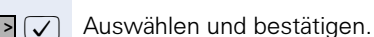

PIN (Code-Nr.) eingeben.

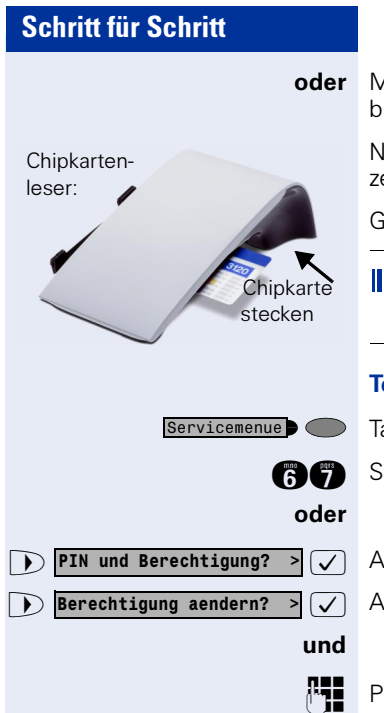

oder Mit Chipkartenleser: Chipkarte stecken. Alle Lampen blinken kurz auf.

> Nach erfolgreicher Eingabe wird "ausgefuehrt" angezeigt.

Gesteckte Chipkarte wieder ziehen.

Im gesperrten Zustand ertönt beim Abheben des Hörers ein Sonderwählton. HiPath 4000-intern kann wie gewohnt gewählt werden.

#### Telefon wieder freischalten:

Taste drücken. Lampe leuchtet.

**60** Service-Kennzahl eingeben.

 $\sqrt{2}$  Auswählen und bestätigen.

 $\overline{\mathcal{A}}$  Auswählen und bestätigen.

**PH** PIN (Code-Nr.) eingeben.

Nach erfolgreicher Eingabe wird "ausgefuehrt" angezeigt.

# Weitere Funktionen/Dienste

# Anderes Telefon wie das eigene benutzen

Sie können sich an einem anderen Telefon der HiPath 4000-Anlage mit einer persönlichen Identifikationsnummer (PIN) identifizieren (auch an Telefonen untereinander vernetzter HiPath 4000--Anlagen, z. B. an anderen Firmenstandorten). Anschließend können Sie an dem anderen Telefon

- mit Kostenstellenzuordnung telefonieren,
- mit Projektzuordnung wählen
- Ihren Briefkasten abfragen,
- Ihre individuellen Kurzwahlnummern und eine an Ihrem eigenen Telefon gespeicherte Rufnummer für Wahlwiederholung nutzen,
- Zielwahltasten nutzen, sofern diese genau so eingerichtet sind wie an Ihrem eigenen Telefon,
- Termine eingeben.

Mit interner PIN können Sie Anrufe für Sie zum anderen Telefon Ihres Aufenthaltortes umleiten (Umleitung "nachziehen").

# Sich an einem anderen Telefon identifizieren

### Mit PIN identifizieren und wählen

Voraussetzung: Sie haben von Ihrem zuständigen Fachpersonal eine PIN erhalten. Innerhalb des Bereichs Ihrer eigenen HiPath 4000-Anlage benötigen Sie eine interne PIN. Für andere HiPath 4000-Anlagen im Netzverbund benötigen Sie eine netzweite PIN.

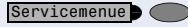

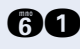

Taste drücken. Lampe leuchtet.

**name** Service-Kennzahl eingeben (61 für PIN 1, 62 für PIN 2 usw.).

#### oder

**PIN und Berechtigung?** 

 $\overline{\mathcal{A}}$  Auswählen und bestätigen.

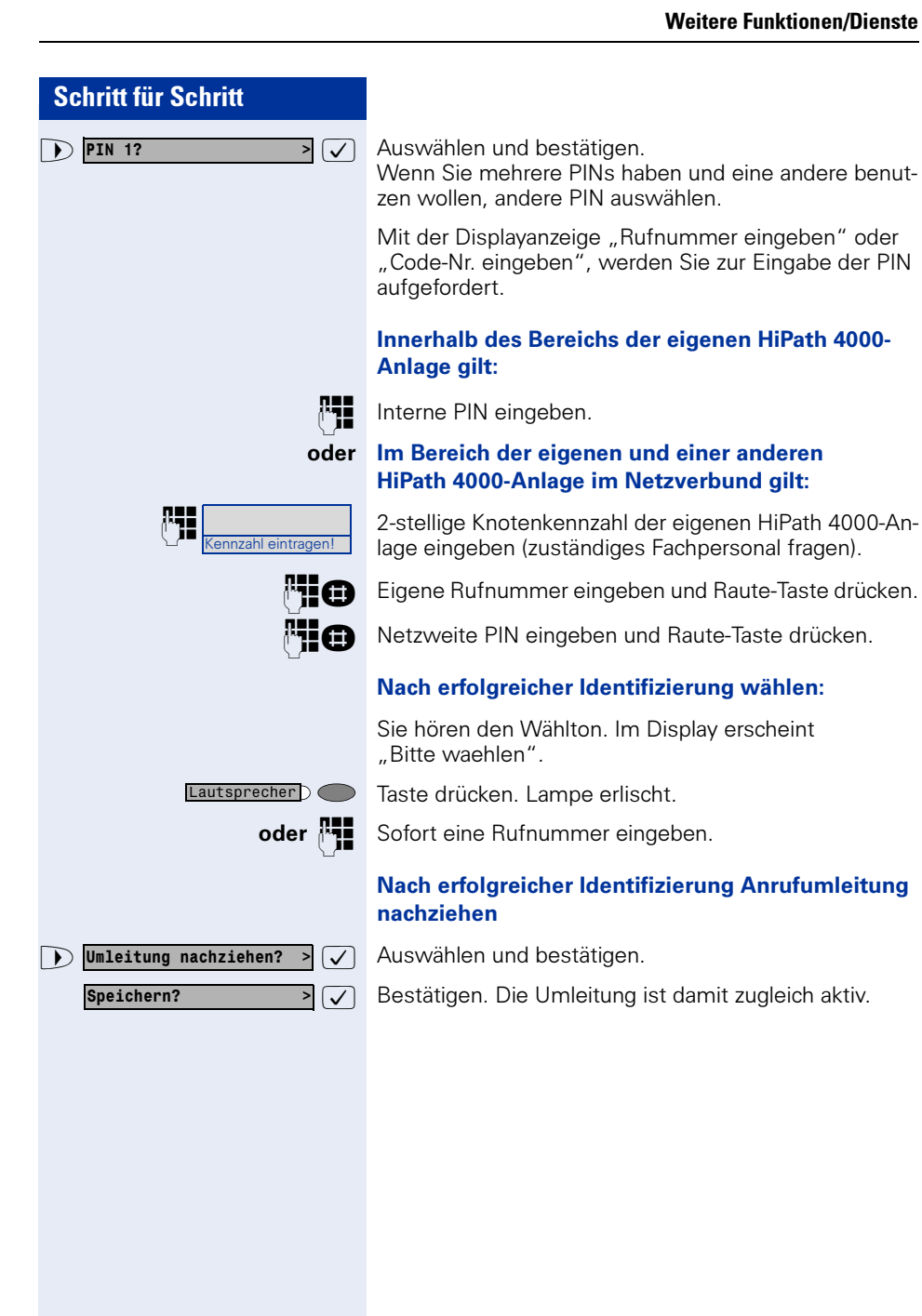

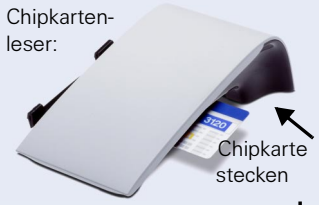

# Mit Chipkarte identifizieren

Voraussetzung: Sie haben vom zuständigen Fachpersonal eine Chipkarte zum Identifizieren an anderen Telefonen erhalten. Das optiPoint 420 advance, an dem Sie sich identifizieren möchten, muss einen Chipkartenleser (optiPoint signature module) haben.

Innerhalb des Bereichs der eigenen HiPath 4000-Anlage:

Chipkarte stecken. Alle Lampen blinken kurz auf. Im Display wird "Ausweis" und die Rufnummer der Heimatstation angezeigt.

#### oder An einer anderen HiPath 4000-Anlage im Netzverbund:

Kennzahl eintragen!

Chipkarte stecken.

Knotenkennzahl der eigenen HiPath 4000-Anlage eingeben (zuständiges Fachpersonal fragen!).

**PHO** Eigene Rufnummer eingeben und Raute-Taste drücken.

# Identifizierung am anderen Telefon ausschalten

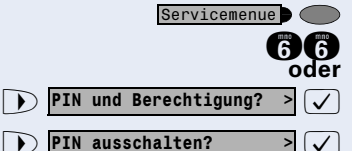

Taste drücken. Lampe leuchtet. **de Service-Kennzahl eingeben.** 

 $\triangledown$  Auswählen und bestätigen.

 $\overline{\mathcal{A}}(\overline{\mathcal{A}})$  Auswählen und bestätigen.

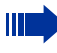

Die Identifizierung wird automatisch ausgeschaltet, wenn das fremde Telefon mehrere Minuten lang nicht benutzt wird.

Wenn Sie sich mit Chipkarte identifiziert haben: Chipkarte im Ruhezustand des Telefons ziehen.

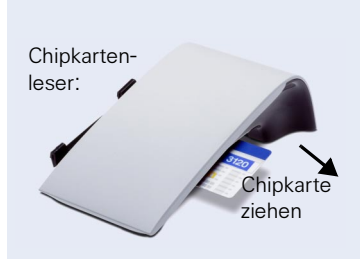

# Eigenen Anschluss auf ein anderes Telefon legen

Sie können den Anschluss ihres optiPoint 420 mit allen Funktionen und Eigenschaften auf ein anderes optiPoint 420 verlegen. Das "Home-Telefon" wird deaktiviert und das "Gast-Telefon" wird zu "Ihrem" Telefon. Der ursprüngliche Anschluss des "Gast-Telefons" ist ebenfalls deaktiviert, darum sollte vorher für seine Rufnummer vom Fachpersonal eine Systemumleitung bei "nicht melden" eingerichtet werden. Die Verlegung bleibt so lange aufrecht, bis Sie sich am "Gast-Telefon" wieder abmelden. Das Verlegen kann auch netzweit erfolgen.

# Anschluss zum "Gast-Telefon" verlegen

Eigenen Anschluss am "Gast-Telefon" anmelden.

Taste drücken. Lampe leuchtet.

 $\sqrt{\phantom{a}}$  Auswählen und bestätigen.

**PHO** Eigene Rufnummer eingeben und Raute-Taste drücken.

**TIO** Code-Nr. eingeben und Raute-Taste drücken.

Die Anmeldeprozedur startet mit der Meldung: "Mob. HFA Logon beginnt" "Bitte warten"

Danach steht Ihnen Ihr Anschluss am "Gast-Telefon" im vollen Umfang zur Verfügung. Ihr "Home-Telefon" kann in dieser Zeit nicht benutzt werden.

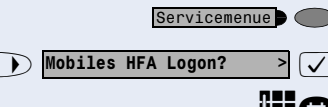

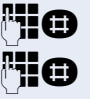

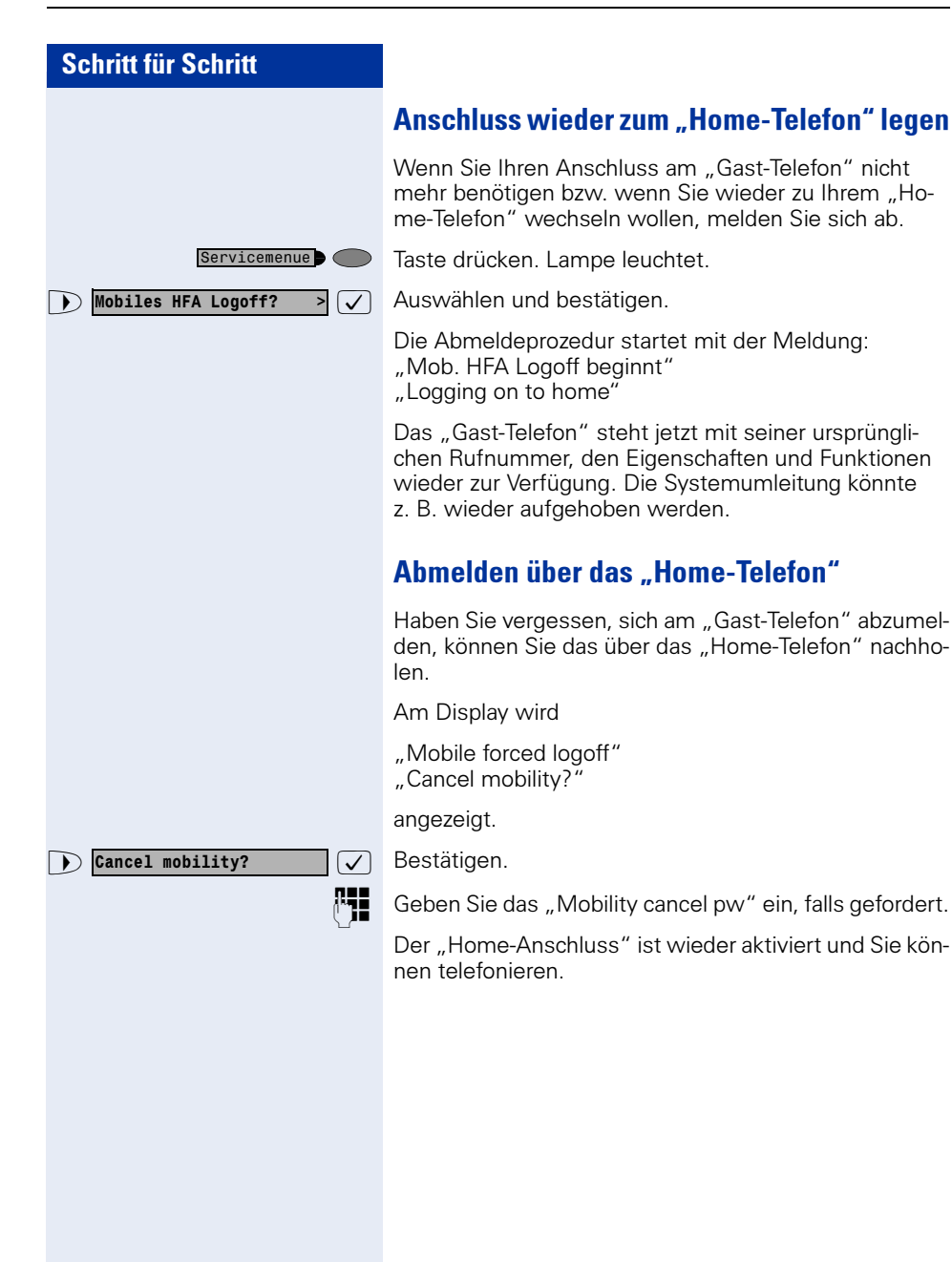

# Über mehrere Leitungen und im Team telefonieren

# Leitungstasten nutzen

Leitungstasten werden vom zuständigen Fachpersonal eingerichtet. Die Nebenstellenrufnummer jedes Team-Teilnehmers ist einer Leitung zugeordnet. Sie ist die Primärleitung des Team-Teilnehmers. Die gleiche Leitung ist bei anderen Team-Teilnehmern als Sekundärleitung auf Leitungstaste vorhanden. Jeder Team-Teilnehmer kann alle vorhandenen Leitungstasten nutzen.

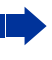

An Ihrem Telefon gespeicherte Rufnummern können nur am eigenen Telefon zum Wählen über Leitungstasten genutzt werden.

Das folgende grafische Beispiel veranschaulicht, wie Telefone mit mehreren Leitungstasten in einem Team zusammenhängen.

3234 ist die Nebenstellenrufnummer von Herrn Meier, 3235 die von Herrn Müller und 3236 die von Herrn Schulze. An allen drei Telefonen kann über alle drei Leitungen telefoniert werden. Die Leitung der eigenen Nebenstellenrufnummer ist jedoch immer die Primärleitung.

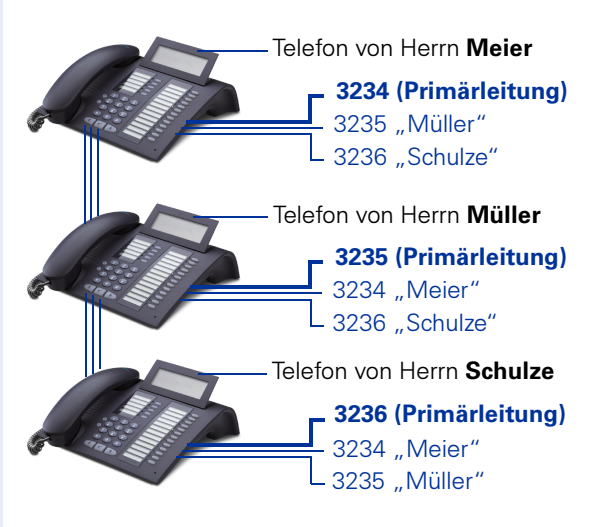

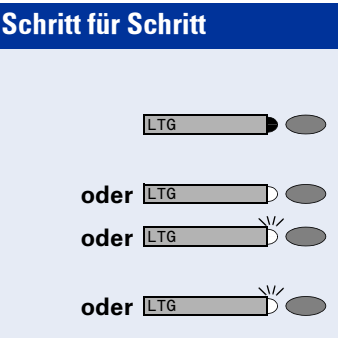

#### Lampenmeldungen von Leitungstasten verstehen

Lampe ist dunkel – Leitung ist frei, kann benutzt werden.

Lampe leuchtet – Leitung ist belegt.

Lampe blinkt schnell – Anruf auf der Leitung, bitte annehmen.

Lampe blinkt langsam – Gehaltenes Gespräch wartet.

# **Vorschau**

Sie sprechen auf einer Leitung. Die Lampe einer anderen Leitungstaste blinkt schnell. Sie können über die Funktion "Voranzeige eines Anrufs" festzustellen, wer auf dieser Leitung anruft. Die Informationen werden Ihnen am Display angezeigt. Außerdem können Sie feststellen, welcher Anrufer auf einer Leitungstaste wartet, den Sie vorher ins "Halten" oder "exklusive Halten" gelegt haben. Informationen können Sie sich auch über den Anrufer der aktiven Leitung anzeigen lassen.

Die "Voranzeige-Taste" muss vom zuständigen Fachpersonal eingerichtet sein.

Voraussetzung: Sie haben ein Gespräch auf einer Leitungstaste angenommen. Lampe einer Leitungstaste blinkt schnell.

#### Voranzeige einschalten

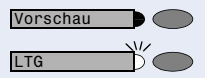

Taste drücken. Lampe leuchtet.

Gewünschte Leitungstaste drücken.

Die Informationen über den Anrufer bzw. wartenden oder geparkten Teilnehmer werden angezeigt.

#### Voranzeige ausschalten

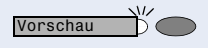

Taste drücken. Lampe erlischt.

Die Menüzeile und die Gesprächsdaueranzeige werden wieder angezeigt.

oder Lautsprecher

LTG

oder Lautsprecher

 $\breve{\mathcal{K}}$ 

# <span id="page-92-0"></span>Anrufe auf Leitungstasten annehmen

Treffen mehrere Anrufe zugleich ein, können Sie Anrufe wie gewohnt in angebotener Reihenfolge annehmen. Sie können aber auch bevorzugt andere Anrufe annehmen.

Voraussetzung: Das zuständige Fachpersonal hat festgelegt, in welcher Reihenfolge eintreffende Anrufe auf Leitungstasten gelenkt werden.

# Anrufe in angebotener Reihenfolge annehmen

Ihr Telefon läutet (Ruf). Anrufer wird angezeigt, z. B. "3235 Müller". Lampe der angebotenen Leitungstaste blinkt schnell.

Hörer abheben.

Taste drücken. Freisprechen.

### Anrufe bevorzugt annehmen

Ihr Telefon läutet (Ruf). Anrufer wird angezeigt, z. B. "3235 Müller". Lampe der angebotenen Leitungstaste blinkt schnell. Lampen anderer Leitungstasten blinken ebenfalls schnell.

Bevorzugte Leitungstaste drücken. Anderer Anrufer, (z. B. "3236 Schulze") wird kurz angezeigt.

Hörer abheben.

Taste drücken. Freisprechen.

# Läuten (Ruf) aus-/einschalten

Wenn Sie auf einer Leitung telefonieren, kann das Läuten für andere eintreffende Anrufe das Gespräch stören. Ist Läuten (Ruf) ausgeschaltet, läutet Ihr Telefon nicht mehr. Eintreffende Anrufe werden dann nur noch durch Blinken der entsprechenden Leitungstasten angezeigt.

#### Mit eingerichteter Taste "Läuten (Ruf)":

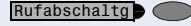

Ruf ausschalten: Taste drücken. Lampe leuchtet. Telefon läutet nicht bei eintreffenden Anrufen.

 $Rufabschaltq$ 

Servicemenue C

Ruf einschalten: Taste drücken. Lampe erlischt. Telefon läutet bei eintreffenden Anrufen.

#### Über Service-Menü:

Taste drücken. Lampe leuchtet.

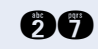

**fk Service-Kennzahl eingeben.** 

oder

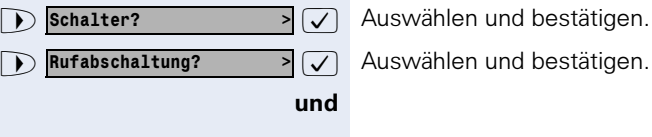

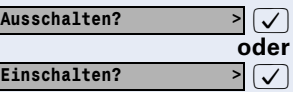

Bestätigen.

# <span id="page-94-0"></span>Mit Leitungstasten wählen

Ihr Telefon kann mit automatischer oder auswählbarer Leitungsbelegung eingerichtet sein. Das zuständige Fachpersonal legt fest, ob eine Leitung und welche Leitung automatisch belegt wird, wenn der Hörer abgehoben oder Freisprechen aktiviert ist.

Die Displayanzeige "Bitte Leitung waehlen" fordert Sie nach Abheben des Hörers oder Drücken der Lautsprecher-Taste zum Belegen einer Leitung auf.

#### Mit automatischer Leitungsbelegung wählen:

n Hörer abheben.

oder Lautsprecher **Derangen Taste drücken**.

Das Display zeigt Leitungsnummer und Leitungszustand kurz an und fordert dann zum Wählen auf.

Eine Displayanzeige wie "3235 aktiv" bedeutet: Eine Leitung (3235) wurde automatisch ausgewählt.

Die Lampe der ausgewählten Leitung leuchtet.

**RE** Rufnummer eingeben.

#### Mit auswählbarer Leitungsbelegung wählen:

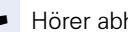

n Hörer abheben.

oder Lautsprecher **Derangen Taste drücken**.

Sie werden zum Drücken einer freien Leitungstaste aufgefordert: "Bitte waehlen".

Freie Leitungstaste drücken. Lampe leuchtet.

Das Display zeigt Leitungsnummer und Leitungszustand kurz an und fordert dann zum Wählen auf.

Eine Displayanzeige wie "3236" bedeutet: Die ausgewählte Leitung (3236) wurde belegt.

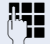

LTG

Rufnummer eingeben.

# Wahlwiederholung für eine bestimmte Leitung (gespeicherte Rufnummer)

Falls diese Art der Wahlwiederholung bei Ihnen eingerichtet ist, können Sie für die spätere Wahlwiederholung auf einer bestimmten Leitung eine Rufnummer speichern  $\rightarrow$  [Seite 98.](#page-97-0) Die gespeicherte Rufnummer wählen Sie mit der Leitungs- und der Wahlwiederholungstaste.

#### Leitung mit der gespeicherten Wahlwiederholung belegen

n Hörer abheben.

oder Lautsprecher **Derangen Taste drücken**.

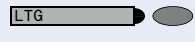

Die betreffende Leitungstaste drücken. Lampe leuchtet.

Sie werden zum Drücken der Leitungstaste aufgefor-

#### Wahl wiederholen

dert: "Bitte waehlen".

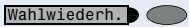

Taste drücken.

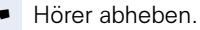

oder Bei aufliegendem Hörer: Freisprechen und Lauthören.

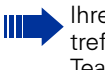

Ihre gespeicherte Wahlwiederholung auf der betreffenden Leitung kann ggf. von einem anderen Team-Kollegen überschrieben worden sein.

# Wahlwiederholung für eine bestimmte Leitung (letztgewählte Rufnummer)

Falls diese Art der Wahlwiederholung bei Ihnen eingerichtet ist, wird automatisch jede zuletzt gewählte Rufnummer für die aktuelle Leitung für die Wahlwiederholung gespeichert.

#### Leitung mit der gewünschten, zuletzt gewählten Rufnummer belegen

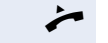

Hörer abheben.

#### oder

 $\blacktriangleright$ 

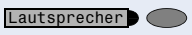

LTG

Taste drücken.

Sie werden zum Drücken einer freien Leitungstaste aufgefordert: "Bitte waehlen".

Die betreffende Leitungstaste drücken. Lampe leuchtet.

#### Wahl wiederholen

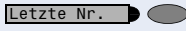

Taste drücken. Hörer abheben.

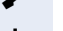

oder Bei aufliegendem Hörer: Freisprechen und Lauthören.

Wahlwiederh.

Lautsprecher<sup>1</sup>

### Schritt für Schritt

# <span id="page-97-0"></span>Rufnummer für "Wahlwiederholung auf Leitung" speichern

Voraussetzung: "Wahlwiederholung mit gespeicherter Rufnummer" ist eingerichtet, nicht "Wahlwiederholung mit letztgewählter Rufnummer".

## Gewählte Rufnummer oder Rufnummer eines Anrufers speichern

Sie haben einen Teilnehmer auf einer bestimmten Leitung angerufen und telefonieren noch mit ihm. Oder Sie wurden von einem anderen Teilnehmer angerufen, dessen Rufnummer übermittelt wurde, und telefonieren noch mit ihm.

Taste drücken. Die Rufnummer ist für die aktuelle Leitung gespeichert.

Taste drücken. Lampe erlischt.

oder  $\rightarrow$  Hörer auflegen.

Ш

# Leitungsbriefkasten

Anrufer, die Sie während Ihrer Abwesenheit erreichen wollten, können Ihnen im Briefkasten der betroffenen Leitung einen Rückrufwunsch hinterlassen.

Im Briefkasten finden Sie außerdem Sprach- oder Faxnachrichten des Mail-Servers (sofern eingerichtet).

Voraussetzung: Für eine oder mehrere Leitungen wurde ein Briefkasten eingerichtet.

Beachten Sie bitte, dass nur ein Benutzer zur gleichen Zeit ein und denselben Briefkasten bearbeiten kann.

Gehört Ihr Telefon zu einer ONS-Gruppe (Parallelruf  $\rightarrow$  [Seite 122\)](#page-121-0), beachten Sie die folgenden Besonderheiten:

Eine Signalisierung im Briefkasten (MWI) ist für alle Telefone einer ONS-Gruppe verfügbar.

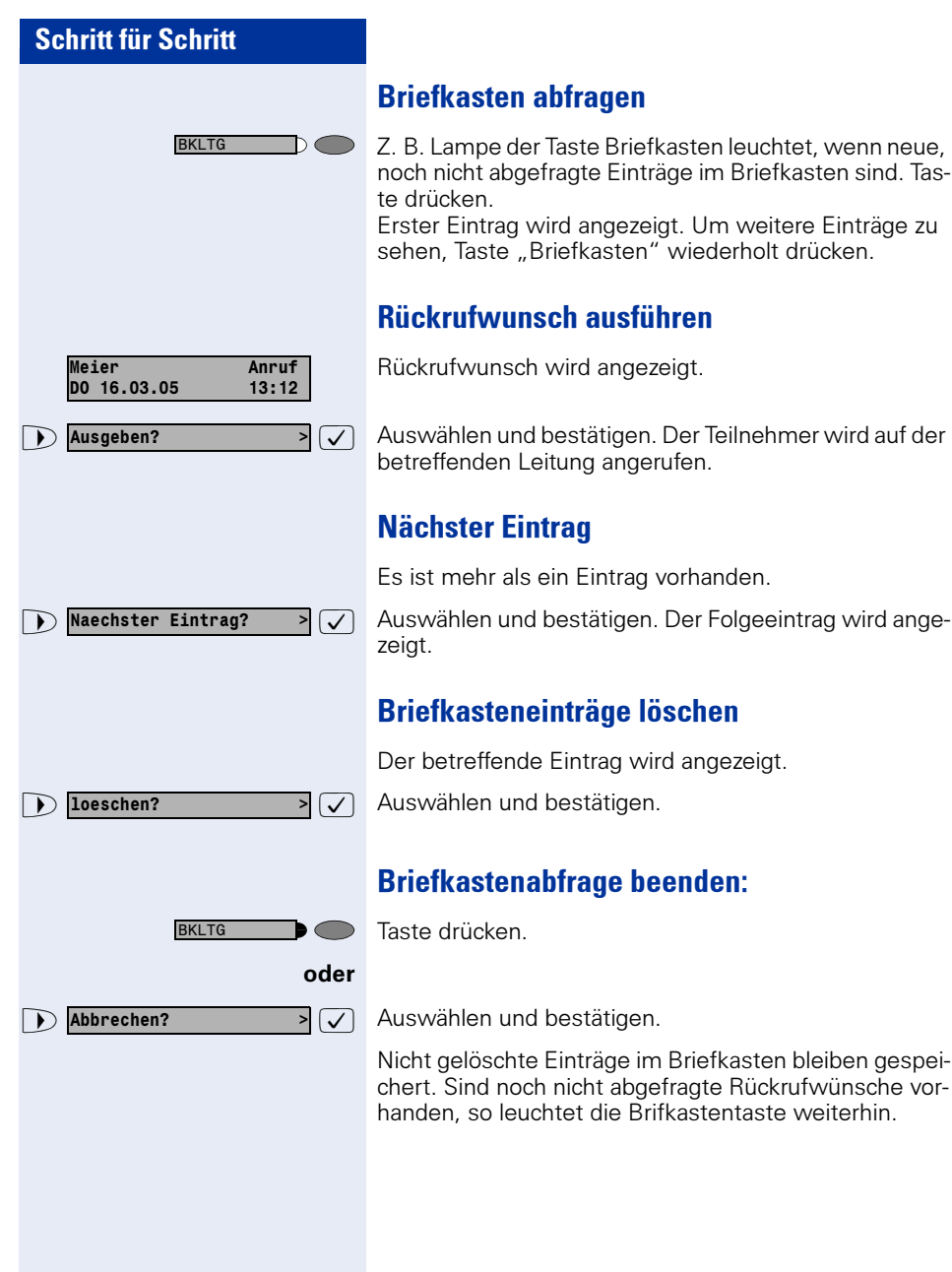

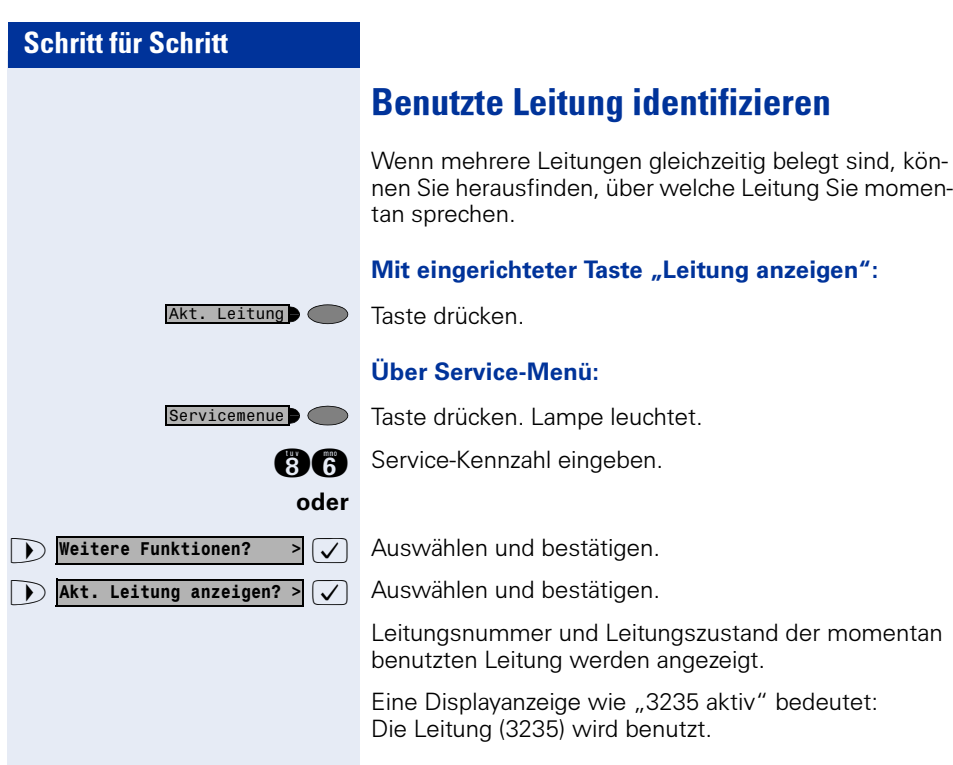

# Abwechselnd auf mehreren Leitungen telefonieren

Voraussetzung 1: Vom zuständigen Fachpersonal wurde festgelegt, dass beim Leitungswechsel die Leitungen gehalten werden und nur durch Auflegen des Hörers oder mit der Taste "Trennen" beendet werden können.

Voraussetzung 2: Sie stehen über zwei oder mehr Leitungen mit verschiedenen Gesprächspartnern in Verbindung. Das können Anrufer  $\rightarrow$  [Seite 93](#page-92-0) oder Angerufene  $\rightarrow$  [Seite 95](#page-94-0) sein.

Sie telefonieren beispielsweise auf Leitung 1. Leitungstaste des gehaltenen Teilnehmers blinkt langsam.

Langsam blinkende Leitungstaste drücken. Erster Gesprächspartner wartet auf Leitung 1.

Langsam blinkende Leitungstaste drücken. Zweiter Gesprächspartner wartet auf Leitung 2.

Sie können beliebig oft wechseln.

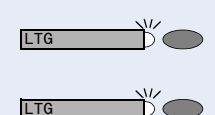

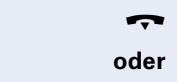

b O

Lautsprecher<sup>1</sup>

LTG

Leuchtende Taste drücken.

Hörer auflegen.

### In ein Gespräch auf einer Leitung eintreten (Dreierkonferenz)

Verbindung auf Leitungstaste beenden

Voraussetzung: Auf einer Leitung wird gesprochen. Die Lampe der Leitungstaste leuchtet.

Leitungstaste drücken. Für Sie und die bereits verbundenen Teilnehmer ist ein Konferenzton hörbar. Alle drei Teilnehmer können nun miteinander sprechen. Lampe leuchtet weiter.

Das Eintreten ist nicht möglich, wenn für die Leitung die Funktion "Privatgespräch" eingeschaltet ist.

Legt einer der drei Teilnehmer auf, bleiben die beiden anderen verbunden.

Bleiben Sie als Eintretender und der Teilnehmer, der vorher die Leitung belegt hat, übrig, so ist keine Rückfrage mehr möglich.

# Eintreten erlauben oder verhindern

### Eintreten erlauben

Für Ihre Primärleitung kann voreingestellt sein, dass niemand in die Leitung eintreten kann, wenn sie belegt ist. In diesem Fall können Sie das Eintreten erlauben. Die Erlaubnis gilt für das aktuelle oder nächste Gespräch.

Sie führen bereits ein Gespräch über eine Leitung.

oder  $\rightarrow$  Hörer abheben.

#### Bei eingerichteter Taste "Privatgespräch":

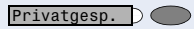

Taste drücken.

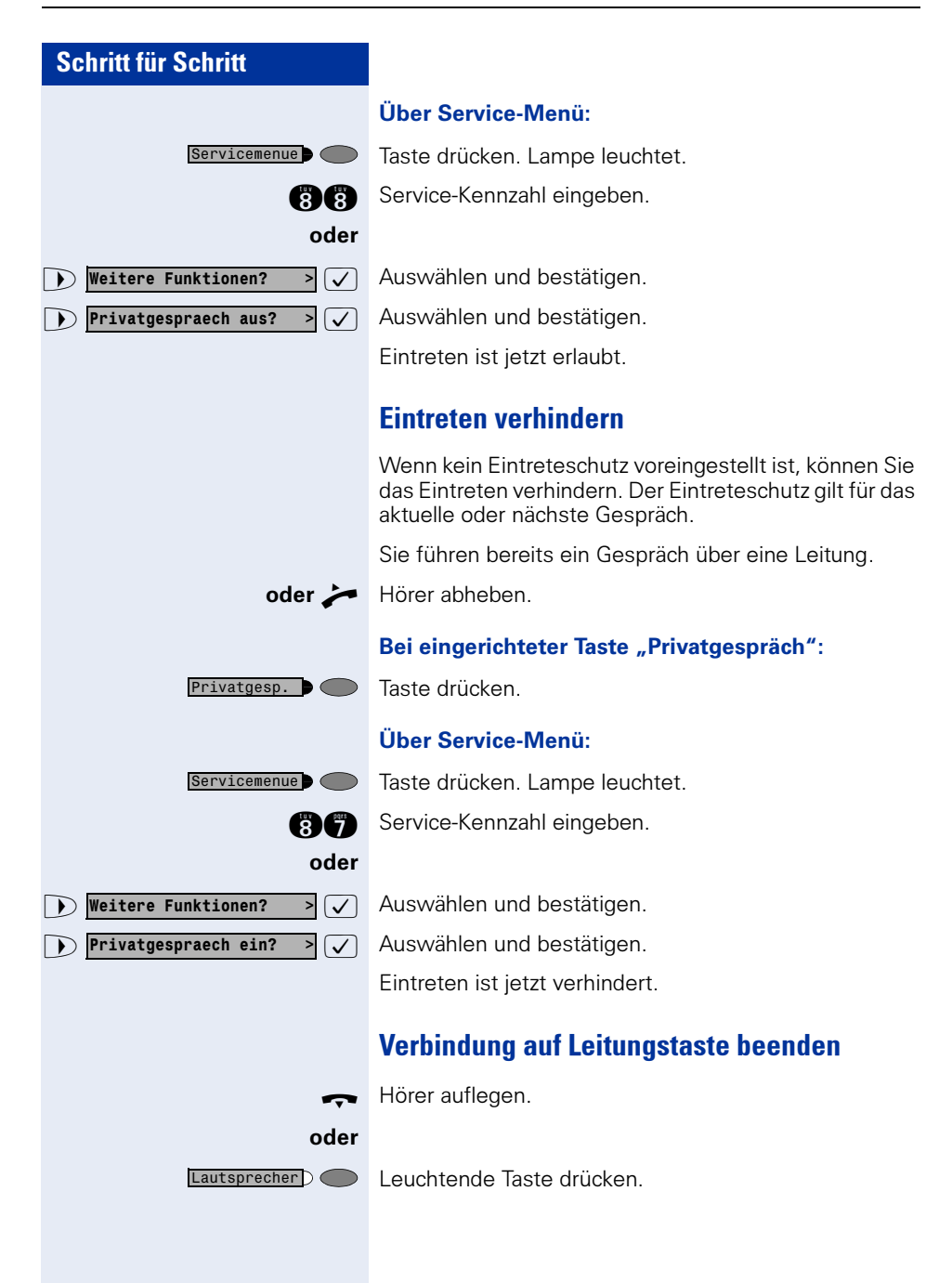

# Zeugenzuschaltung

Während eines Gesprächs kann ein zuvor festgelegter Teilnehmer als "Zeuge" über eine "Zeugenzuschaltungstaste" aufgefordert werden, in das Gespräch einzutreten. Der dritte Teilnehmer des Gesprächs wird von der Zuschaltung des "Zeugen" nicht informiert. Der Zeuge kann am Gespräch nicht teilnehmen, er kann nur zuhören.

Beachten Sie bitte für das Einrichten und Verwenden der Zeugenzuschaltung die geltenden Bestimmungen des Datenschutzes.

Voraussetzung: Die Zeugenzuschaltung ist an Ihrer Anlage und die Zeugenzuschaltungstaste an Ihrem Telefon eingerichtet. Sie führen ein Gespräch. "Privatgespräch" muss ausgeschaltet sein.

Taste zwei Mal kurz drücken. Am Telefon des "Zeugen" ertönt ein spezieller Ruf und es wird die Nachricht Zeugenzuschaltung an Ihrem und dem Display des "Zeugen" ausgegeben.

Der "Zeuge" hebt den Hörer ab,

#### oder

LTG  $\mathsf{D}\bigcirc$ 

Mith./Tonbnd C

drückt die Leitungstaste, auf der das Gespräch geführt wird.

Der "Zeuge" kann jetzt dem Gespräch unbemerkt zuhören.

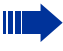

Nur der "Zeuge" kann das Mithören durch Auflegen bzw. Drücken der Leitungstaste beenden.

 $\triangleright$  Halten?

LTG

# Gespräch auf einer Leitungstaste halten und wieder annehmen

Voraussetzung: Sie haben ein Gespräch auf einer Leitungstaste angenommen  $\rightarrow$  [Seite 93](#page-92-0) oder Sie führen ein Rückfragegespräch.

#### Halten:

Taste drücken. Halten  $\blacksquare$ oder

 $\sqrt{2}$  Auswählen und bestätigen.

Die Leitungstaste, auf der das Gespräch geparkt ist, blinkt langsam. Das Gespräch kann an jedem Telefon im Team fortgesetzt werden, an dem die Lampe dieser Leitungstaste langsam blinkt.

#### Wieder annehmen:

Blinkende Leitungstaste drücken. Gespräch fortsetzen.

# Gespräch auf einer Leitungstaste exklusiv halten und wieder annehmen

Voraussetzung: Sie haben ein Gespräch auf einer Leitungstaste angenommen oder Sie führen ein Rückfragegespräch., das nur Sie weiterführen können, wollen oder dürfen.

#### Halten:

Taste drücken. Lampe leuchtet.

#### oder

Exkl. Halten  $\bullet$ 

 $\triangleright$  Exklusiv Halten?

LTG

 $\blacktriangleright$   $\lceil \sqrt{\ } \rceil$  Auswählen und bestätigen.

Die Leitungstaste, auf der das Gespräch geparkt ist, blinkt langsam. Das Gespräch kann nur an Ihrem Tele**fon** fortgesetzt werden und wird an keinem anderen Telefon mehr signalisiert.

#### Wieder annehmen:

Langsam blinkende Leitungstaste drücken. Gespräch fortsetzen.

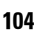

Gezielte Uebernahme?

# Gehaltene Leitung gezielt übernehmen

Eine Kollegin/ein Kollege in einem Großraumbüro hat ein Gespräch auf einer Leitungstaste geparkt und bittet Sie durch Zuruf, das Gespräch zu übernehmen. Sie haben keinen Zugriff zu dieser Leitung.

n Hörer abheben.

 $\overline{\mathcal{L}}$  Auswählen und bestätigen.

**PELECTE** Nebenstellennummer des Telefons eingeben, an dem das Gespräch geparkt wurde. Dadurch nehmen Sie das Gespräch an.

# Anrufe für Leitungen umleiten

Wenn Sie eine Anrufumleitung für eine Leitung aktivieren, die auch an anderen Telefonen zugänglich ist, so wirkt die Anrufumleitung auf allen Leitungstasten für diese Leitung.

## Variable Anrufumleitung für eine Leitung speichern und einschalten

Leitungstaste, z. B. für Leitung 3235, drücken.

#### Mit Taste "Anrufumleitung":

Taste drücken. Lampe leuchtet.

Taste drücken.

#### oder Über Menü:

Servicemenue  $\bullet$ 

Servicemenue<sup>1</sup> Umleitung

LTG

Taste drücken. Lampe leuchtet.

Die möglichen variablen Umleitungen sind für jede Leitung mit der bereits beschriebenen Umleitung identisch. Lesen Sie deshalb für die weiteren Schritte weiter auf  $\rightarrow$  [Seite 25](#page-24-0).

<span id="page-105-0"></span>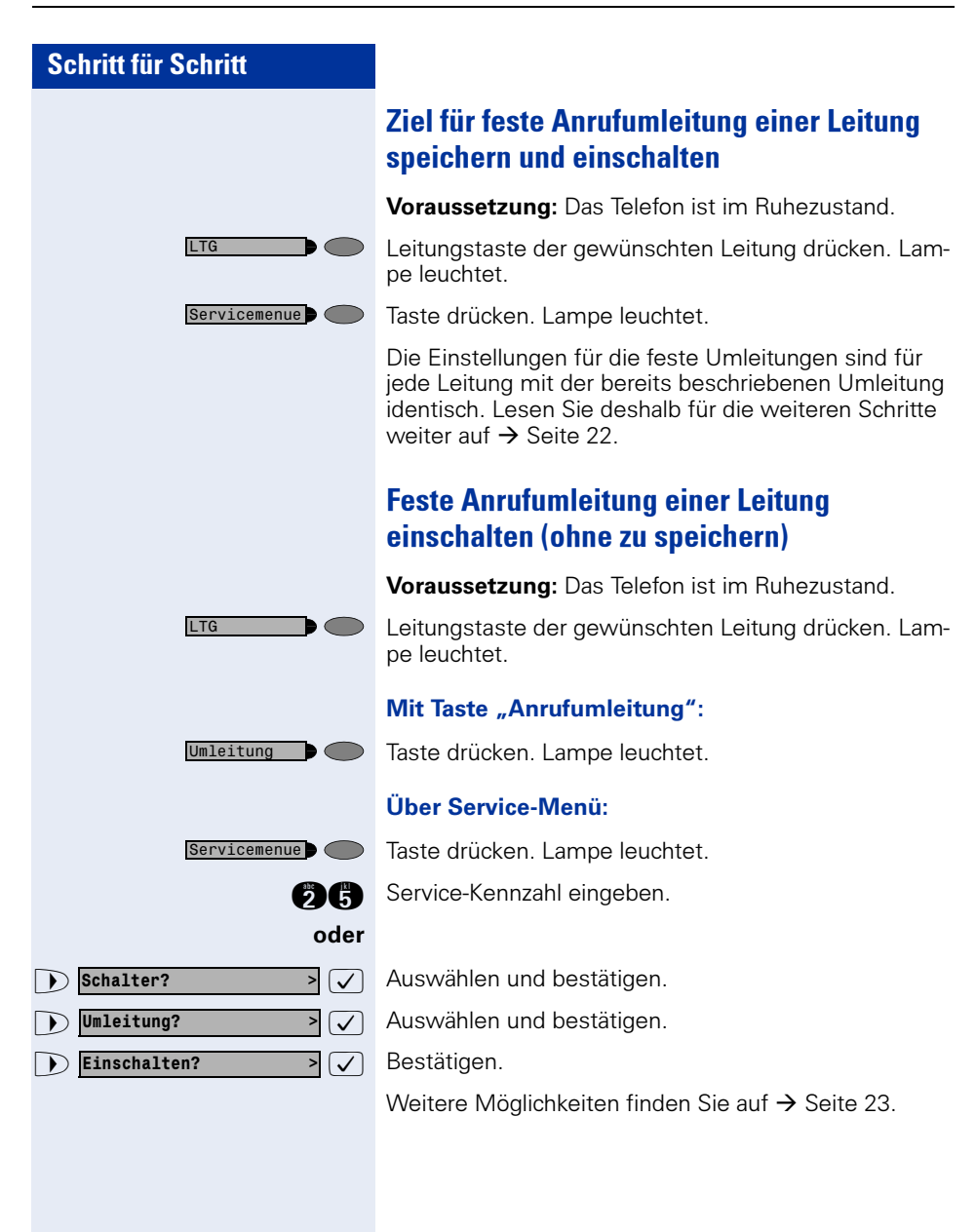

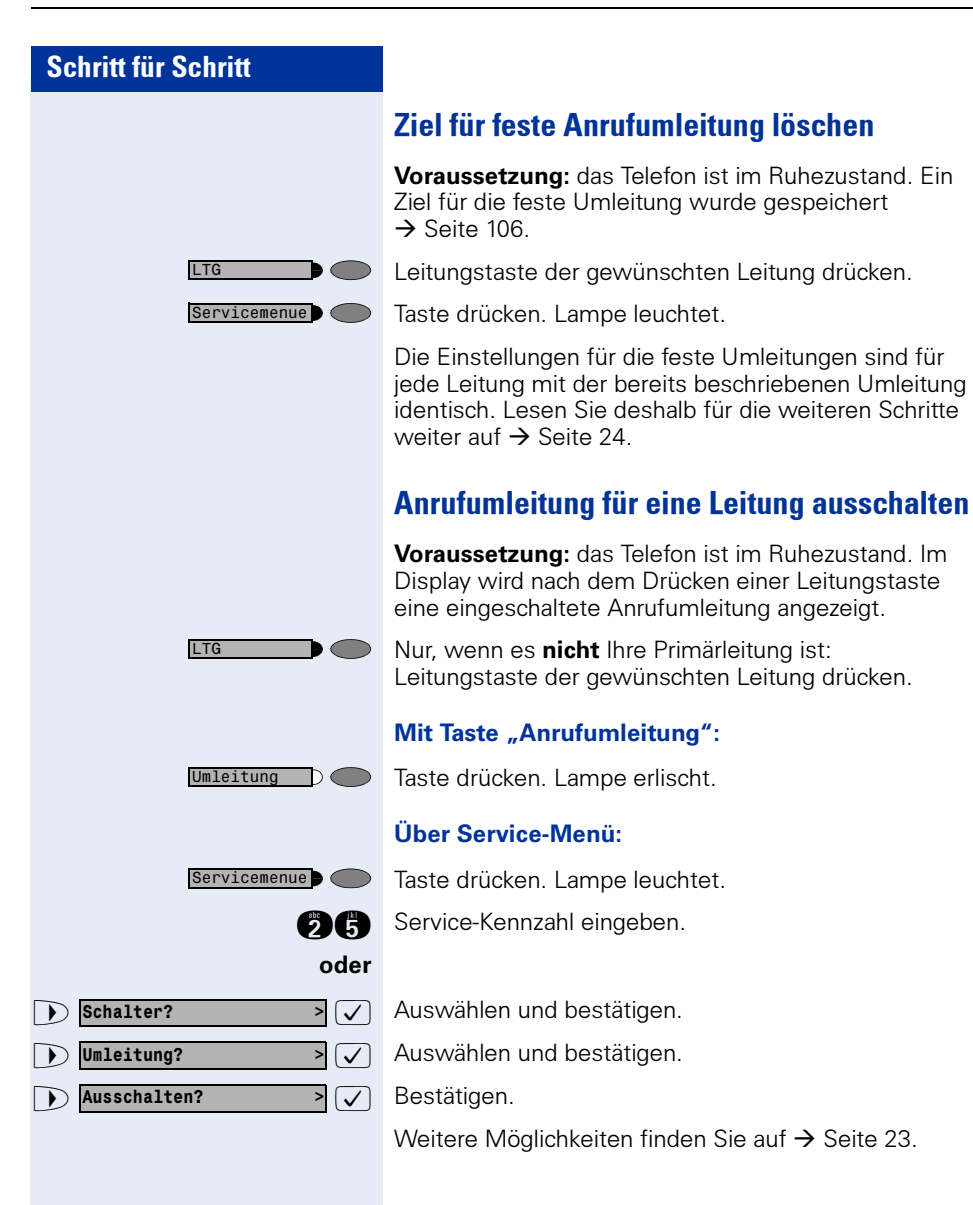

RU

RU

# Rufumschaltung

Wenn Sie vorübergehend Ihren Abeitsplatz verlassen oder nicht gestört werden wollen, können Sie für ankommende Rufe die Rufumschaltung für die Leitung zu einem Zieltelefon aktivieren. Es kann für jede Leitung eine Rufumschaltungs-Taste eingerichtet werden.

#### Einschalten:

Taste drücken. Die Lampe an Ihrem Telefon und am Zieltelefon leuchten. Bei einem Anruf blinkt nur die Leitungstaste aber es leutet nicht. Der Anruf wird an allen anderen Teamtelefonen signalisiert.

#### Ausschalten:

Taste drücken. Lampe erlischt. Ein Anruf wird wieder am Telefon signalisiert.

# Direktruftasten

Voraussetzung: An Ihrem Telefon wurden eine oder mehrere Direktruftasten für netzweite Direktrufe zu Leitungspartnern eingerichtet. Über eine Direktruftaste sind Sie mit einem Leitungspartner direkt verbunden.

### Lampenmeldungen von Direktruftasten verstehen

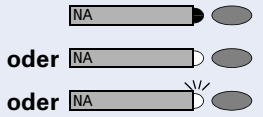

NA

Lampe ist dunkel – Leitungspartner telefoniert nicht.

Lampe leuchtet – Leitungspartner telefoniert.

 $\overline{\mathbb{C}}$  Lampe blinkt – **Leitungspartner** erhält gerade einen Anruf und hat diesen noch nicht angenommen.

### Leitungspartner rufen

Achten Sie auf die Lampenmeldung der Direktruftaste!

#### Lampe ist dunkel – Leitungspartner telefoniert nicht:

Direktruftaste drücken, z. B. "Meier"

Hörer abheben.

oder Bei aufliegendem Hörer: Freisprechen und Lauthören.

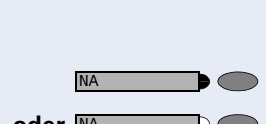
#### Schritt für Schritt Lampe leuchtet – Leitungspartner telefoniert: NA  $\overline{D}$ Direktruftaste drücken. Sie klopfen bei dem Leitungspartner an. Die Direktruftaste blinkt an seinem Telefon. Wenn der Leitungspartner antwortet: Hörer abheben. oder Bei aufliegendem Hörer: Freisprechen. Ein Leitungspartner ruft Sie an  $\aleph_0$ NA Lampe blinkt. Zusätzlich wird der Name des Leitungspartners, der Sie sprechen will, am Display angezeigt. Hörer abheben. oder NA Blinkende Taste drücken, z. B. "Meier" und freisprechen.

# <span id="page-109-1"></span>Im Team "Chef-Sekretariat" telefonieren

Jedes Team "Chef/Sekretariat" wird vom zuständigen Fachpersonal eingerichtet.

Ein Team "Chef/Sekretariat" kann aus bis zu 4 Chefund bis zu 2 Sekretariatstelefonen bestehen.

### <span id="page-109-0"></span>Chef oder Sekretariat anrufen Lampenmeldungen von Direktruftasten verstehen

Am Sekretariatstelefon ist eine Direktruftaste "Chef" eingerichtet, am Cheftelefon eine Direktruftaste "Sekretariat". Die Lampenmeldungen haben bei beiden Tasten die gleiche Bedeutung.

Beispiele für die Taste "Chef" am Sekretariatstelefon:

Lampe ist dunkel – Chef telefoniert nicht.

 $\Box$  Lampe leuchtet – Chef telefoniert.

 $\overleftrightarrow{D}$  Lampe blinkt – Chef erhält gerade einen Anruf und hat diesen noch nicht angenommen.

### Chef/Sekretariat anrufen

Beispiel eines Anrufs vom Chef zum Sekretariat:

#### Lampe ist dunkel – Sekretariat telefoniert nicht:

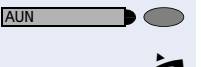

Taste drücken.

Hörer abheben. oder Bei aufliegendem Hörer: Freisprechen.

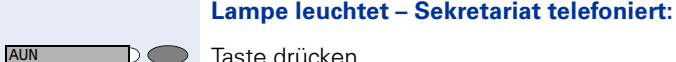

Taste drücken.

Sie klopfen beim Sekretariat an. Der/die Telefonierende hört einen Ton, die Taste "Anruf übernehmen" blinkt. n Wenn das Sekretariat den Anruf annimmt: Hörer abheben.

oder Bei aufliegendem Hörer: Freisprechen.

Der Direktruf vom Sekretariat zum Chef funktioniert genauso – mit der Direktruftaste "Chef"

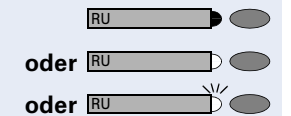

<span id="page-110-0"></span>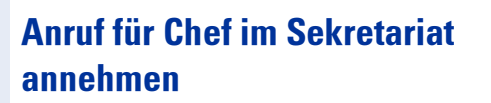

Bei Anrufen für den Chef läutet das Telefon im Sekretariat.

n Hörer abheben.

Taste drücken. Lampe leuchtet. Freisprechen.

### Anruf für Chef während eines Gesprächs annehmen

Sie führen ein Gespräch. Anruf für Chef trifft ein.

Ihren Gesprächspartner bitten zu warten, dann blinkende Taste drücken. Abfragen.

#### Gespräch beenden – zurück zum ersten Gespräch:

Trennen

 $\blacksquare$ 

oder Lautsprecher

Uebernahme

RU

Taste drücken.

Gespräch mit erstem Gesprächspartner fortsetzen.

# Gespräch zum Chef weitergeben

Voraussetzung: Sie haben im Sekretariat einen Anruf für den Chef angenommen.

Taste drücken. Sie sind mit dem Chef verbunden.

#### Mit Ankündigung weitergeben:

Gesprächspartner ankündigen.

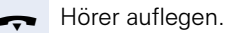

#### Ohne Ankündigung weitergeben:

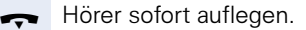

# <span id="page-111-0"></span>Anrufe direkt zum Chef umschalten

Wenn das Sekretariat nicht besetzt ist, können Anrufe für den Chef sofort zum Chef umgeschaltet werden. Die Umschaltung ist sowohl am Sekretariatstelefon als auch am Cheftelefon möglich.

#### Einschalten:

Ausschalten:

Taste drücken. Lampe leuchtet. RU

# RU

Taste drücken. Lampe erlischt.

Anrufe für das Sekretariatstelefon werden nicht umgeschaltet, nur Anrufe für das Cheftelefon.

# Anrufe beim Chef annehmen

Im Sekretariat wird ein signalisierter Anruf für den Chef nicht entgegengenommen. Nach 15 Sekunden (anlagenabhängig) hören Sie am Cheftelefon einen Aufmerksamkeitsruf. Im Display wird angezeigt, wer anruft.

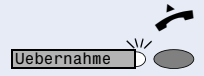

n Hörer abheben.

Blinkende Taste drücken.

# Anruf für andere Teams "Chef-/ Sekretariat" annehmen

Wenn mehrere Teams "Chef/Sekretariat" eingerichtet sind, können Sie auch Anrufe für andere Teams übernehmen.

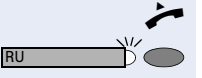

Hörer abheben.

Blinkende Taste drücken, zum Beispiel "Chef 3".

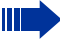

Die Übernahme ist auch während eines Gesprächs möglich. Bitten Sie Ihren Gesprächspartner vor dem Drücken der blinkenden Taste, kurz zu warten.

# <span id="page-112-1"></span>Zweittelefon für Chef benutzen

Voraussetzung: für den Chef ist ein Zweittelefon eingerichtet worden. Bei Erst- und Zweittelefon des Chefs ist eine Taste "Parken" eingerichtet.

#### Gespräch am Ersttelefon parken:

Taste drücken. Lampe leuchtet.

### Gespräch am Zweittelefon fortsetzen:

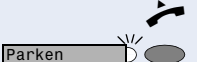

Servicemenue<sup>1</sup>

Parken

n Hörer abheben.

Blinkende Taste drücken.

# <span id="page-112-0"></span>Zweitanruf für Chef ein-/ausschalten

Als Chef können Sie bestimmen, ob Anrufe für Sie im Sekretariat ankommen, während Sie telefonieren. Wenn Sie telefonieren und gleichzeitig einen anderen wichtigen Anruf erwarten, ist es beispielsweise sinnvoll, Zweitanruf einzuschalten.

Taste drücken. Lampe leuchtet.

**fe Contains and Service-Kennzahl eingeben.** 

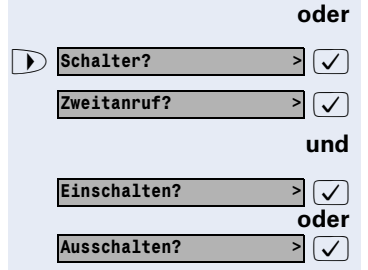

 $\sqrt{2}$  Auswählen und bestätigen.

 $\overline{\mathcal{A}}$  Bestätigen.

Bestätigen.

### <span id="page-113-0"></span>Signalruf benutzen

Ist an Ihrem Cheftelefon eine "Signalruf"-Taste eingerichtet, so können Sie über Tastendruck an einem bestimmten Zieltelefon (z. B. im Sekretariat) einen Signalruf auslösen. Am Zieltelefon wird zum Signalruf auch kurz die Rufnummer des Sendetelefons angezeigt.

Die Taste kann im Ruhezustand und während des Telefonierens betätigt werden (einmal oder mehrfach).

Ist keine "Signalruf"-Taste eingerichtet, können Sie den Hörer abnehmen und die "Signalruf" -Kennzahl eingeben um an einem Zieltelefon einen Signalruf zu erzeugen.

### <span id="page-113-1"></span>Vertretung für Sekretariat festlegen

Sie können Anrufe für den Chef, die im Sekretariat ankommen, auf ein anderes Telefon umleiten. Dazu müssen Sie eine Taste "Vertretung" einrichten. Dies funktioniert genau so wie im Kapitel "Rufnummer für Zielwahl auf Taste (hier: Vertretung) speichern"  $\rightarrow$  [Seite 30](#page-29-0) beschrieben.

#### Vertretung einschalten:

Vertretung  $\bullet$ 

#### Vertretung ausschalten:

Vertretung **D** 

Taste drücken. Lampe erlischt.

Taste drücken. Lampe leuchtet.

NA

NA

NA

nder NA nder NA

# <span id="page-114-1"></span><span id="page-114-0"></span>Teilnehmer direkt rufen

Voraussetzung: An Ihrem Telefon wurden Direktruftasten eingerichte $\overline{t}$   $\rightarrow$  [Seite 118](#page-117-0).

## Lampenmeldungen von Direktruftasten verstehen

Lampe ist dunkel – Teilnehmer telefoniert nicht.

Lampe leuchtet – Teilnehmer telefoniert.

 $\breve{\mathbb{C}}$  Lampe blinkt – Teilnehmer erhält gerade einen Anruf und hat diesen noch nicht angenommen.

# Direktruf-Teilnehmer rufen

Achten Sie auf die Lampenmeldung der Direktruftaste!

#### Lampe ist dunkel – Teilnehmer telefoniert nicht:

Direktruftaste drücken, z. B. "Meier".

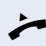

 $\blacksquare$ 

Hörer abheben.

oder Bei aufliegendem Hörer: Freisprechen.

#### Lampe leuchtet – Teilnehmer telefoniert:

Direktruftaste drücken.

Sie klopfen bei dem Teilnehmer an. Er hört einen Ton, die Taste "Anruf übernehmen" blinkt an seinem Telefon und Ihr Name und Ihre Rufnummer werden angezeigt.

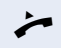

h —

n Wenn der Teilnehmer antwortet: Hörer abheben.

oder Bei aufliegendem Hörer: Freisprechen.

### Anruf für Direktruf-Teilnehmer annehmen

Der gerufene Team-Teilnehmer ist z. B. gerade abwesend.

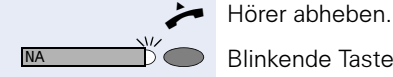

Blinkende Taste drücken, z. B. "Meier".

### Schritt für Schritt Aus Sammelanschluss herausschalten/wieder hineinschalten Voraussetzung: Für das Team ist ein Sammelanschluss eingerichtet. Sie können sich aus dem Sammelanschluss jederzeit herausschalten, z. B. wenn Sie den Arbeitsplatz verlassen. Bei Anwesenheit schalten Sie sich wieder hinein. Taste drücken. Lampe leuchtet. **fhan** Service-Kennzahl eingeben. oder  $\sqrt{2}$  Auswählen und bestätigen.  $> |\sqrt{ }|$  Auswählen und bestätigen. und : Bestätigen.  $\overline{\phantom{a}}$ Gespräch parken und wieder annehmen Sie können ein Gespräch innerhalb einer Anrufübernahmegruppe an einem Telefon parken und woanders wieder fortsetzen. Über Ihre eigene Rufnummer bleiben Sie auch im herausgeschalteten Zustand erreichbar. Servicemenue ( Schalter? Sammelanschluss? > Ausschalten? Einschalten?

#### <span id="page-115-1"></span><span id="page-115-0"></span>Parken:

Taste drücken. Taste blinkt an allen Telefonen der Anrufübernahmegruppe.

Hörer auflegen.

#### Wieder annehmen:

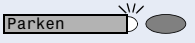

Parken

Blinkende Taste drücken. Gespräch fortsetzen.

<span id="page-116-1"></span><span id="page-116-0"></span>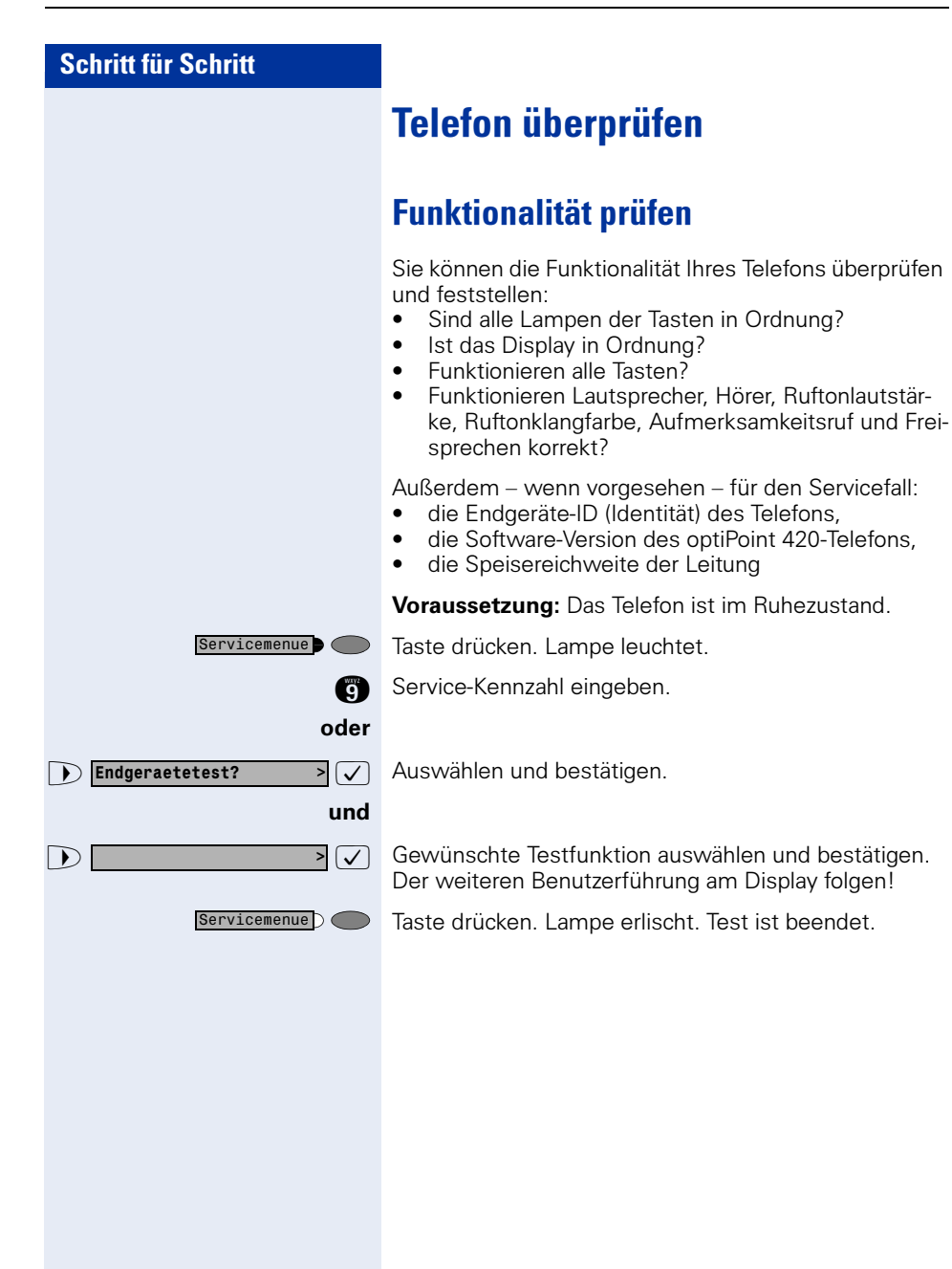

<span id="page-117-1"></span><span id="page-117-0"></span>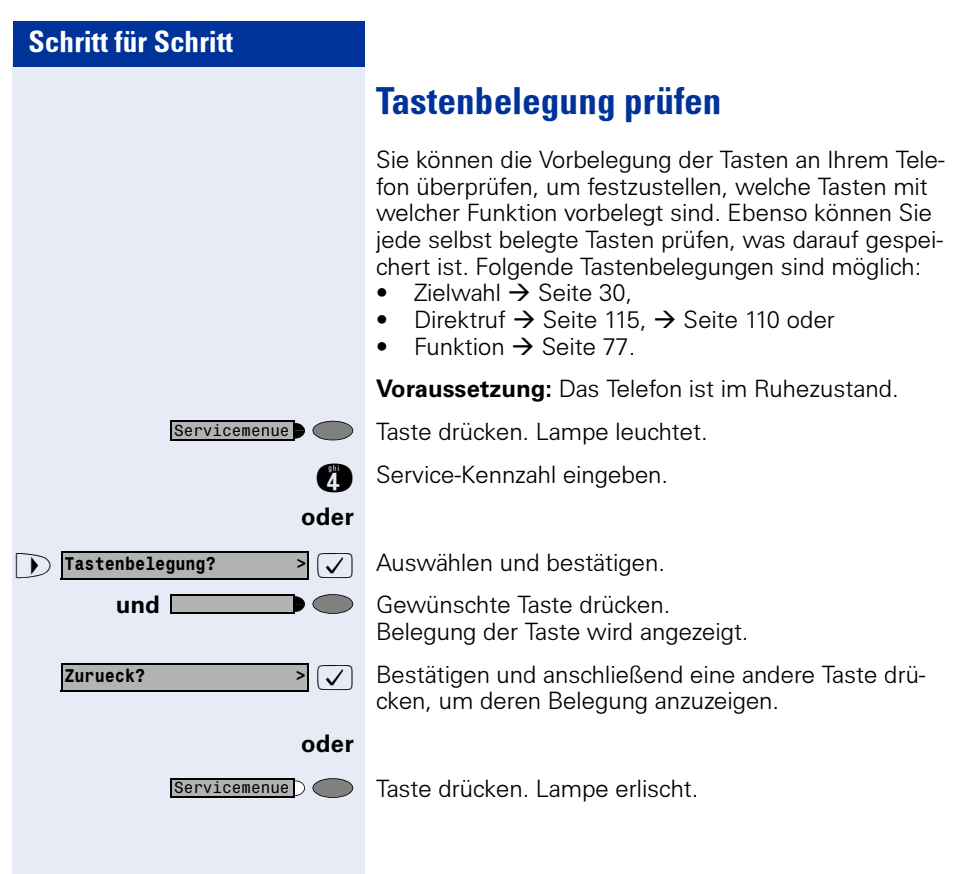

# Schritt für Schritt Servicemenue Ziele? >  $\sum$  Zielwahl? oder Direktruf? evtl. Ebene  $\bigcap$  Taste beschriften? Eigene Beschriftung? >

# <span id="page-118-1"></span><span id="page-118-0"></span>Tastenbeschriftung ändern

Sie haben die Möglichkeit, die beim Belegen einer Zielwahl-/Direktruftaste vorgegebene Beschriftung nach Ihren Bedürfnissen anzupassen.

Das Ändern der Tastenbeschriftung wird Ihnen auch angeboten, wenn Sie eine Taste mit der Zielwahl- oder Direktruf-Funktion belegen  $\rightarrow$  [Seite 30](#page-29-1).

#### Beschriftung einer bereits belegten Zielwahl-/Direktruftaste anpassen:

Taste drücken. Lampe leuchtet.

 $\overline{\bigtriangledown}$  Bestätigen.

 $\overline{\mathcal{A}}$  Auswählen und bestätigen.

 $\overline{\mathcal{A}}$  Auswählen und bestätigen.

 $\overline{\mathbf{x}}$  Wurde die Taste am optiPoint self labelling key module eingerichtet, die Ebenenumschalttaste mehrfach drücken, um die Ebene zu wählen (Ebene 1 ... 4).

Gewünschte Zielwahl-/Direktruftaste drücken.

 $\overline{\mathcal{A}}$  Auswählen und bestätigen.

 $\overline{\mathcal{A}}$  Auswählen und bestätigen.

 $\mathbf 0$  ...  $\mathbf 0$ ,  $\mathbf \Omega$ ,  $\mathbf \Omega$  Text mit Wähltastatur eingeben. Für die Eingabe von Buchstaben, Zifferntasten mehrfach drücken (maximal 12 Zeichen möglich).

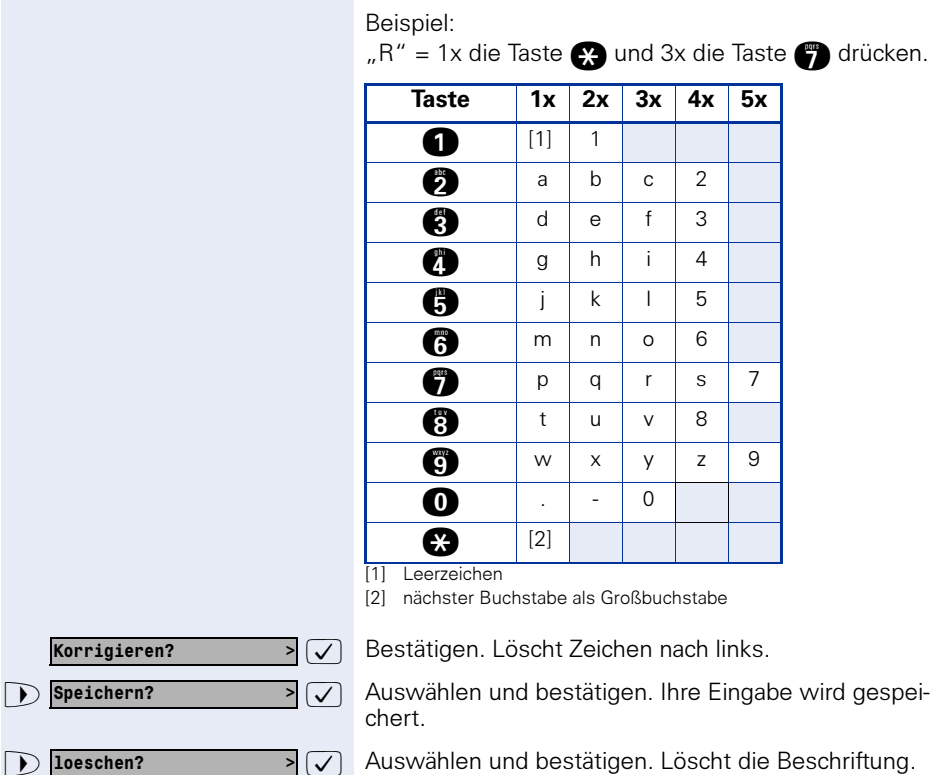

>  $\vee$  Auswählen und bestätigen. Löscht die Beschriftung.

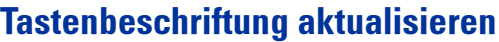

Falls die Tastenbeschriftung der Zielwahltasten/Direktruftasten am optiPoint 420 oder optiPoint self labelling key module nicht dem aktuellen Stand in der HiPath 4000 entspricht, können Sie wie folgt vorgehen, um die Daten zu übernehmen.

#### Am Telefon:

Taste drücken.

Geänderte Zielwahltaste/Direktruftaste drücken.

 $\overline{\mathcal{A}}$  Auswählen und bestätigen.

 $\overline{\mathcal{A}}$  Auswählen und bestätigen.

 $\sqrt{ }$  Bestätigen.

#### Am optiPoint self labelling key module:

Taste mehrfach drücken.

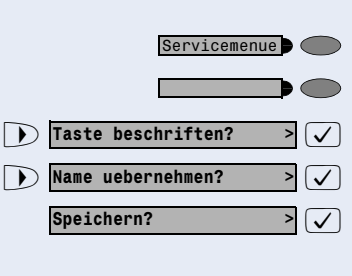

Ebene **XD** 

# <span id="page-121-0"></span>Spezielle Funktionen bei Parallelruf (ONS)

Ist Ihr Telefon in einer ONS-Gruppe eingebunden  $(ONS =$  "One Number Service"), sind Sie an allen weiteren Telefonen dieser Gruppe wie an Ihrem eigenen Telefon erreichbar. Wenden Sie sich zum Einrichten einer ONS-Gruppe an Ihr zuständiges Fachpersonal.

Eine ONS-Gruppe kann aus max. 3 Telefonen (Rufnummern) bestehen.

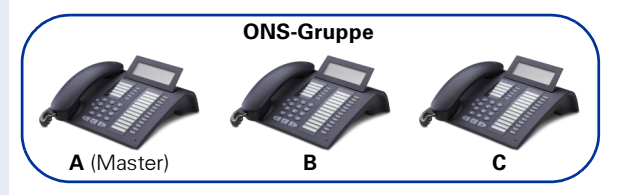

Bei max. einem Gruppenteilnehmer kann es sich um ein externes Telefon (z. B. ein Mobiltelefon) handeln. Ein Telefon der Gruppe ist der "Master" (A), dessen Rufnummer auch die anderen Teilnehmer (B, C) der ONS-Gruppe erhalten.

Wird **A**, **B** oder **C** gerufen, läuten immer alle Telefone der ONS-Gruppe. Ist A, B oder C besetzt, sind alle Telefone der ONS-Gruppe besetzt (Besetztzeichen für einen Anrufer von außerhalb der ONS-Gruppe). Innerhalb der ONS-Gruppe sind die Telefone jeweils mit ihren ursprünglichen Rufnummern erreichbar.

Weitere Auswirkungen auf Telefone interner Teilnehmer einer ONS-Gruppe gibt es auch bei folgenden Leistungsmerkmalen:

- Anklopfen  $\rightarrow$  [Seite 46](#page-45-0)
- Anrufumleitung → [Seite 21](#page-20-0)
- Anrufschutz  $\rightarrow$  [Seite 82](#page-81-0)
- **Briefkasten (MWI) → [Seite 98](#page-97-0)**
- Rückruf [Seite 28](#page-27-0)
- Anrufliste  $\rightarrow$  [Seite 40](#page-39-0)

Enthält Ihre ONS-Gruppe ein Mobiltelefon, achten Sie darauf, dass es stets verfügbar (eingeschaltet) ist. Ansonsten kann es durch frühzeitige Anrufannahme durch die Mobil-Mailbox zu Problemen bei der Anrufsignalisierung bei weiteren ONS-Gruppenteilnehmern kommen.

# Beschriftung, Dokumentation und Zubehör

# <span id="page-122-1"></span>Tastenfelder beschriften

Die Beschriftung der Tasten wird automatisch für die zugehörige Tastenfunktion angezeigt.

Für Zielwahl- und Direktruftasten  $\rightarrow$  [Seite 30](#page-29-2) können Sie die Beschriftung auch selbst eingeben/ändern  $\rightarrow$  [Seite 119.](#page-118-0)

# Rufnummernschild anbringen

Zu Ihrem optiPoint werden selbstklebende Rufnummernschilder mitgeliefert.

Rufnummernschild beschriften (Feuerwehr, Polizei, eigene Rufnummer), ablösen und nach Abheben des Hörers in die Vertiefung am Telefon kleben.

# <span id="page-122-0"></span>**Dokumentation**

Diese Bedienungsanleitung finden Sie auch im Internet im PDF-Format unter

#### http:[//www.siemens-enterprise.com](http://www.siemens.de/hipath)

und auf CD-ROM (zuständiges Fachpersonal fragen) im HTML- und PDF-Format.

Zum Ansehen und Ausdrucken der Bedienungsanleitung im PDF-Format benötigen Sie einen Computer, auf dem das kostenlose Software-Produkt Acrobat Reader von Adobe installiert ist.

Zum Ansehen der Bedienungsanleitung im HTML-Format benötigen Sie einen Computer mit einem WWW-Browser, z. B. Microsoft Internet Explorer.

# **Ratgeber**

# <span id="page-123-1"></span>Telefon pflegen

- Pflegen Sie das Gerät mit einem feuchten Tuch oder einem Antistatiktuch. Kein trockenes Tuch verwenden!
- Reinigen Sie das Gerät bei starker Verschmutzung mit verdünntem, tensidhaltigen Neutralreiniger, z. B. Pril. Entfernen Sie den Reiniger anschließend restlos mit einem feuchten Tuch (nur Wasser).
- Verwenden Sie keine alkoholhaltigen oder kunststoffangreifenden Reinigungsmittel, auch kein Scheuerpulver!

# <span id="page-123-2"></span><span id="page-123-0"></span>Funktionsstörungen beheben

#### Gedrückte Taste reagiert nicht:

Überprüfen Sie, ob sich die Taste verklemmt hat.

#### Telefon klingelt nicht bei Anruf:

Überprüfen Sie, ob Sie das Telefon gesperrt haben  $\rightarrow$  [Seite 82](#page-81-1). Wenn ja, heben Sie die Sperre auf.

#### Rufnummer lässt sich nicht wählen:

Überprüfen Sie, ob Sie das Telefon abgeschlossen haben  $\rightarrow$  [Seite 84.](#page-83-0) Wenn ja, schließen Sie das Telefon auf.

#### Im Display angezeigte Uhrzeit stimmt nicht:

Nach maximal 24 Stunden wird die Uhrzeit über Nacht automatisch korrigiert.

#### Bei allen übrigen Störungen:

Wenden Sie sich zuerst an das zuständige Fachpersonal. Bei nicht behebbaren Störungen muss der Kundendienst gerufen werden!

Zeitueberschreitung

# <span id="page-124-0"></span>Auf Fehlermeldungen am Display reagieren

#### Mögliche Ursache:

Maximale Eingabezeit überschritten. Hörer nicht aufgelegt.

#### Mögliche Reaktion:

Schneller eingeben, zu lange Pausen zwischen Tastenbetätigung vermeiden.

#### Bitte wiederholen

# Mögliche Ursache:

Anlage ist überlastet, keine Leitung frei, Warteschlange belegt.

#### Mögliche Reaktion:

Abwarten und später noch einmal versuchen.

#### z.Zt. nicht erreichbar

#### Mögliche Ursache:

- a) Funktion ist momentan nicht verfügbar.
- b) Kein Anschluss unter der gewählten Rufnummer

#### Mögliche Reaktion:

a) Abwarten und später noch einmal versuchen.

b) Nummer korrekt eingeben oder Vermittlung anrufen.

oder Falsche Eingabe Nicht moeglich

#### oder Nichts gespeichert Mögliche Ursache:

Kurzwahlnummer nicht vorhanden, Termin falsch eingegeben, gesperrte oder unzulässige Eingabe, fehlende Voraussetzung (z. B. wenn für Makeln kein zweiter Gesprächspartner wartet), unvollständige Wahl.

#### Mögliche Reaktion:

Eingabe korrigieren, erlaubte Möglichkeit auswählen, Rufnummer vollständig eingeben.

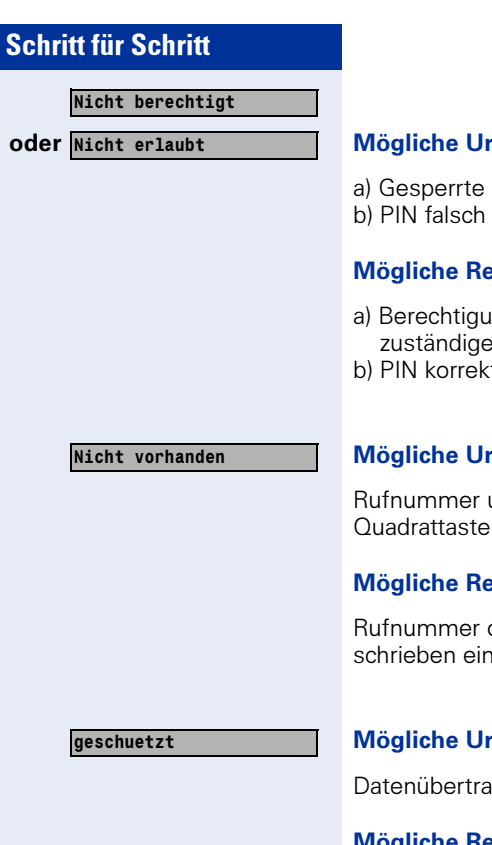

#### **Mögliche Ursache:**

a) Gesperrte Funktion aufgerufen b) PIN falsch eingegeben.

#### Mögliche Reaktion:

- a) Berechtigung für gesperrte Funktion beim zuständigen Fachpersonal beantragen.
- b) PIN korrekt eingeben.

#### Mögliche Ursache:

Rufnummer unvollständig eingegeben, Stern- oder Quadrattaste nicht gedrückt.

#### Mögliche Reaktion

Rufnummer oder Kennzahl korrekt bzw. wie vorgeschrieben eingeben.

#### Mögliche Ursache:

Datenübertragung im Gange.

#### Mögliche Reaktion:

Abwarten und später noch einmal versuchen.

# <span id="page-125-0"></span>Ansprechpartner bei Problemen

Bei Störungen, die länger als beispielsweise 5 Minuten dauern, wenden Sie sich bitte an Ihr zuständiges Fachpersonal.

# **Stichwortverzeichnis**

# A

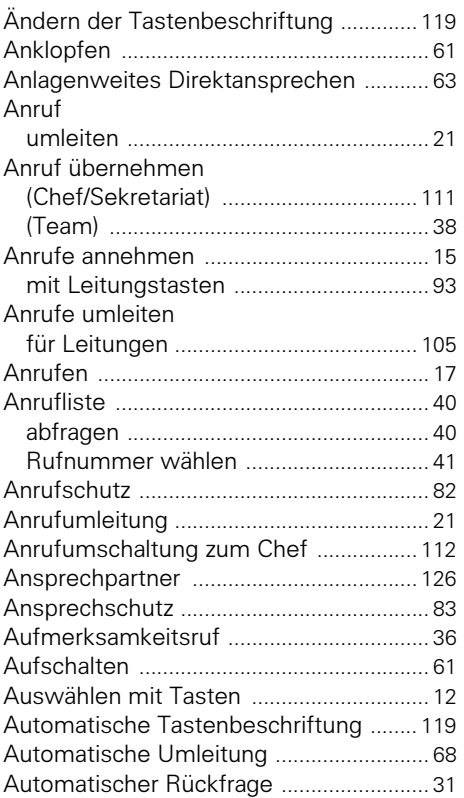

# B

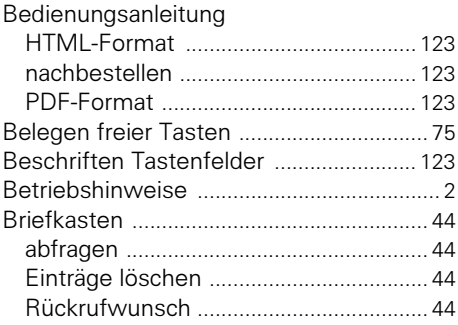

# C

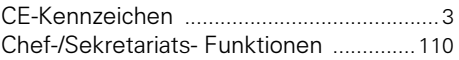

# D

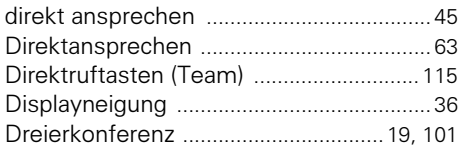

### E

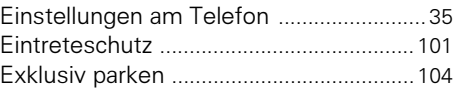

### F

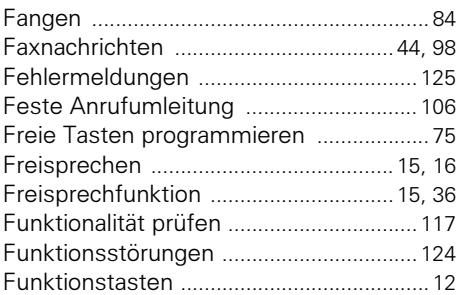

# G

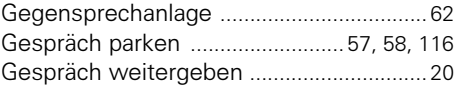

### H

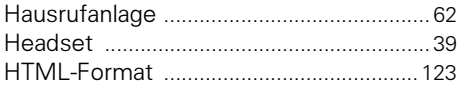

### I

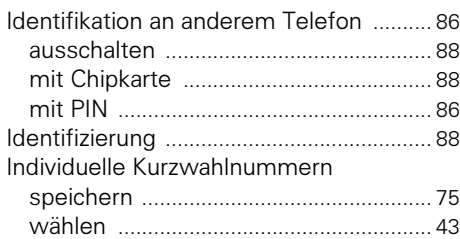

# K

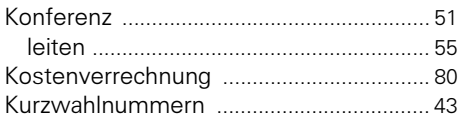

# L

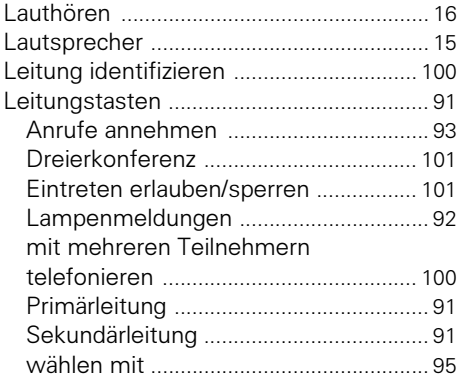

# M

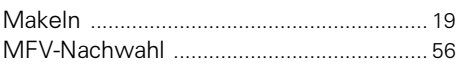

### O

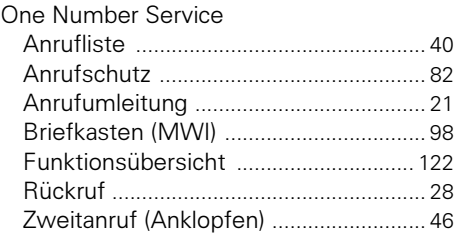

# P

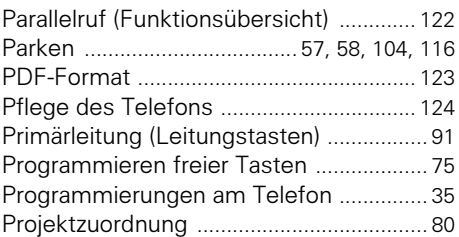

# R

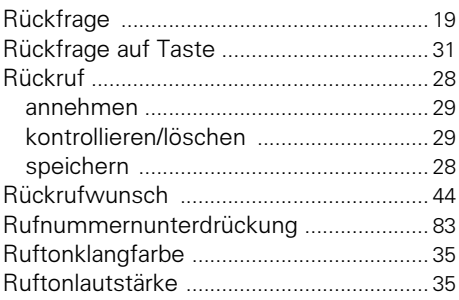

# S

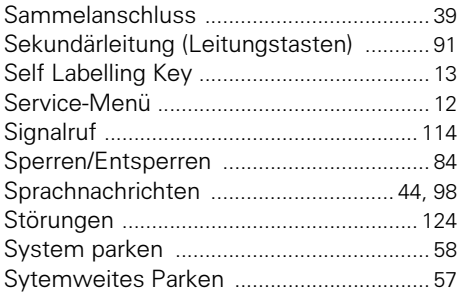

### T

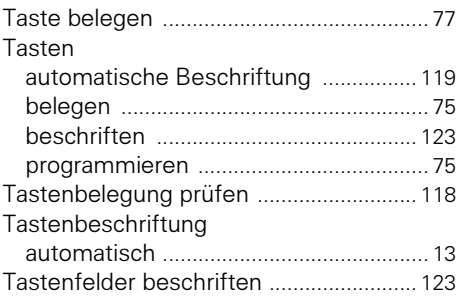

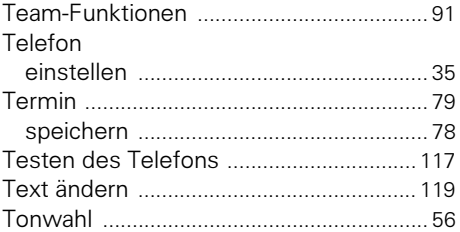

# U

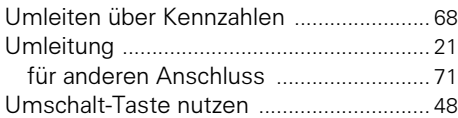

### V

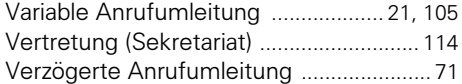

### W

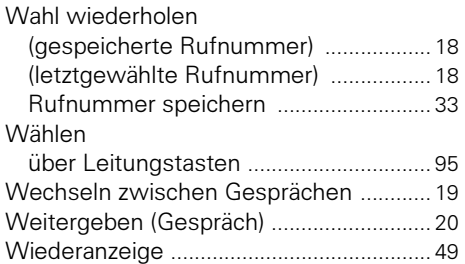

# Z

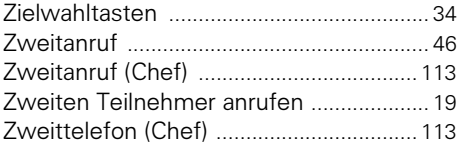

# Maximale Funktionen des Service-Menüs

Taste ..Service Menü" drücken. Funktionen mit  $\bigcap_{i=1}^{\infty}$  und  $\bigcap_{i=1}^{\infty}$ auswählen. Oder Service-Kennzahlen benutzen, z. B. 21 für "Zweitanruf ein/aus"

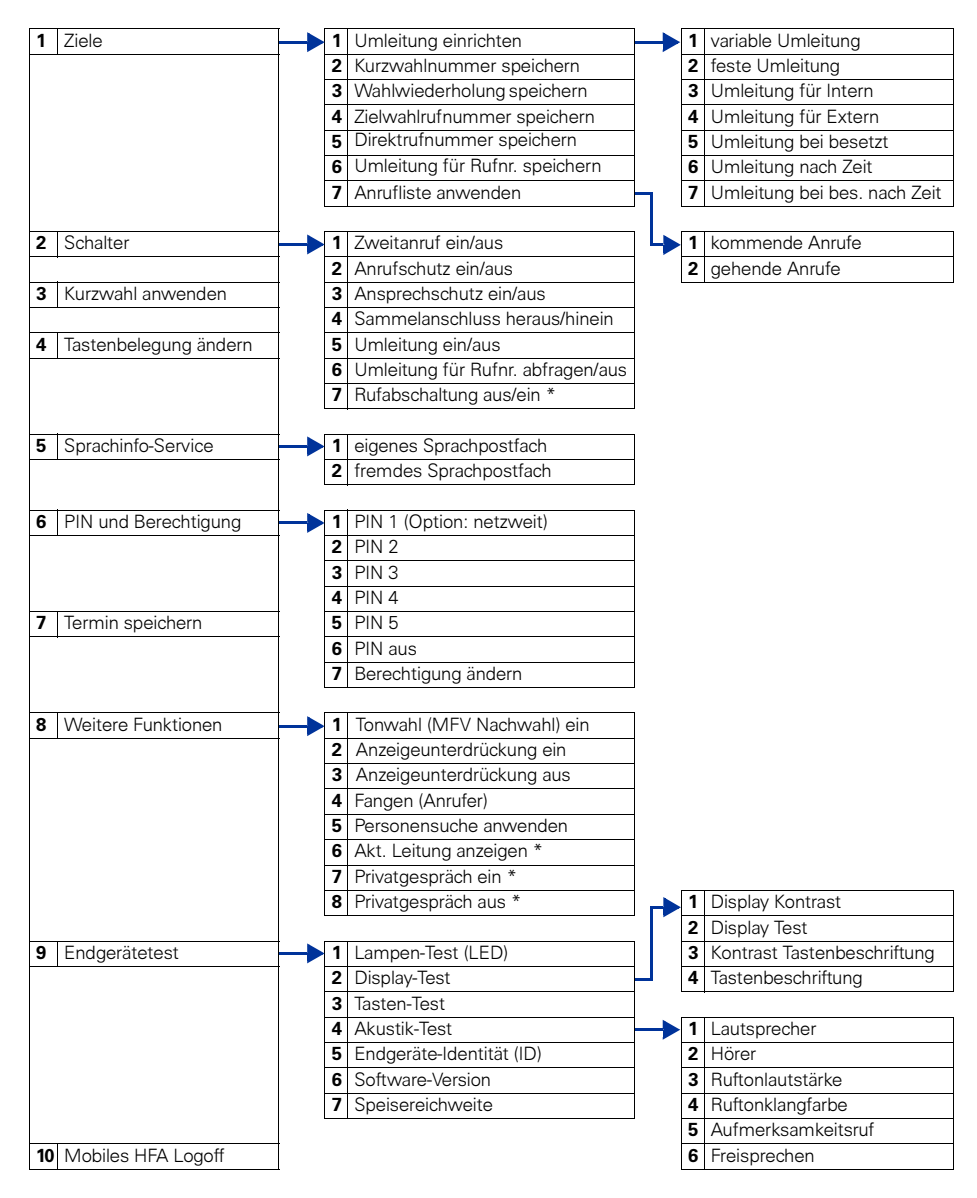

\* Telefon mit Leitungstasten und Mehrleitungszugang (keyset)

# www.siemens-enterprise.com

Die Informationen in diesem Dokument enthalten lediglich allgemeine Beschreibungen bzw. Leistungsmerkmale, welche im konkreten Anwendungsfall nicht immer in der beschriebenen Form zutreffen bzw. welche sich durch Weiterentwicklung der Produkte ändern können. Die gewünschten Leistungsmerkmale sind nur dann verbindlich, wenn sie bei Vertragsschluss ausdrücklich vereinbart werden. Die verwendeten Marken sind Eigentum der Siemens Enterprise Communications GmbH & Co. KG bzw. der jeweiligen Inhaber.

© Siemens Enterprise Communications GmbH & Co. KG 2004 Siemens Enterprise Communications GmbH & Co. KG is a Trademark Licensee of Siemens AG

#### Bestell-Nr.: A31003-H8400-B423-4-19

Liefermöglichkeiten und technische Änderungen vorbehalten. Gedruckt in der Bundesrepublik Deutschland. 19.04.06